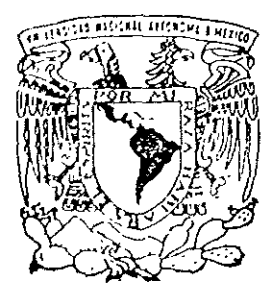

#### UNIVERSIDAD NACIONAL **AUTONOMA** DE MEXICO

FACULTAD DE INGENIERIA

ELABORACION DE UN SISTEMA DE PRECIOS UNITARIOS PARA CONSTRUCCION DE SISTEMAS DE AGUA POTABLE Y ALCANTARILLADO.

 $E$  S I S  $T$ QUE PARA OBTENER EL TITULO DE: INGENIERO EN COMPUTACION P R E S E N T A ; AIDA SALOME , CANALES LOPEZ

DIRECTOR DE TESIS: ING. MIGUEL EDUARDO GONZALEZ CARDENAS.

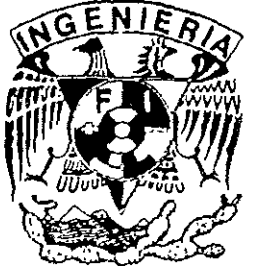

MEXICO, D. F.

TESIS CON **FALLA DE ORIGEN** 

1999.

 $2ej$ 

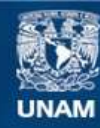

Universidad Nacional Autónoma de México

**UNAM – Dirección General de Bibliotecas Tesis Digitales Restricciones de uso**

# **DERECHOS RESERVADOS © PROHIBIDA SU REPRODUCCIÓN TOTAL O PARCIAL**

Todo el material contenido en esta tesis esta protegido por la Ley Federal del Derecho de Autor (LFDA) de los Estados Unidos Mexicanos (México).

**Biblioteca Central** 

Dirección General de Bibliotecas de la UNAM

El uso de imágenes, fragmentos de videos, y demás material que sea objeto de protección de los derechos de autor, será exclusivamente para fines educativos e informativos y deberá citar la fuente donde la obtuvo mencionando el autor o autores. Cualquier uso distinto como el lucro, reproducción, edición o modificación, será perseguido y sancionado por el respectivo titular de los Derechos de Autor.

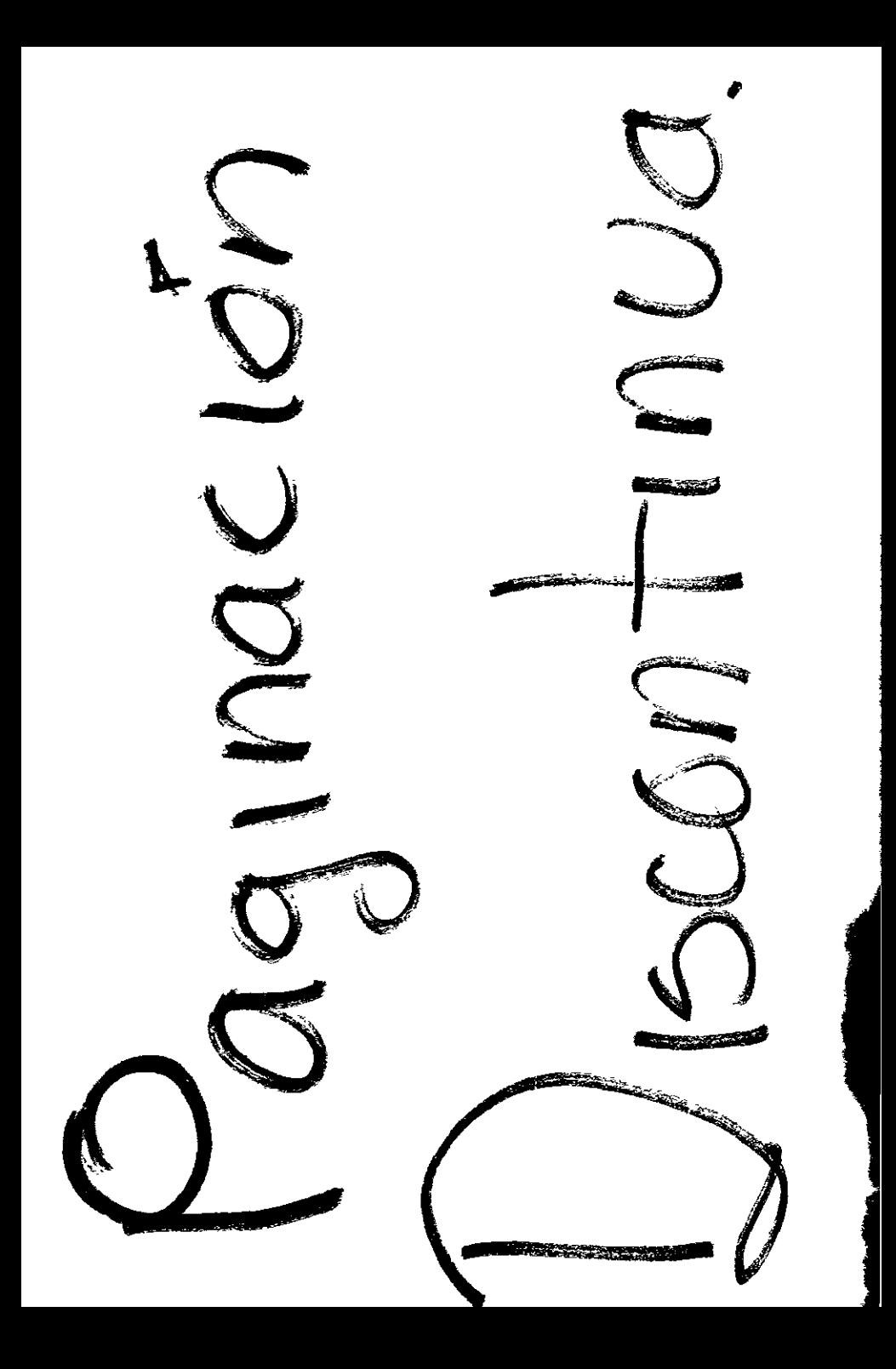

 $\mathcal{L}^{\mathcal{A}}$ 

#### **AGRADECIMIENTOS.**

A lo largo de mi vida muchas personas han contribuido en mi formación académica, personal y profesional, deseo agradecer a todas ellas la ayuda y atenciones que me han brindado, pido una disculpa por la imposibilidad de mencionarlas a todas.

Deseo manifestar un agradecimiento especial al Ing. Miguel Eduardo González Cárdenas por aceptar la dirección de este trabajo y darme su apoyo y sus consejos para la culminación del mismo.

Agradezco a la Facultad de Ingeniería de la Universidad Nacional Autónoma de México por la formación académica que me brindó.

## **DEDICATORIA.**

A mIs padres: Froylán y Raquel.

A mis hermanos: Froylán, Raquel, Velina, Martha y Alberto.

i\ **mi** esposo Juvenal.

A la Sra. Guadalupe Chavelas y a Ma. Elena Carballido.

# **INDICE**

# **INTRODUCCION**

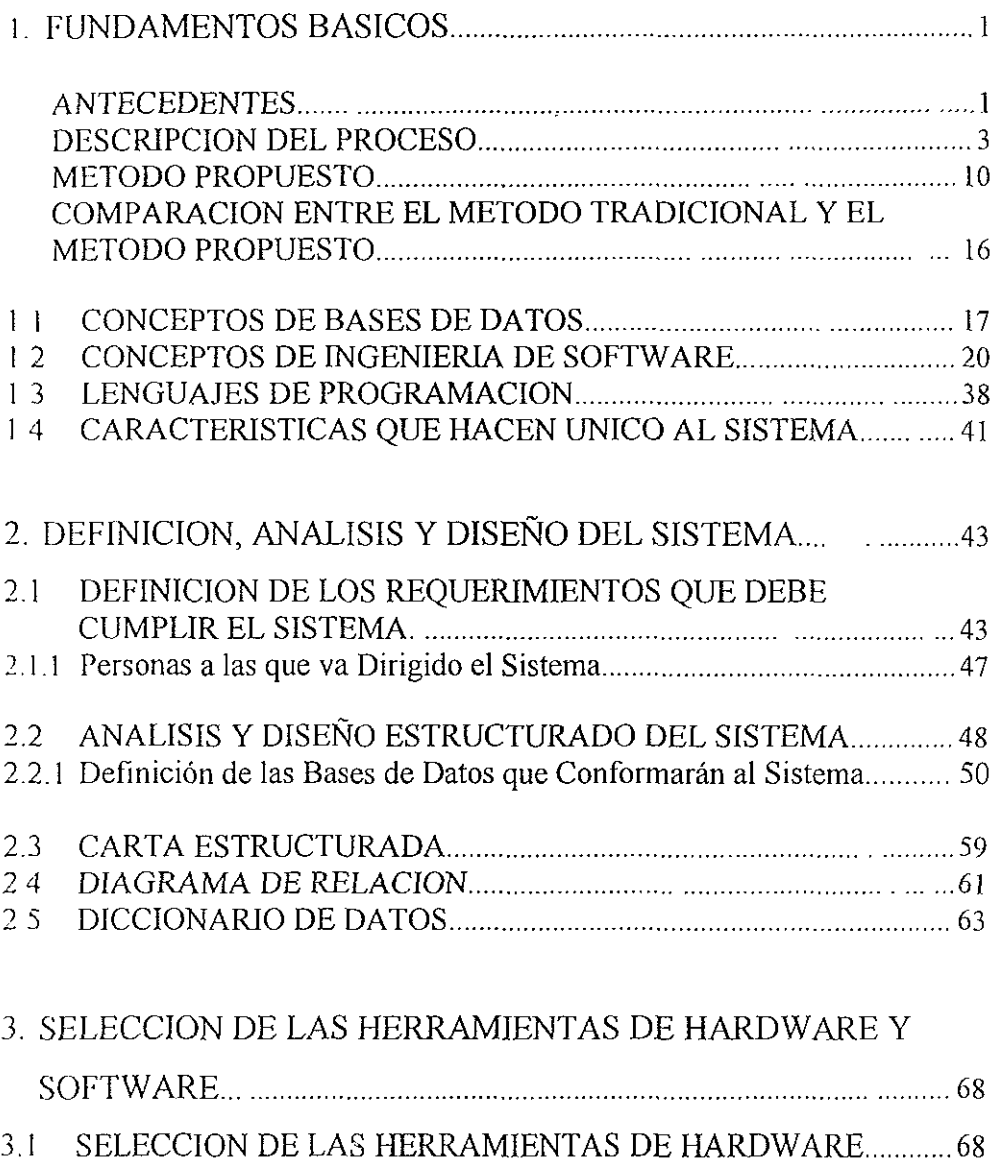

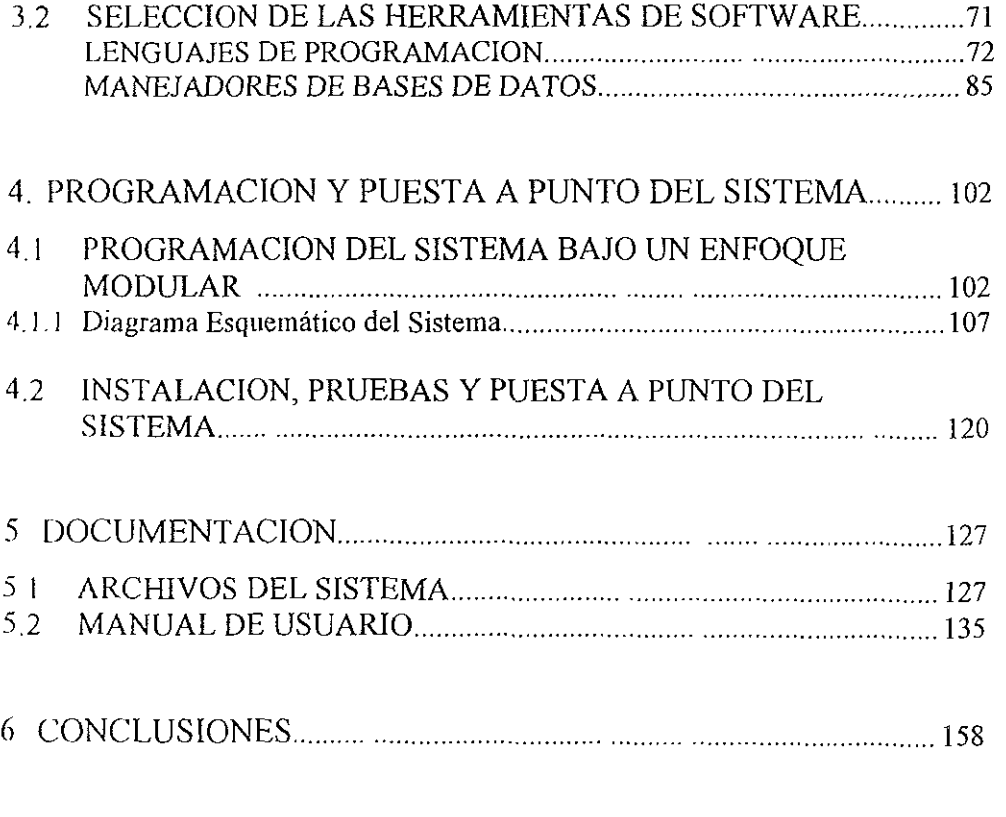

# ANEXOS

# BIBLlOGRAFIA

## **INTRODUCCION**

La industria de la construccIón es una de las más importantes de nuestro pais a pesar de la contracción causada por la crisis económica, por el número de empleos que genera de forma directa e indirecta a través de las distintas áreas involucradas tales como supervisión, proyectos, producción de materiales, maquinaria y equipo, entre otros. Una parte considerable del trabajo desarrollado por esta industria es contratado y pagado por dependencias gubernamentales cncargadas de proporcionar servicios de agua potable y alcantarillado a los habitantes de las distintas comunidades de la República Mexicana.

Por la crisis económica que vive el País, el gasto público ha sido disminuido y esta reducción de recursos financieros en la obra pública hace de vital Importancia la adecuada planeación que las entidades gubernamentales deben hacer para gastar de forma óptima los dineros de que disponen y de manera particular, aquellos organismos encargados de proporcionar agua potable y alcantarillado a la población, ya que estos servicios impactan de forma directa en la calidad de vida de los habitantes.

Asimismo, es de suma unportancia que las empresas constructoras cuenten con herramientas que les permitan conocer de forma rápida, el precio de conceptos de construcción para conocer la factibilidad económica de las obras a realizar.

En esta tesis se desarrolló un Sistema de Precios Unitarios para la Construcción de Sistemas de Agua Potable y Alcantarillado, que pueda servir de hcrramienta tanto a dependencias gubernamentales como a empresas de construcción, para ayudarles a hacer su trabajo de un modo más rápido y eficiente.

Este trabajo se divide en 6 capítulos. El primer capítulo da un panorama de los antecedentes que motivaron esta tesis, también describe el método manual usado anteriormente para llevar a cabo el análisis de un precio unitario y los pasos del método propuesto, haciendo una comparación entre ambos, se proporcionan los conceptos básicos de: bases de datos, ingeniería de software y lenguajes de programación; con el objeto de proporcionar al lector los fundamentos necesarios para entender claramente el resto del trabajo, por último se mencionan las características que hacen único a este Sistema en particular.

En el segundo capítulo se definen los objetivos que debe cumplir el Sistema en cuanto a instalación, funciouamieuto, manejo, entradas, salidas, opciones, etc. También se explica a que grupo de personas está dirigido el Sistema. Asimismo en este capítulo se describe el procedimiento seguido para llevar a cabo el análisis y discño del Sistema, se definen las bases de datos, se muestra la carta estructurada y el diagrama de relación y se especifica el diccionario de datos.

En el capítulo tres se lleva a cabo **un** análisis de las herramientas de hardware y software que fueron consideradas para programar y operar el Sistema, haciendo un estudio de los pros y contras de cada una de las herramientas estudiadas, asimismo en este capítulo se justifican las causas que motivaron la selección hecha.

En el capítulo número cuatro se explica porque el Sistema se programó bajo un enfoque modular, también se describe el funcionamiento de los procesos prmcipales y las relaciones entre las diferentes tablas y entre éstas con los procesos. También se relata el camino recorrido para llevar a cabo la instalación y pruebas

del Sistema para ser calificado por usuarios finales, así como las modificaciones que sufrió el Sistema durante este proceso.

El capítulo cinco contiene la documentación del Sistema de Precios Unitarios, primero se detallan todas las bases de datos, con los campos que las conforman y las características de éstos, y luego se presenta el manual de usuario que describe paso a paso el funcionamiento del Sistema, desde su instalación y explicando cada **una** de las pantallas que lo componen.

Finalmente, en el capítulo seis se exponen las conclusiones que se obtuvieron con la elaboración del Sistema de Análisis de Precios Unitarios para Construcción de Sistemas de Agua Potable y Alcantarillado.

## **1.- FUNDAMENTOS BASICOS.**

#### **ANTECEDENTES.**

La industna de la constmcción y las diferentes áreas que involucra tales como. proyectos, supervisión, ejecución de obras, etc., utiliza diferentes tipos de Precios Unitarios. Algunos como en el caso de proyectos involucran costoshorarios de personal de diferentes niveles, además de material de papelería y eqlllpo de cómputo, principalmente, que se requiere en la realización de un proyecto Para la ejecucIón de una obra se toma en cuenta la maquInaria que va a utilizarse, el personal, los materiales, la herramienta y equipo que será necesario.

Las Dependencias Gubernamentales encargadas de proporcionar los servicios de Agua Potable y Alcantarillado no cuentan con la infraestructura llecesana para realizar los proyectos ni la constmcción de los sistemas necesarios para proporcionar dIChos servicios a la población, por ello se ven en la necesidad de contratar los servicios de empresas dedicadas a la elaboración de proyectos y postcnormente contratar la construcción de las obras proyectadas. Para contratar la elaboración de un proyecto, supervisión o una construcción, por lo general las Dependencias Gubernamentales llevan a cabo concursos en los cuales participan un número determinado de Empresas; a cada una de estas Empresas se le da a conocer Ull Catálogo de Conceptos el cual indica cada nna de las partes que compondrán el trabajo final y, unos Términos de Referencia o Especificaciones, que permiten conocer el alcance que tendrá que cumplir el trabajo, y para el caso de constmcción la calidad que deberá tener la obra terminada.

Una vez que la Empresa Contratista conoce el Catálogo de Conceptos y los Términos de Referencia o Especificaciones, elabora un presupuesto para concursar.

La Dependencia que lleva a cabo el concurso, ya tiene un monto asignado para el trabajo en cuestión, y otorgará el contrato al licitante que ofrezca el precio más bajo y que cumpla con la capacidad técnica y económica para llevar a cabo el trabajo.

De lo anterior surge la necesidad de crear un sistema de Precios Unitarios que sirva corno "arancel" (guía) para la presupuestación de la construcción de los Sistemas de Agua Potable y Alcantarillado, con el fin de facilitar la integración de los Precios Unitarios, tanto para las Constructoras como para las Dependencias.

Por lo tanto en este trabajo se ha tomado la decisión de desarrollar un Sistema de Precios Unitarios, el cual generará un Catálogo de Conceptos para Construcción de Sistemas de Agua Potable y Alcantarillado con sus precios unitarios; entre los conceptos que contemplará se encuentran los siguientes: terracerías, instalación de tuberías, acero, concretos, suministros, etc.

El objetivo que se persigue es que tanto las Dependencias que contratan las obras para los Servicios de Agua Potable y Alcantarillado, como las Empresas que lleven a cabo la construcción de estas obras tengan una guía. En el caso de las pri meras para que les permita conocer los montos aproximados de las obras requcridas con el fin de hacer sus asignaciones coherentes y de llevar a cabo una programación financiera factible y, para el caso de las segundas, para que puedan ofrecer precIOs competitivos con el objeto de hacerse acreedoras a un contrato.

## **DESCRIPCION DEL PROCESO.**

Tradicionalmente cuando se llevaba a cabo el Análisis para un Precio Unitano, en primer lugar se detenninaba que máquinas se requerían para poder ejecutar el concepto, (por concepto se entiende a la descripción de cada uno de los trabajos a ejecutar o suministros a proporcionar para llevar a cabo una obra o proyecto) una vez seleccionadas las máquinas se usaba un formato igual al Formato 1 anexo, para cada una de las máquinas para determinar cual era el costo horario de **la misma.** 

Una vez determinados los costos horarios de las máquinas, se procedía a elaborar el Precio Unitario como se describe en el siguiente ejemplo:

CONCEPTO: Fabricación y colado de concreto simple, vibrado y curado con mcmbrana, de  $fc = 210$  Kg/cm<sup>2</sup>.

#### PROCESOS:

- L Fabricación.
- 2. Colado.
- 3. Vibrado.
- 4. Curado.

# 1. FABRICACIÓN:

Volumen aproximado de concreto  $170.00 \text{ m}^3$ .

## COSTO DIRECTO.

### a) Materiales.

Proporcionamiento, considerando un desperdicio de 3 %.

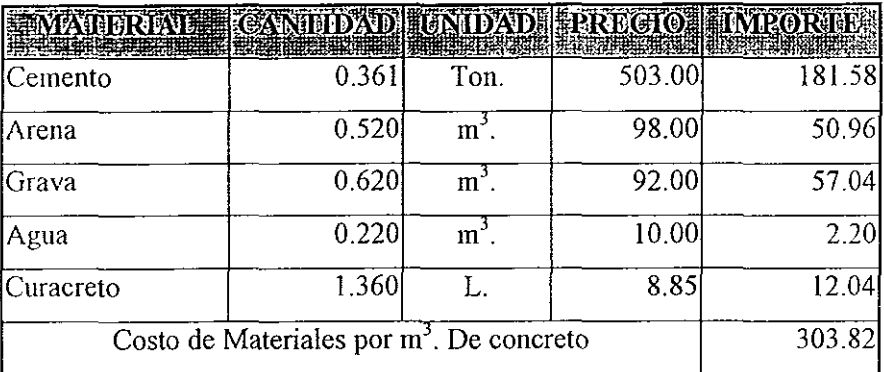

## b).- Mano de Obra.

Núm. de sacos de cemento por m<sup>3</sup>. de mezcla = 7.22

Volumen de mezcla para 2 sacos de cemento =  $0.277 \text{ m}^3$ .

Se usará una revolvedora de 2 sacos con tolva cargadora.

## Ciclo de **fabricación:**

Considerando ya incluidas las eficiencias de la máquina y del personal.

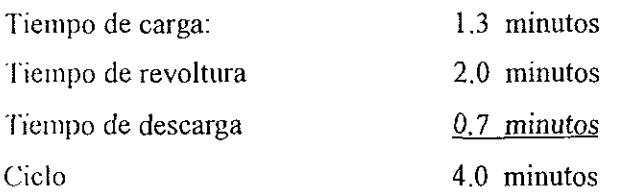

Núm. de revolturas producidas por hora  $=$   $\frac{60 \times 0.90}{4}$  = 13 50

Volumen de concreto producido por hora = 13.50 x 0.277 = 3.74 m<sup>3</sup>.

Personal necesario, considerando que los materiales colocados a una distancia promedio de 15 m. de la revolvedora, son acarreados con carretilla.

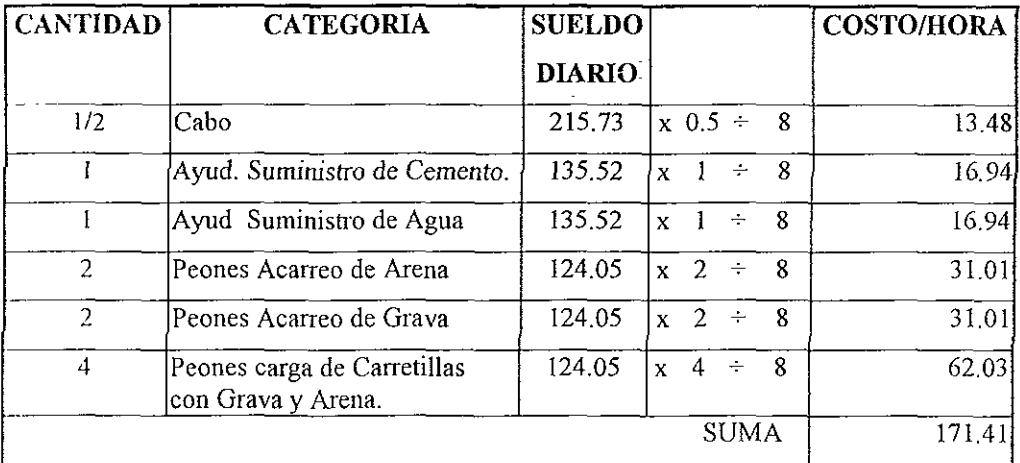

ķ,

Costo de mano de obra por m<sup>3</sup>. de concreto =  $\frac{171.41}{3.74}$  -  $\frac{124.41}{3.74}$ 

e) - Maquinaria.

Revolvedora de 2 sacos  $\cos \theta$  Costo horario = \$ 67.83

Costo de maquinaria por m<sup>3</sup> de concreto =  $\frac{67.83}{2.54}$  $\frac{3.74}{} = \frac{$18.14}{}$ 

### d) - Herramienta.

Carretillas, palas, botes, etc. Se considerará 3% del costo de la mano de obra.

Costo directo de herramienta por m<sup>3</sup>, de concreto =  $0.03 \times$  \$ 45.83 = \$ 1.37

## 2.-COLADO.

La rcvoltura se acarrea con carretillas o botes hasta el sitio de vaciado, a una distancia promedio de 15 m.

a).- Mano De Obra.

Se considera el siguiente personal:

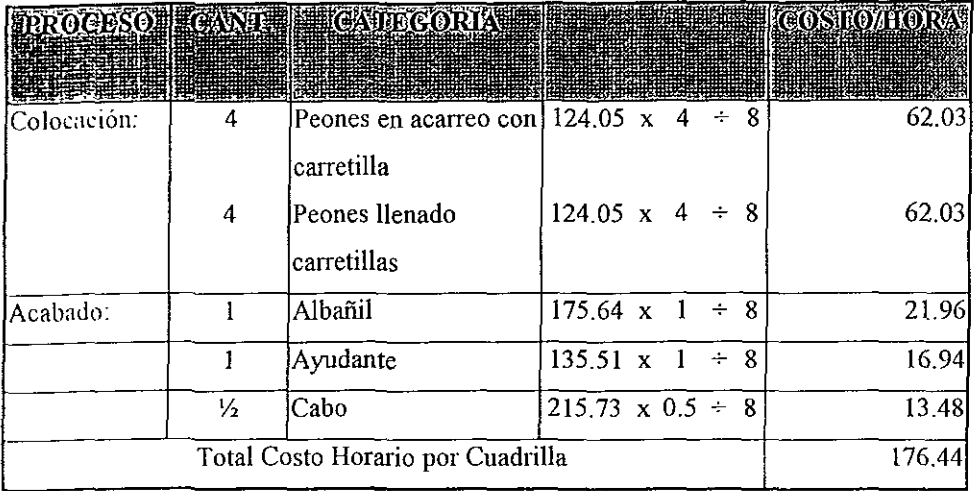

Se considera suficiente el personal anotado para manejar la producción de concreto de la revolvedora de 2 sacos.

Costo de colocación de la revoltura y acabado por  $m<sup>3</sup>$  de concreto.

$$
\frac{176.44}{3.74} = $47.18
$$

# b) - Henamienta.

Canetillas, palas, cucharas, botes, etc. Se considera el 3% del costo de la mano de **obra** 

Costo por herramienta =  $0.03 \times$  \$ 47.18 = \$ 1.42

### 3.- **VIBRADO.**

### a).- Maquinaria.

Vibrador 4 HP. motor de gasolina Costo horario vibrador  $=$  \$15.00

Costo de maquinaria por m<sup>3</sup>. de concreto =  $\frac{15.00}{\sqrt{15.00}}$  = \$4.01 3.74

#### 4.- **CURADO.**

a) - Mano de Obra.

Peón especializado =  $124.05 \div 8 = $ 15.51/hora.$ Rendimiento =  $125 \text{ m}^2/\text{turno}$  = \$ 15.63 m<sup>2</sup>/hora.

Se considera que cada m<sup>3</sup> de estructura tiene en promedio  $4m<sup>2</sup>$  de superficie por **curar** 

Costo de mano de obra por m'.  $\frac{15.51}{15.63}$  x 4 \$ 3.96

### b).- Herramienta

Tambos, botes, escobas, cepillos, etc. 3% de la mano de obra.

 $0.03 \times 3.96 = $ 0.12$ 

## **RESUMEN**

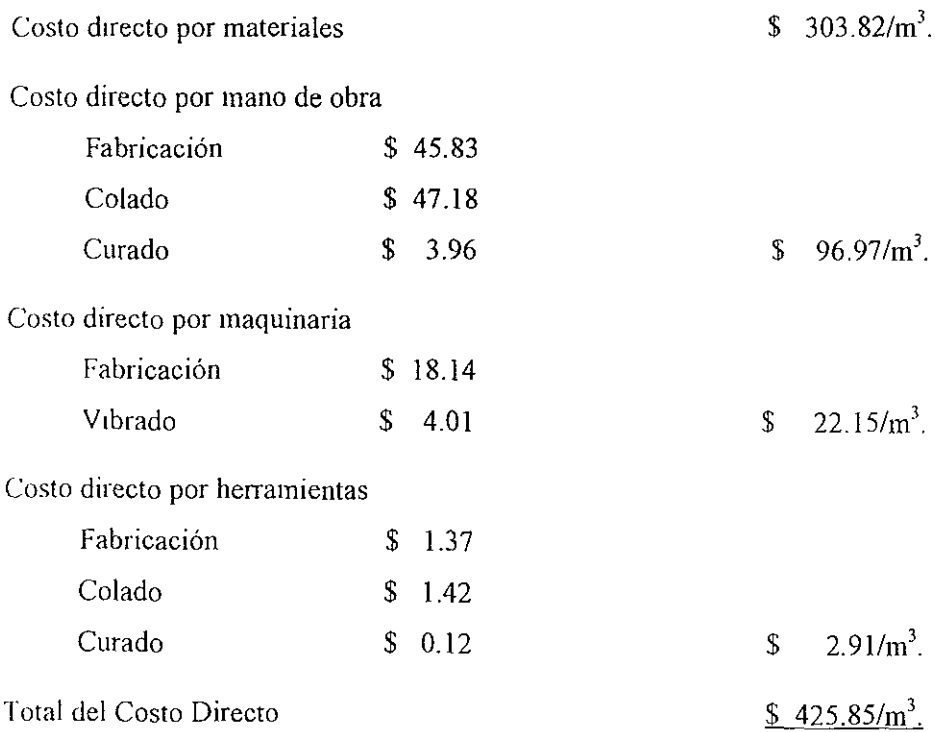

A todo esto deberán agregársele los indirectos y utilidades, de los cuales el Sistema de Análisis de Precios Unitarios no se encargará.

Una vez que se tennina con el Análisis, los resultados obtemdos deben de vaciarse a una forma como la mostrada en el Formato 2 anexo.

y se procederá de un modo similar para todos y cada uno de los conceptos del Catálogo

Este proceso se hacia anteriormente de fonna manual y, posteriormente, con la popularización de las computadoras personales, a través de hojas de cálculo, lo cual aún cuando era más rápido que el método manual no dejaba de tener un **gran número de inconvenientes.** 

#### **METODO PROPUESTO.**

Como puede verse este proceso resulta bastante engorroso y tampoco el uso dc la hoja de cálculo vino a solucionar todos los problemas, es por ello que se propone realizar un Sistema de Análisis de Precios Unitarios por Computadora, con el cual se pretende ahorrar una gran parte de ese trabajo al automatizar la tarea.

Para ello uno de los primeros pasos para conseguir que el sistema funcione, es poner los datos necesarios de forma que puedan ser utilizados y operados por el Sistema.

En el caso de los materiales no existe mucho problema ya que basándose en el ejemplo anterior, se tiene la siguiente tabla:

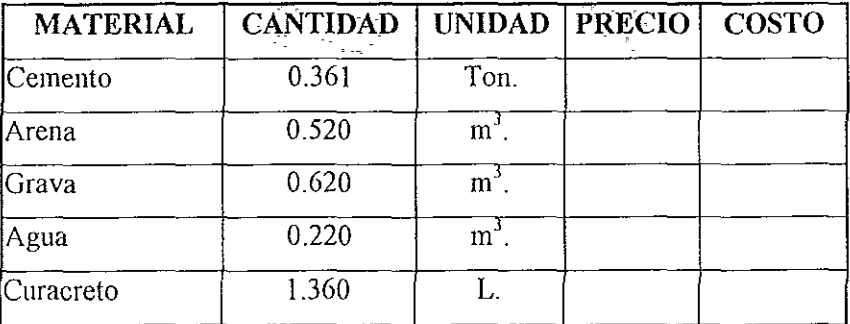

y con sólo multiplicar la "Cantidad" por el "Precio" de cada material obtendremos el "Costo".

Pero, para el caso de la maquinaria no parece tan simple cuando observamos todos los datos contenidos en el Fonnato **1,** por lo cual y basándonos en el ejemplo se procederá de la siguiente forma:

Supóngase que la revolvedora para 2 sacos con tolva cargadora durante todo su vida útil puede producir  $18,000 \text{ m}^3$  de concreto ya tomando en cuenta la eficiencia de la máquina, y que la misma, ya considerando el costo de adquisición, seguros y otros, tenga un precio de \$19,950.00. Entonces, para producir un m<sup>3</sup> de concreto se necesitaría  $1/18,000 = 0.000055555$  de revolvedora.

Ahora este dato puede acomodarse en un esquema igual al de los materiales:

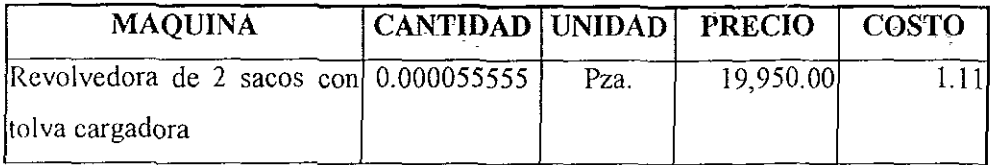

Donde el "Costo" puede obtenerse fácilmente multiplicando "Precio" *por*  ··Cantidad"; en caso de existir otras máquinas se procedería de la misma forma para cada una de ellas.

Después, para la mano de obra se procedería de la siguiente manera:

Se va a sumar por categorías todo el personal necesario para todos los procesos.

$$
1/2 \text{ Cabo} \quad \text{(Fabricación)}
$$
  
+ 
$$
\underline{1/2 \text{ Cabo}} \quad \text{(Colado)}
$$
  

$$
1.0 \text{ Cabo}
$$

Si un cabo se dedicara a producir concreto durante todo el día, podría producir 59 84 m<sup>3</sup>. de concreto por día, así que para producir 1 m<sup>3</sup>, de concreto se **necesitaría:** 

$$
\frac{1}{59.84} = 0.01671
$$
 de cabo.

Para los peones se tiene:

8 Peones (Fabricación) 8 Peones (Colado) 16 Peones

Si un peón sólo hiciera concreto durante todo el día, produciría 29.92 m<sup>3</sup>, así que para producir un  $m<sup>3</sup>$  de concreto se necesitaría.

 $\frac{16}{29.92}$  = 0.5517 Peones/m<sup>3</sup>

Para el caso del curado, el rendimiento del peón es distinto, se necesita un peón especializado cuyo rendimiento por día sería de 31.25 m<sup>3</sup>.

$$
\frac{1}{31.2} = 0.032
$$
 Poones/m<sup>3</sup>

En total para producir un m $^{3}$  de concreto se necesitaría de:  $0.5517 + 0.032 = 0.5835$  Peones.

Para el caso de los ayudantes se procedería de la misma forma.

2 Ayudantes (Fabricación)

Ayudante (Colado)

3 Ayudantes.

El rendimiento de un ayudante es de 29.92 m<sup>3</sup> de concreto al día, lo cual nos arrojaría el siguiente resultado:

 $\frac{3}{29.92}$  = 0.1003 de ayudante.

Se procedería de igual forma para las demás categorías de personal y luego se resumiría en una tabla como la mostrada a continuación:

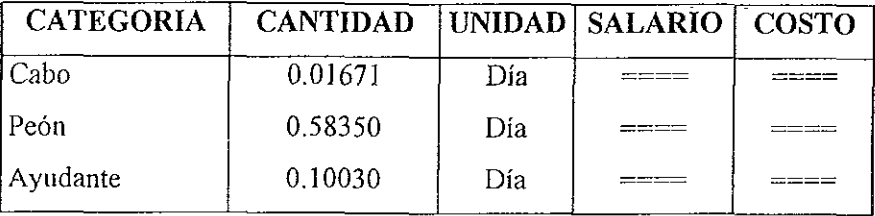

Donde con multiplicar el "Sueldo Orario" por la "Cantidad" obtendríamos el "Costo".

Para el caso de la herramienta será necesario hacer la suma de la mano de obra involucrada en el concepto y luego multiplicarla por un factor determinado, para este caso se usará el 3.0%.

Donde multiplicando la "Cantidad" por el "Precio por Día" obtendremos el "Costo" de la herramienta.

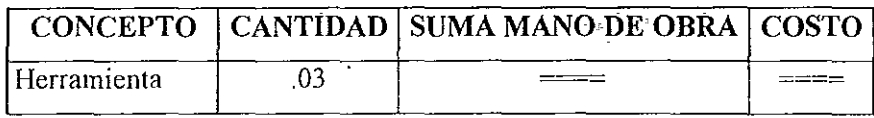

Por último todo lo anterior será resumido en una sola tabla como la que se muestra a continuación:

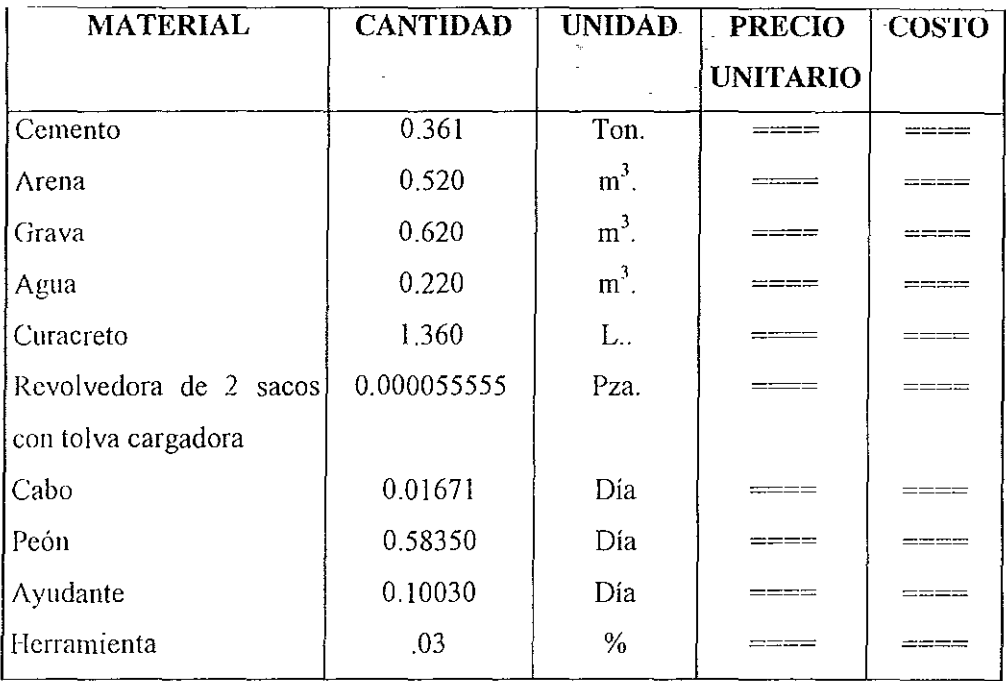

En este caso "Material" se utiliza como nombre genérico para denominar al material, maquinaria, personal y herramienta y, "Precio Unitario" para fijar el prcclo de cada unidad de medida, respectivamente.

Donde multiplicando la columna de "Cantidad" por la de "Precio Unitano" obtendremos el "Costo" de cada material y posteriormente, haciendo la suma de (odas los "Costos" correspondientes a un concepto determinado obtendremos el importe total del mismo, para este caso, obtendríamos el precio de un m<sup>3</sup> de **concreto.** 

Para todos los demás conceptos que confonnen al Catalogo de Precios Unitarios se procedería exactamente de la misma forma

### **. JlJSTIFICACION.**

Como puede verse en el ejemplo manual, la elaboración de precios unitarios CI a una tarea bastante larga y pesada, y aún cuando comenzaron a usarse las hojas de cálculo como herramientas para la realización de precios unitarios, esto no dejaba de tener un gran número de inconvenientes.

Es por ello que con este Sistema para Análisis de Precios Unitarios por computadora, se pretende automatizar y SImplificar en la medida de lo posible, esta **tarea** 

Como puede desprenderse del ejemplo anterior, para llevar a cabo el Catálogo de Precios Unitarios, se contará con una gran cantidad de datos de Precios  $\gamma$  Cantidades, los cuales será necesario organizar y relacionar entre sí, para que puedan usarse y operarse de manera adecuada que nos permita obtener el Importe de cada uno de los conceptos que formarán al Catálogo de Precios Unitarios, lo cual es el objetivo de este trabajo.

En informática existe un tipo de estmctura de datos llamada "Base de Datos" la cual permite organizar y manipular una gran cantidad de datos, que pueden ser de distmtos tipos (numéricos, alfanuméricos, etc.), relacionados entre sí, es ésta la estructura más adecuada para fundamentar la realización del Catálogo de Piecios Unitarios, y es por ello que en apartados posteriores se presentan los fundamentos básicos de la teoría de Bases de Datos.

# **COMPARACION ENTRE EL METODO TRADICIONAL y EL METODO PROPUESTO.**

Como puede verse, el método manual para llevar a cabo el análisis y cálculo de precios unitarios, requería de gran cantidad de tiempo y trabajo, además de ser una labor tediosa ya que debía repetirse el mismo procedimiento una y otra vez.

También la forma semiautomáltca, con ayuda de una hoja de cálculo 1epresentaba bastante trabajo, además de mucha atención por parte de quien elaboraba los precios unitarios, ya que a veces, por la misma monotonía de la tarea, era fácil equivocarse al anotar un precio o un rendimiento.

El SIstema de Análisis de Precios Unitarios para construcción de SIstemas de Agua Potable y Alcantarillado, representa, con respecto a los métodos manual y **semiautomático, entre otras, las siguientes ventajas:** 

- Automatización de la tarea.
- Ahorro de tiempo y de trabajo.
- **Minimización de errores.**
- Actualización de datos de una forma rápida.
- Transportabilidad.
- Versatilidad en las posibilidades de presupuestación.

### 1.1 **CONCEPTOS DE BASES DE DATOS**

Durante el desarrollo de este trabajo se utilizarán conceptos de bases de datos, y como en la mayoría de los conceptos de computación, éstos tienen varias acepciones, en esta parte se definirán algunos de los términos más importantes con el fin de uniformar cnterios para aquellos lectores que ya cuenten con conocinllentos de bases de datos y, de establecer un marco de referencia, para quienes no cuenten con ningún conocimiento, que permita un buen entendimiento de los temas tratados más adelante.

Base de Datos.- Una base de datos es un archivo de almacenamiento secundario (almacenamiento físico) que contiene una colección de datos IIItcrrelacionados, organizados de tal forma que facilita la obtención de cualquier dato. A las bases de datos también se les conoce como "tablas" y están conformadas por campos y registros.

Campo.- Es la unidad (o columna) más pequeña de información almacenada que recIbe un nombre'. Los campos pueden ser de tipo numérico, alfanumérico ó lógico. Tienen una longitud fija y un dominio determinado.

Registro.- Es un conjunto de campos almacenados, relacionados entre sí, a un registro también se le conoce como una "fila" de una base de datos.

Para ejemplificar lo descrito en los párrafos anteriores, supóngase el easo de la lista de alumnos de la materia X, la cual contiene: número, nombre del alumno y calificación; esquemáticamente se vería así:

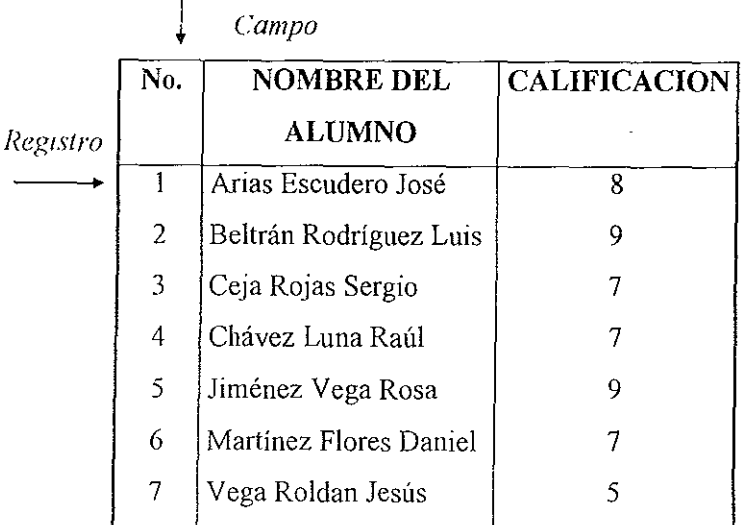

#### MATERIA X

 $\mathbf{I}$ 

<sup>! (</sup> J */)aro Snlemas de Bases de Datos Vol. 1.* 

Así que la base de datos (tabla) "Materia X" contiene 3 campos (columnas) y siete registros (filas).

Dominio de un campo.- Un dominio es una colección de valores de los cuales un campo obtiene su valor real.

Entidad.- Persona, lugar o cosa de interés para el sistema, acerca de la cual sc mantiene y se maneja infonnación, una entidad siempre genera una base de datos (tabla).

Llave Primaria.- Campo (columna) o conjunto de campos (columnas) que Identifican de manera única un registro (fila) de la base de datos.

Asociación (Relación).- Una asociación es una relación entre dos o más entidades, de interés para el usuario, sobre la cual el sistema mantendrá, correlacionará y desplegará mformación. Algunas veces una relación da lugar a la gcneración de una base de datos.

Sistema de Bases de Datos.- Conjunto de bases de datos (tablas) interrelacionadas y un conjunto de programas cuyo propósito es mantener actualizados y accesibles los datos, para satisfacer las necesidades del usuario.

Redundancia.- Se refiere a la repetición de datos dentro del Sistema

Atributo.- Cualidad o característica de interés para el Sistema de una entidad. Un atributo es igual a un campo.

Redundancia Controlada.- Consiste en evitar al máximo la repetición de datos para tratar de obtener un equilibrio entre la velocidad de acceso y el tamaño físico de los archivos

Bases de Datos Relacionales.- En las bases de datos relacionales, una tabla puede contener uno o más campos con valores que la relacionen directamente con otras tablas, esta característica y la capacidad de manipular las relaciones existentes entre las tablas, son las que dan gran poderío a las bases de datos relacionales.

A partir de aquí los términos "tabla" y "base de datos" serán usados indistintamente.

## **1.2 CONCEPTOS DE INGENIERIA DE SOFTWARE.**

Durante las tres primeras décadas de la informática, el principal desafio era desarrollar el hardware de las computadoras de modo que se redujera el costo del procesamiento y del almacenamiento de datos. Hoy en día, sin embargo, parece más importante reducir el costo y mejorar la calidad de los sistemas de cómputo, incior conocidos como software.

Actualmente se ha logrado que la potencia de las grandes computadoras de ayer esté disponible en pequeños chips. Las grandes capacidades de procesamiento y almacenamiento del hardware moderno representa un gran potencial de cálculo, y es precisamente el software la herramienta que nos facilita la explotación y utilización de este potencial.

Inicialmente, en las primeras épocas, el desan'ollo de software se realizaba prácticamente sin ninguna planeación, éste se diseñaba a medida para cada aplicación y tenía una distribución pequeña generalmente. La mayoría del software se desarrollaba y ulIlizaba por la misma persona u organización; la misma persona lo escribía, lo ejecutaba, si fallaba lo depuraba y, si era necesario, lo actualizaba: debido a esto, la documentación del software generalmente no existía, esta forma de crear software no era la óptima.

Posteriormente llegaron los sistemas en tiempo real y los de gestión de bases de datos

Después de estos aparece el software comercial el cual se distribuye a Cientos de usuarios, estos sIstemas comenzaron a crecer y crecer, lo cual hacia dificil su corrección y/o adaptación, esto se llamó mantenimiento del software lo eual comenzó a absorber grandes cantidades de recursos de tiempo y dinero.

Luego de esto, aparecieron nuevos sistemas comerciales, pero había algunos problemas, la complejidad del nuevo hardware, las redes de computadoras \' otros factores, hicieron que estos sIstemas de cómputo fuesen cada vez más complejos lo cual los hacía más difíciles de mantener y adaptar.

Toda esta falta de planeación y organización desembocó en algo conocido como la "Crisis del Software" que se refiere a un conjunto de problemas encontrados en el desan'ollo de software. Los problemas no se limitan al software que no fllnciona adecuadamente, sino que la cnsis del software abarca problemas de cómo desarrollar software, como dar mantenimiento a un volumen creciente de software existente y como poder satisfacer la demanda creciente de software.

Los problemas asociados con la crisis del software se produjeron por el earáctcr del propio software y por los errores de las personas encargadas del dcsarrollo del mismo.

El carácter del software puede resumirse así: el software en un elemento lógico en vez de fisico, por lo tanto, su éxito se mide por la calidad de una única entidad en vez de por muchas entidades fabricadas; el software no se rompe; si se encuentran fallos en el software existe alta probabilidad de que se introdujeran inadvertidamente durante el desarrollo y no se detectaron durante la prueba, el mantenimiento del software incluye normalmente la corrección o modificación de ~u **(liseilo** 

Como respuesta a la crisis del software, surgió una disciplina llamada "*Ingemería del Software*"

Según Fritz Bauer la ingeniería del software se define como: El *cslah/ecillllenlo y uso de principios de Ingeniería, orlentados a obtener comónicamente software que sea fiable y funcione sobre máquinas reales.* 

La mgeniería del software abarca un conjunto de tres elementos claves: metodos, heiramientas y procedimientos; que facilitan al gestor el control del proceso de desarrollo de software y suministran las bases para constmir software de alta calidad de una forma productiva.

Los métodos de la ingeniería del software suministran el "como" construir técnicamente el software. Los métodos abarcan un amplio espectro de tareas que incluyen. planificación y estimación de proyectos; análisis de los requerimientos

del sistema y del software; diseño de estructuras de datos, arquitectura de programas y procedimientos algorítmicos, codificación; prueba y mantenimiento. Los métodos de la ingeniería del software introducen frecuentemente una notación especial orientada a lenguaje o gráficas y un conjunto de cnterios para la calidad dcl software.

Las herramientas de ingeniería del software suministran un soporte automático o semiautomático para los métodos Cuando se integran las herramientas de modo que la información creada por una herramienta pueda ser usada por otra, se establece un sistema para el soporte del desarrollo del software, llamado *Ingeniería del Sofiware asislida por computadora,* (CASE por sus siglas en inglés); la cual combina el software, hardware y bases de datos de la ingeniería dc software (una estructura de datos que contenga la información relevante sobre el análisis, diseño, codificación y prueba) para crear un entorno de ingeniería del ~oftware.

Los procedimientos de la ingeniería del software son el adhesivo que pega a los métodos y herramientas y facilita el desarrollo racional y oportuno del software de computadora. Los procedimientos definen la secuencia en la que se aplican los métodos, las entregas (documentos, informes, formas, etc.) que se requieren; los controles que ayudan a asegurar la calidad y coordinar los cambios, y las guías que facilitan a los gestores del software establecer su desarrollo.

La ingeniería del software está compuesta de pasos que abarcan los métodos, herramientas y procedimientos señalados Estos pasos se denominan frecuentemente paradigmas de la ingeniería del software. Un paradigma de la Ingeniería del software se elige basándose en la naturaleza del proyecto y de la aplicación, los métodos y herramientas a usar y los controles y entregas requeridos.

Existen tres paradigmas clásicos de la ingeniería del software, los cuales se describen a continuación:

al El paradigma del ciclo de vida exige un enfoque sistemático y secuencial del desarrollo del software que comienza en el nivel del sistema y progresa a través del análisis, diseño, codificación, pnteba y mantenimiento. A continuación se muestra una presentación gráfica del ciclo de vida clásico:

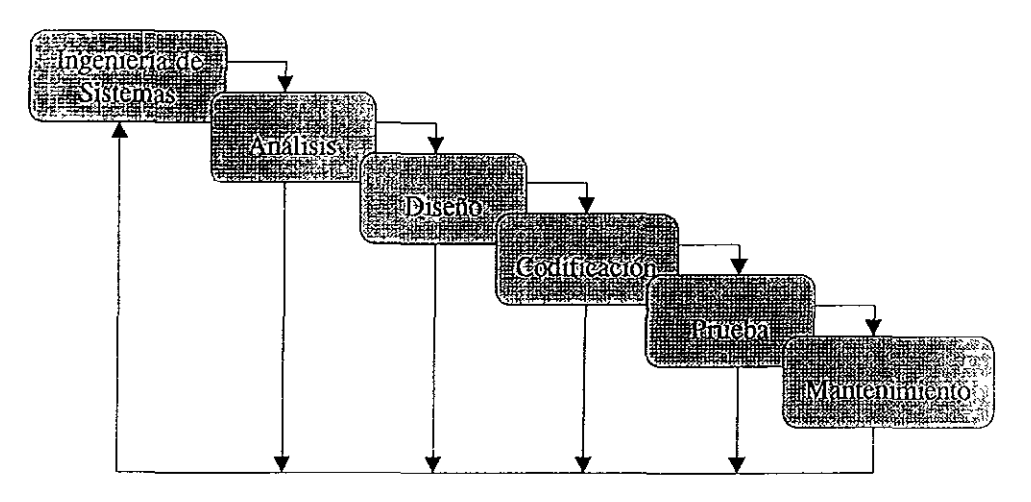

El ciclo de vida clásico abarca las siguientes actividades:

Ingeniería y análisis del sistema. Debido a que el software es siempre parte de un sistema mayor, el trabajo comienza estableciendo los requerimientos de todos los elementos del sistema y luego asignando algún subconjunto de estos requerImientos al software. Esta visión del sistema es esencial cuando el software

debc interrelacionarse con otros elementos tales como hardware, personas y bases ele datos. La ingeniería y análisis elel sistema abarca los requerimientos globales a nivel del sistema con un pequeña cantidad de análisis y diseño a nivel superior.

Análisis de los requerimientos del software. El proceso de recolección de los requerimientos se centra e intensifica especialmente en el software. Para comprender la naturaleza de los programas que hay que construir, el ingeniero de software debe comprender el dominio de la información del software, asi como la ¡ Llnclón, rendImiento e interfaces requeridas. Los requerimientos tanto del sIstema como del software deben documentarse.

Diseño. El diseño del software es realmente un proceso multipaso que se enfoca sobre tres atributos distintos del programa: estructura de datos, arquitectura del software y detalle procedimental. El proceso de diseño traduce los I cqucnmientos en una representación del software que pueda ser establecida de forma que obtenga la calidad requerida antes de que comience la codificación. Como los requerimientos, el diseño se documenta y forma parte de la configuración del software

Codificación. El diseño debe traducirse en una forma legible para la m{¡quiua El paso de la codificación ejecuta esta tarea. Si el diseño se ejecuta de una manera detallada, la codificación puede realizarse mecánicamente.

Prueba. Una vez que se ha generado el código, comienza la prueba del programa. La prueba se enfoca sobre la lógica interna del software, asegurando que todas las sentencias se han probado, y sobre las funciones externas, esto es, <sup>I</sup>ealizando pruebas para asegurar que la entrada definida producirá los resultados **qlle realmente se reqUIeren.** 

Mantenimiento. El software sufrirá indudablemente cambios después de 'lile se entregue al cliente (una posible excepción es el software empotrado). Los **cambios ocunirán debido a que se han encontrado enores, debIdo a que el software**  debe adaptarse por cambios del entorno externo (por ejemplo, un cambio solicitado debido a que se tiene un nuevo sistema operativo o dispositivo periférico), o debido a que el cliente requiere aumentos funcionales o del rendimiento El mantenimiento del software se aplica a cada uno de los pasos precedentes del ciclo de vida a un programa existente en vez de a uno nuevo

El ciclo de vida clásico es el más viejo y más ampliamente usado paradigma en la ingeniería del software. Sin embargo tampoco es perfecto. Entre los problemas que se presentan algunas veces, cuando se aplica el paradigma del ciclo de vida clásico se encuentran:

- 1 Los proyectos reales raramente siguen el flujo secuencial que propone el modelo. Siempre ocurren iteraciones y se crean problemas en la aplicación del paradigma
- 2 Normalmente es difícil para el cliente establecer explícitamente al principio todos los requerimientos. El ciclo de vida clásico requiere esto y tiene (i1fícultades en acomodar posibles incertidumbres que pueden existir al comienzo de muchos proyectos.
3 - El cliente debe tener paciencia, Una versión funcionando del programa no estará disponible hasta la etapas finales del desarrollo del proyecto, Un error importante no detectado hasta que el programa esté funcionando puede ser desastroso,

Cada uno de estos problemas es real. Sin embargo, el paradigma clásico del ciclo de vida tiene un lugar definido e importante en el trabajo sobre ingeniería del software. Suministra una templeta en la que puedeu colocarse los métodos para el anáilsis, diseño, codificación, prueba y mantenimiento. Además, los pasos del paradigma clásico de vida son muy similares a los pasos genéricos aplicables a todos los paradigmas de ingeniería del software. El ciclo de vida clásico permanece como cl modelo procedural más ampliamente usado. A pesar de sus lllconvenientes, es significativamente mejor que desarrollar sin rumbo el software.

b) Otro de los paradigmas de la ingenieria del software consiste en la construcción de prototipos.

La construcción del protottpo es un proceso que facilita al programador la creación de un modelo del software a construir. El modelo tomará una de las tres formas siguientes: un *prototipo en papel* que describa la interacción hombremáquina de forma que facilite al usuario la compresión de cómo se producirá tal Interacción; un *prototipo que funcione* que implementa algunos subconjuntos de la función requerida al software deseado, o un programa existente que ejecute parte o toda la función deseada; pero que tenga otras características que deban ser mejoradas en el nuevo trabajo de desarrollo.

En el siguiente diagrama se muestran gráficamente los pasos del paradigma de construcción de prototipos:

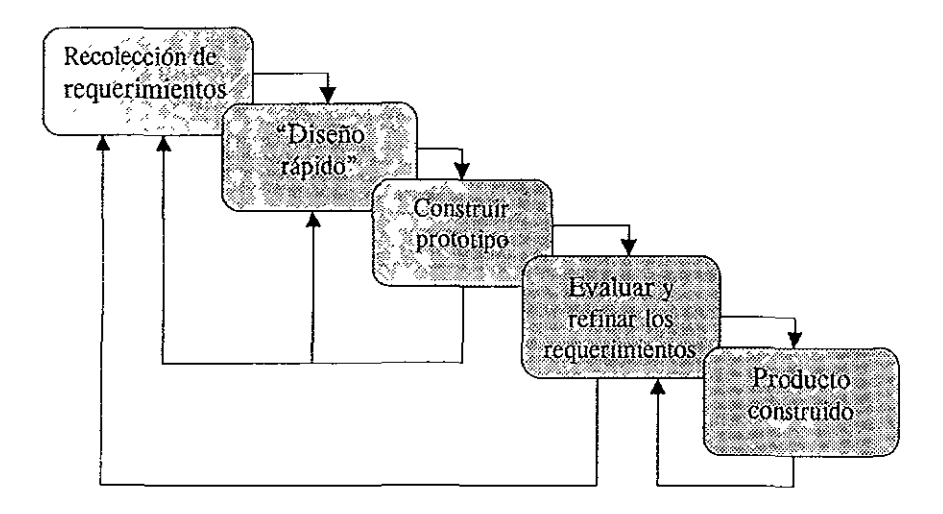

Como en todos los métodos de desarrollo de software, la construcción de prototipos comienza con la recolección de los requerimientos. El técnico y el cliente se reúnen y definen los objetivos globales para el software, identifican todos los rcquerimientos conocidos y perfilan las áreas en donde será necesaria una mayor dcfinición Luego se produce un "diseño rápido". El diseño rápido se enfoca sobre la representación de los aspectos del software, visibles al usuario (por ejemplo, métodos de entrada y formatos de salida). El diseño rápido conduce a la construcción de un prototipo. El prototipo es evaluado por el cliente/nsuario y se utlhza para refinar los requerimientos del software a desarrollar. Se produce un proceso Interactivo en el que el prototipo es "afinado" para que satisfaga las necesidades del cliente, al mismo tiempo que facilita al que lo desarrolla una mejor compreSión de lo que hay que hacer Idealmente, el prototipo sirve como un mecanismo para identificar los requerimientos del software. Si se construye un prototipo que funciona, el realizador intenta hacer uso de fragmentos de programas existentes o aplica herramientas (por ejemplo, generadores de informes, gestores de ventana, etc.) que faciliten la rápida generación de programas que funcionen.

¿Pero qué debe hacerse con el prototipo cuando ya ha servido para el propósito descnto anteriormente? Brooks opina:

En la mayoría de los proyectos, el primer sistema construido apenas es *uttllzable. Puede ser demasiado lento, demasiado grande, difícil de usar o las tres cosas. No hay más alternativa que comenzar de nuevo y construir una versión redJl'eJiada que resuelva los problemas que se presenten. Cuando se utIlIza un nuevo concepto de sistemas* **o** *tecnología, hay que constrUlr un sistema para*  desecharlo, porque incluso la mejor planificación no puede asegurar que vaya a ser hueno la primera vez. Por lo tanto, la pregunta de gestión no es si hay que *COllstrIllr un SIstema piloto y tirarlo. Lo tirará. La única pregunta* es *si planificar de antemano la construcClón de algo que se va a desechar, o prometer entregar el de.lecho a los clientes.* 

El prototipo puede servir como "el primer sistema". Pero esto puede ser una visión idealizada Como en el ciclo de vida clásico, la construcción de prototipos como paradigma para la ingeniería del software, puede ser problemático por las **sigulcntes razones:** 

l - El cliente ve funcionando lo que parece ser una versión del software, ignorando que el prototipo se ha hecho con "chicle y alambres", ignora que por las prisas en hacer que funcione, no se han considerado los aspectos de calidad o mantenimiento a largo plazo del software. Cuando se le informa que el producto debe ser reconstruido, el cliente grita "horrible" y solicita que se

apliquen "cuantas mejoras" sean necesarias para hacer del prototipo un producto final que funcione. Demasiadas veces el gestor del desarrollo del software cede.

2.- El técnico de desarrollo realiza frecuentemente ciertos compromisos de implementación en orden a obtener un prototipo que funcione rápidamente Puede utilizarse un sistema operativo o lenguaje de programación inapropiado simplemente porque está disponible y es conocido; un algoritmo ineficiente puede implementarse de forma sencilla para demostrar su capacidad. Después de pasar algún tiempo en el que el técnico estaba familiarizado con estas elecciones, olvida las razones por las que eran inapropiadas. La elección menos ideal forma ahora parte integral del sistema.

Aunque se pueden presentar problemas, la construcción de prototipos es un parachgma efectivo para la ingeniería del software. La clave está en definir al comicnzo las reglas del juego; esto es, el cliente y técnico deben estar de acuerdo en que el prototipo se construya para servir sólo como un mecanismo de definición de los requerimientos. Posteriormente ha de ser descartado (al menos en parte) y debe construirse el software real, con los ojos puestos en la calidad y mantemmiento.

c) El tercer paradigma de la ingeniería del software, se refiere a la utIlización de técnicas de la cuarta generación

El término *técnicas de la cuarta generación* (T4G) abarca un amplio espectro de herramientas de software que tienen una cosa en común: todas facilitan al que dcsarrolla el software especificar algunas características del software a alto

nivel. Luego, la herramienta genera automáticamente el código fuente basándose en la especificación del técnico. El paradigma T4G para la ingeniería del software se oricnta hacia la habilidad de especificar software a un nivel que sea más próximo al lenguaje natural o en una notación que proporcione funciones significativas.

Un entorno para el desarrollo del software que soporte el paradigma T4G Incluye algunas o todas de las siguientes herramientas: lenguajes no procedimentales para consulta a base de datos, generación de informes, manipulación de datos, mteracción y definición de pantallas y generación de código; capacidades gráficas de alto nivel; y capacidad de hoja de cálculo. Cada una de estas herramientas existen, pero sólo para dominios de aplicación muy específicos.

Los pasos del paradigma T4G para la mgemería del software, pueden observarse en el siguiente diagrama:

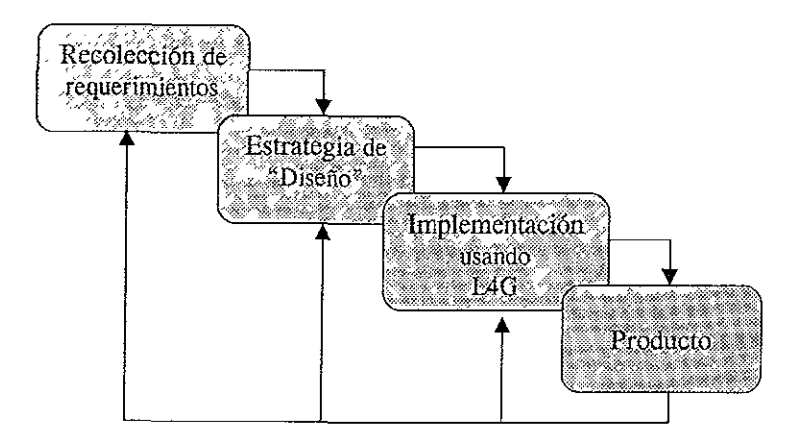

Como otros paradigmas, T4G comienza con el paso de recolección de rcquerimientos. Idealmente, el cliente debe describir los requerimientos y éstos deben traducirse directamente en un prototipo operacional, pero éste no funciona. El cliente puede no estar seguro de lo que necesita, puede ser ambiguo en la especificación de hechos que son conocidos y puede ser incapaz o no desear especificar la información en la forma que una herramienta T4G puede consumirla.

Para aplicaciones pequeñas, puede ser posible ir directamente desde el paso de establecimiento de los requerimientos a la implementación, usando un *lenguaje de la cl/urla generación no procedimental* (L4G). Sin embargo, es necesario un mayor esfuerzo para desarrollar una estrategia de diseño para el sistema, incluso SI se utiliza un L4G. El uso de T4G sin diseño (para grandes proyectos) causará las mismas dificultades (poca calidad, pobre mantenimiento, mala aceptación por el **cliente) que se encuentra cuando se desarrolla software usando los métodos**  convencionales.

La implementación usando L4G facilita al que desarrolla el software, la descripción de los resultados deseados, los cuales se traducen automáticamente en código fuente para producir dichos resultados. Obviamente, debe existir una estructura de datos con información relevante y debe estar rápidamente accesible al L4G

Para transformar una implementación T4G en un producto, el que lo desarrolla debe dirIgir una prueba completa, desarrollar una documentación con sentido y ejecutar todas las otras "actividades de transición" requeridas en los otros paradigmas de la ingeniería del software. Además, el software desarrollado con T4G debe ser construido de forma que facilite que el mantenimiento pueda ser cJecutado de una forma expedita.

Sobre las T4G puede resumirse lo siguiente:

- 1 Con muy pocas excepciones, el dominio de los T4G está limitado a las aplicaciones de sistemas de información comerciales, específicamente, el análisis de información y la obtención de informes en grandes bases de datos.
- 2 La recolección de datos preliminares que acompaña al uso de T4G parece indicar que el tiempo requerido para producir software, se reduce mucho para aplicaciones pequeñas y de tamaño medio y, que la cantidad de análisis y diseño para las aplicaciones pequeñas, también se reduce.
- . 1 Sll1 embargo, el uso de T4G para grandes trabajos de desarrollo de software, exige el mismo o más tiempo de análisis, diseño y prueba (actividades de mgeniería del software), perdiéndose así un tiempo sustancial que se ahorra mediante la eliminación de la codificación.

Para resumir, las técnicas de la cuarta generación se convertirán probablemente en una parte importante del desarrollo de software dentro de **algunos 31105.** 

Frecuentemente se describe a los paradigmas de la mgeniería del software como métodos *alternativos* para la ingeniería del software en vez de métodos *complementarios.* En su caso, los paradigmas pueden y deben combinarse de forma que puedan utilizarse las ventajas de cada uno en un único proyecto.

La siguiente figura muestra como pueden combinarse los tres paradigmas **mencionados.** 

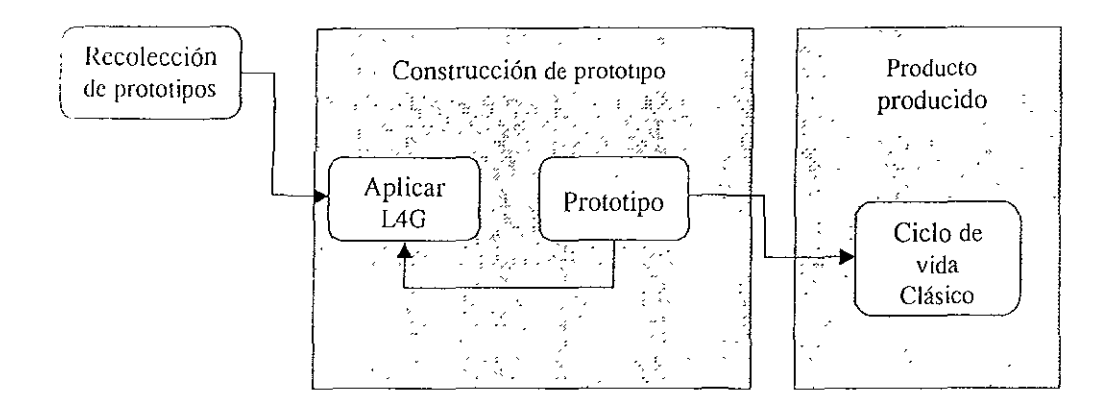

En todos los casos el trabajo comienza con la recolección de requerimientos El método puede seguir el ciclo de vida clásico (ingeniería de sistemas y análisis de requerimientos del software) o puede ser la definición menos formal del problema usada en la construcción de un prototipo. Independientemente, debe prodUCIrse la comulllcación cliente-realizador del software.

La naturaleza de la aplicación dictará la aplicabIlidad del método de construcción de prototipos Si los requerimientos para la función y rendimiento del soliware están razonablemente bien comprendidos, pueden ser aplicables los métodos de especificación recomendados para el ciclo de vida clásico. Por otra **pw1c.** *si* **la aplicación del software exige una fuerte interacción hombre-máqUina o**  requiere algoritmos no probados o técnicas de control de salidas, puede realizarse un prototipo. En tales casos puede usarse a veces un L4G para desarrollar rápidamente el prototipo. Una vez que se haya evaluado y refinado el prototipo.

**pueden aplicarse los pasos de diseño e implementación del ciclo de vida clásico**  para desarrollar el software fonnalmente.

Por último, puede decirse que el desarrollo del software tiene tres fases genéricas sin importar el paradigma de ingeniería usado; dichas fases se muestra en el siguiente diagrama:

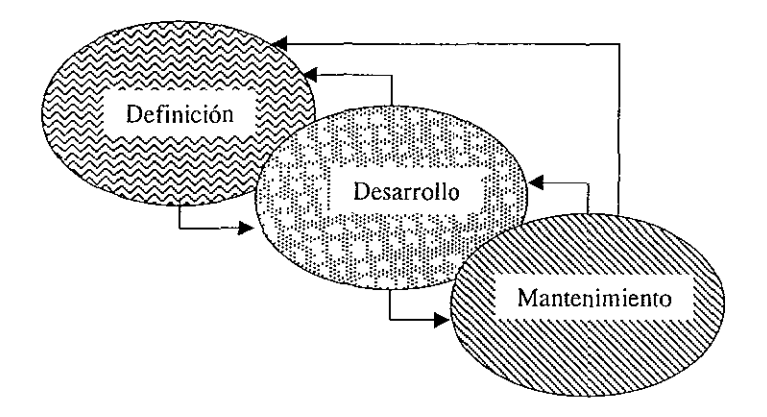

Las tres fases, definición, desarrollo y mantenimiento, se encuentran en todos los desarrollos de software, independientemente del área de aplicación, tamano del proyecto o complejidad.

La fase de definición se enfoca sobre el *qué.* Esto es, durante la definición, el que desarrolla el software intenta identificar qué informacIón ha de ser procesada, qué función y rendimiento se desea, qué interfaces han de establecerse, qué ligaduras de diseño existen y qué criterios de validación se necesitan para definir un sistema correcto. Por tanto, han de identificarse los requerimientos c1avcs del sistema y del software. Aunque los métodos aplicados durante la fase de definición variarán dependiendo del paradigma de ingeniería del software aplicado (o combinación de paradigmas), de alguna fonna se producirán tres pasos específicos:

*Análisis del sistema.* El análisis del sistema define el papel de cada elemento de un sistema informático, asignando finalmente el papel que jugará el **software.** 

*Planificación del proyecto de software.* Una vez que está asignado al ámbito del software, se asignau los recursos, se estiman los costos y se definen las tareas y planificación del trabajo.

*Al1áltsls de requerimientos.* El ámbito definido para el software da la duección, pero antes de comenzar a trabajar, es necesario disponer de una Información más detallada del dominio de la información y de la función del **software.** 

La fase del desarrollo se enfoca sobre el *cómo.* Esto es, durante el desarrollo, el que desarrolla el software intenta descubrir como han de diseñarse las estructuras de datos y arquitectura del software, cómo han de implementarse los detalles procedimentales, cómo ha de trasladarse el diseño a un lenguaje de programación (o lenguaje no pocedimental) y cómo ha de realizarse la prueba. Los métodos aplicados durante la fase de desarrollo variarán dependiendo del paradigma de ingeniería del software (o combinación de paradigmas) aplicado Sin embargo, de alguna forma se producirán tres pasos concretos:

*Diseño del software.* El diseño traslada los requerimientos del software a un conjunto de representaciones (algunas gráficas, otras tabulares o basadas en

lenguajes) que describen la estructura de datos, arquitectura y procedimiento algorítmico.

*CodificacIón.* Las representaciones del diseño deben trasladarse a un lenguaje artificial (un lenguaje de programación convencional o un lenguaje no pocedimental usado en el contexto del paradigma T4G) que da como resultado unas Instrucciones ejecutables por la computadora. El paso de la codificación ejecuta estc traslado.

*Prueba del sofiware.* Una vez que el software se ha implementado en una forma ejecutable por la máquina, debe ser probado para descubrir los defectos que puedan existir en la función, lógica e implementación.

La fase de mantenimiento se enfoca sobre el cambio que va asociado con una corrección de errores, adaptaciones requeridas por la evolución del entorno del software y modificaciones debidas a los cambios de los requerimientos del cliente para reforzar o aumentar el sistema. La fase de mantenimiento reaplica los pasos de las fases de definición y desarrollo, pero en el contexto del software existente. Durante la fase de mantenimiento se encuentran tres tipos de cambios:

*Corrección.* Incluso con las mejores actividades para garantizar la calidad, cs probable que el clIente descubra defectos en el software. El mantenimiento correctivo cambia el software para corregir los defectos.

*AdaptaCIón.* Con el paso del tiempo es probable que cambie el entorno onginal (por ejemplo, CPU, sistema operativo, periféricos) para el cual se dcsarrolló el software. El mantenimiento adaptativo se reduce en modificación del software para acomodarlo a los cambios de su entorno externo.

*Aumento.* Conforme se utiliza el software, el cliente/usuario reconocerá funciones adicionales que podría ser beneficioso añadirlas. El mantenimiento pcrfectivo aumenta al software más allá de sus requerimientos funcionales originales.

Las revisiones se realizan durante cada paso para asegurar que se mantiene la calidad. La documentación se desarrolla y controla para asegurar que toda la Información sobre el sistema y software estará disponible para un uso posterior. El control de los cambios se instituye de forma que los cambios puedan ser mejorados **y registrados.** 

# 1.3 **LENGUAJES DE PROGRAMACIÓN.**

El hombre se comunica con la computadora por medio de un lenguaje, y así como los lenguajes naturales que el hombre utihza para comunicarse con sus semejantes han evolucionado y se han diversificado a través de los siglos, los lenguajes que emplea para comunicarse con la computadora lo han hecho en una gama cada vez más amplia; la historia de la Torre de Babel se presenta ahora entre el hombre y la computadora. Al principio sólo existía el lenguaje máquina como mcdio de comunicación; a partir de éste, se han desarrollado otros más sofisticados para facllrtar ese proceso. En este desarrollo se pueden distinguir cinco etapas o **generaciones:** 

- a) Lenguaje máquina.
- b) Lenguaje ensamblador.
- c) Lenguajes de alto nivel.
- d) Lenguajes de cuarta generación.
- e) Lenguajes de quinta generación.

Aunque el hablar de la evolución de los lenguajes de programación es algo fascinante, el describir y analizar cada una de las etapas anteriormente mencionadas se llevaría, y probablemente no se agotaría el tema, todo un estudio, y como no es ese el objetivo primordial de este trabajo, únicamente se hará un enfoque de los lenguajes de alto nivel.

A partir de la creación de FORTRAN en 1954, se han producido tantos lenguajes de programación de alto nivel hasta llegar a un número tal que en la actualidad supera con mucho la posibilidad de que una persona pueda aprenderlos y usarlos: por mencionar sólo algunos: BASIC, C, COBOL, COGO, CORAL, FLAP, FORMAC, FORTRAN, GAT, MAP, MODULA2, PILOT, SIMULA, SOL, TRAC, etc Algunos de ellos se hicieron con un alto grado de dependencia respecto de una computadora específica y al desaparecer la máquina desapareció también el lenguaje, algunos otros se lucieron obsoletos y después de algunos años dejaron de usarse, otros se escribieron para fines muy específicos y su uso es reducido, algunos más no alcanzaron un grado de calidad y aceptación suficientes para mantenerse en primera línea y sólo los usan un limitado número de programadores, finalmente, algunos permanecen entre los mejores e incluso se han superado con el ticmpo.

Pero a todo esto, ¿qué es un lenguaje de alto nivel?, bueno para variar como la mayoría de los términos en informática es mucho más sencillo utilizarlos que dcfínirlos, pero en este caso se tomará la definición de Alan Freedman que dice:

*"Los Lenguajes de alto nivel son lenguajes orientados a la solución de ['roMemus, están diseñados para permitir al programador concentrarse en la if)l'lca del problema a resolver, liberándolo de la necesidad de un conocimiento pro(imdo del lenguaje de máquina de la computadora,* si *bien las técnicas de programación siguen siendo necesarias. El término alto nivel significa que está más onel1lado hacia la gente. Contrastan con los lenguajes de ensamblador de ha/o* **I1lvel** *más orientados hacia la máquma".* 

Las características que identifican a los lenguajes de alto nivel son las **sigUIentes:** 

- a) Utilización de una notación especial orientada hacia el problema a resolver.
- b) No se requiere conocimiento del código de máquina.
- e) facilidad para procesar el programa en otra computadora.
- d) Expansión de las instrucciones.

Además, los lenguajes de programación de alto nivel ofrecen varias ventajas con respecto a los lenguajes máquina y ensambladores, estas ventajas provienen principalmente de un proceso evolutivo que ha permitido producir lenguajes que se aproximan a la forma natural de expresión natural de las personas: entre las principales ventajas se encuentran las siguientes:

- a) Facilidad de aprendizaje.
- b) Facilidad de utilización.
- el Facilidad para la documentación y el mantenimiento.
- d) Facilidad para la puesta a punto del programa.
- e) Facilidad para transportar los programas a otra computadora.
- f) Reducción del tiempo total para la ejecución del programa.

En el capítulo 3 de este trabajo se analizan algunos lenguajes de programación.

## **1.4 CARACTERISTICAS QUE HACEN UNICO AL SISTEMA.**

Aún cuando existen actualmente en el mercado varios paquetes para llevar a cabo análisis de precios unitarios y presupuestos de obras, tales como: Campeón, Neodata y Opus; y aunque algunos de estos paquetes son bastante completos, el Sistema de precios Unitarios propuesto tiene como características únicas las **SIguientes:** 

- Los mínimos requerimientos de hardware que presenta.
- El poco espacio en disco duro que utiliza.
- El enfoque simplificado que utiliza para manejar los rendimientos de maquinaria.
- Estar enfocado específicamente hacia sistemas de agua potable y alcantarillado.
- La simplicidad en su uso.

Sería dificil decir que este Sistema propuesto es mejor que los sistemas comerciales que existen actualmente, ya que éstos han sido desarrollados a través de largos años por grupos de expertos en la materia, pero si puede considerarse definitivamente que este sistema propuesto puede usarse en primera instancia, en lugar de algún paquete comercial y en segundo caso, de una forma más óptima como complemento a cualquier sistema para elaboración de presupuestos.

# **2.- DEFINIClON, ANALISIS y DISEÑO DEL SISTEMA.**

# **2.1. DEFINICION DE LOS REQUERIMIENTOS QUE DEBE CUMPLIR EL SISTEMA.**

A la hora de construir **un** sistema de base de datos es vital una planificación anticipada antes de crear las tablas que han de contener los datos. Al hacerlo así, se ascgura el poder disponer de la información necesaria para generar los informes que sean necesarios, realizar cálculos o manipular los datos en alguna otra forma, cumpliendo todos los requisitos que puedan presentarse en el futuro. Aunque el proccso de planificación puede llevar algún tiempo, el esfuerzo se verá recompensado a la larga sobradamente. Al evaluar previamente las necesidades, tanto de la información que ha de almacenarse en la base de datos como de la que ha de salir de la misma, se pueden descubrir fácilmente las posibles ausencias y la falta de optimización en el diseño. Aunque existe siempre la posibilidad de echar marcha atrás y reestructurar la base de datos posteriormente (cambiando la II1formaclón existente en la misma y la fonna en que ésta está estructurada) los cambios de esta naturaleza suelen acarrear una gran cantidad de trabajo extra.

La labor de planificación de una base de datos puede dividirse en tres fases:

1.- Definición de los objetivos generales para el sistema de base de datos. Este paso implica a su vez varios aspectos, incluyendo la determinación de la aplicaCIón de la base de datos, definición del tipo de información que otras personas esperan obtener del sistema, y la revisión del sistema de base de datos existente (si es que existe alguno) para asegurarse que el nuevo cubrirá, al mcnos, las funciones del actual.

- 2 Definición de los campos de la tabla que son necesarios. Una vez conocidas las necesidades de los restantes usuarios en relación con el sistema de base de datos, deberá extraer de esta información los datos que han de figurar exactamente en el sistema. Este paso implica no sólo determinar los tipos de información que ha de contener la base de datos, sino también la división de la mformación en el número de campos apropiado (recuerde que los campos son la unidad básica de información en una tabla) la denominación de dichos campos, la detenninación de los tipos de campos que se han de usar para los distintos tipos de datos, la decisión de la anchura de los campos, etc.
- 3. Determinación del número de tablas que se han de utilizar. Si la base de datos es muy simple, es posible que pueda dar respuesta al problema con el uso de una sola tabla. Lo más normal será, no obstante, que tenga que organizar los campos de forma lógica en varias tablas.

Como se dijo anteriormente, el objetivo principal de este Sistema de Precios Unitarios para Construcción de Obras de Agua Potable y Alcantarillado, es servir como guía en la realización de presupuestos, por lo tanto éste será básicamente un Sistcma de Consulta y por ello se desea que cumpla los siguientes requerimientos:

- a) Que sea fácil de usar; de ese modo podrá ser usado por cualquier persona sin necesidad de que tenga amplios conocimientos sobre el manejo de software ni de equipo de cómputo.
- b) Que funcione en computadoras IBM PC ó compatibles; ya que la mayoría de Empresas y de Dependencias Gubernamentales cuentan con equipos de este

tipo, con el fin de evitar la necesidad de hacer una inversión en equipo de hardware que pudiera resultar oostoso.

- o) Que sea fáoil de instalar; para que pueda ser instalado por cualquier usuario sin necesidad de tener grandes conocimientos de cómputo ni de consultar extensos **manuales.**
- d) Que ocupe poco espacio de memoria secundaria; lo cual es importante porque así podrá mantenerse permanentemente en la máquina para usarse en cualquier momento y no resultará una molestia, evitando el instalarlo cada vez que se desee usar.
- e) Que funcione en base a menús y que éstos sean claros y concisos.
- f) Que puedan actualizarse los precios de los insumos (materiales) cada vez que se requiera; lo cual es uno de los factores más importantes, ya que con frecuencia los precios de los materiales cambian en el mercado y estos cambios impactan directamente en el importe total de los conceptos de construcción.
- g) Que calcule los nuevos precios de los conceptos de construcción; este punto está íntimamente ligado con el punto anterior, ya que una vez que el precio de uno o más materiales hayan sido actualizados será necesario volver a calcular el Importe total de los conceptos en que estén involucrados los materiales cuyo precio haya sido modificado.
- h) Que unpnma los conceptos elegidos; ya que éste no es **un** sistema para presupuestos sino de precios unitarios, una vez que hayan sido actualizados y

calculados los precios e importes totales respectivamente, resultará más cómodo imprimir un listado de aquellos conceptos que vayan a utilizarse en la elaboración del presupuesto, en lugar de seguir haciendo las consultas directamente en la computadora.

- ) Que imprima listado de materiales .
- .1) Que permita la adición de nuevos conceptos; con el objeto de que con el tiempo este catálogo no se vuelva obsoleto, deberá poder añadirse conceptos nuevos así como la matriz de los materiales que lo conforman.
- k) Que permita la modificación de la fórmula de conceptos ya existentes en el Catálogo.
- 1) Los precios unitarios se conformarán en base a fórmulas ya preestablecidas.
- m) La salida proporcionada por el Sistema será el importe total de cada uno de los conceptos que conforman al catálogo
- n) Las entradas al Sistema serán:
	- **Cla ves de materiales**
	- Claves de conceptos.
	- Precios de materiales.
	- Nuevos matenales.
	- Nuevos conceptos y sus fórmulas.  $\blacksquare$

o) Los datos que conformarán un precio serán conformados de la siguiente manera: se darán los materiales y la cantidad de cada uno de ellos que se necesitan para obtener una unidad del concepto en cuestión, así por ejemplo si para obtener un metro cúbico de concreto se necesitan  $0.35 \text{ m}^3$  de agua,  $2.07 \text{ m}^3$ de arena,  $0.32 \text{ m}^3$  de cemento y 1.4 litros de gasolina; la fórmula del concreto **sería:** 

0.35 m<sup>3</sup> agua + 2.07 m<sup>3</sup> arena + 0.32 m<sup>3</sup> cemento + 1.41 gasolina = 1 m<sup>3</sup> concreto.

Dicha fórmula deberá escribirse de manera que pueda ser operada por la computadora y que incluyan los precios de cada uno de los materiales.

p) El SIstema contendrá un catálogo básico de conceptos; se inchlirán los conceptos más comunes con el objeto de simplificar el trabajo de los usuarios.

#### 2.1.1 Personas a las **que va Dirigido** el Sistema.

Este Sistema de Precios Unitarios está enfocado principalmente a todas aquellas personas involucradas en la industria de la construcción, sin importar si pertenecen a alguna Dependencia Gubernamental, Empresa Constructora o trabajan como profesionistas independientes; y en especial para las personas que trabajan directamente en la presupuestación, de Sistemas de Agua Potable y Alcantarillado como son: redes de distribución, colectores, emisores, redes de drenaje, etc. ASImismo se ha pensado que estas personas no utilizan la computadora como centro de trabajo (como podría ser el caso de un programador, por ejemplo) sino como una herramienta para acelerar y facilitar sus actividades, y con el objeto de evitar que la instalación y aprendizaje del Sistema de Precios Unitarios

computarizado se conviertan en un obstáculo, en lugar de una ayuda, por requerir de cursos y mucho tiempo consultando manuales, se ha insistido mucho en que el Sistema debe ser de fácil uso e instalación.

# 2.2. **ANALISIS y DISEÑO ESTRUCTURADO DEL SISTEMA**

Tomando en cuenta los requerimientos planteados en el punto anterior de este trabajo y haciendo una recopilación y análisis de la información existente, se ticne que los elementos con que se cuenta inicialmente para la elaboración del Sistema de Análisis de Precios Unitarios para Constmcción de Sistemas de Agua Potable y Alcantarillado son los siguientes:

- o La relación de todos los conceptos.- Que consiste en la lista de todos los conceptos que formarán parte del catálogo básico con que comenzará a trabajar el Sistema.
- La descripción de cada uno de los conceptos.- De cada uno de los conceptos, que comprenderá el catálogo del Sistema, se cuenta con una descripción completa para facilitar su comprensión.
- La unidad en que se medirá cada concepto.- Es sumamente importante saber en que unidad se medirá cada concepto del catálogo a fin de evitar confusiones y poder interpretar y utilizar correctamente los resultados arrojados por el Sistema
- La fórmula de cada uno de los conceptos.- Esta fórmula enunciará las cantidades de cada material necesarias para obtener una unidad del concepto en cuestión,

asimismo esta fórmula expresada de manera adecuada permitirá hacer el cálculo para obtener el importe de una unidad del concepto.

- o La relación de todos los materiales necesarios.- Igual que en los conceptos, esta relación consiste en la lIsta de todos los materiales necesarios para obtener los conceptos del catálogo, aún cuando un material intervenga en más de un concepto, sólo será necesario registrarlo una sola vez.
- o La unidad de cada material.- Al igual que en el caso de los conceptos, es de suma Importancia especificar la unidad en que será medido cada material para hacer un uso adecuado del Sistema, ya que los costos de los materiales serán datos que el usuario tendrá que actualizar para que los precios de los conceptos sean veraces.

Con todos esos elementos se va modelar y programar el Sistema de Precios Unitarios.

Como puede verse, por lo descrito en los párrafos anteriores, el Sistema de Precios Umtarios va a tener necesidad de manipular una gran cantidad de datos los cuales van a estar relacionados entre sí, además, esos datos van a ser de distintos tipOS, y será necesario organizarlos de modo que pueda accederse a ellos de forma fácil y rápida

Como se VIO en capítulos anteriores, las bases de datos son estructuras que permiten agrupar y organizar datos de distintos tipos relacionados entre sí, para luego poder acceder a ellos; es por ello que sin importar el lenguaje que se utilice para programar el Sistema de Precios Unitarios, el tipo de estructura adecuada son las bases de datos.

#### 2.2.1 Definición de las Bases de Datos que Conformarán al Sistema.

Como se dijo en el punto 1.1 de este trabajo, una entidad es cada una de las cosas acerca de las cuales se requiere mantener y actualizar información, una entidad siempre genera una tabla, asimismo una relación entre dos entidades puede generar una nueva entidad y por lo tanto una nueva tabla.

Para poder llevar a cabo el modelado del Sistema de Precios Unitarios, es necesario, en primer lugar, definir las entidades acerca de las cuales se requerirá mantener, consultar y actualizar información.

En primer lugar, como se desea que el Sistema genere un catálogo de conceptos, es obvio que la primera entidad identificada consiste precisamente en aquella que contendrá a los conceptos del catálogo.

Una vez identificada esta entidad es necesario definir los atributos o características de interés de la misma, así como darle un nombre a la tabla a la que dará origen.

Llamaremos "Concepto" a esta tabla y, a continuación definiremos los atributos que la conformarán.

• Es necesario que exista una forma de distinguir a un concepto de otro dentro del catálogo, por lo tanto será necesario un atributo de identificación única, al cual se le llamará "Clave".

- Otra característica que es de interés conocer es la descripción de cada concepto, por lo que se incluirá un atributo llamado "Concepto" (no existe ningún problema en que un atributo tenga el mismo nombre que la tabla que lo contiene), que contendrá la descripción completa del concepto.
- La "Unidad" en que se medirá el concepto en cuestión es otra característica importante, por lo que se incluirá un campo llamado "Unidad".
- Por último la característica más importante no sólo de esta tabla sino de todo el SIstema, es el "Importe" del concepto.

Ahora bien, si los conceptos de la tabla anterior estarán compuestos por cantidades definidas de uno o más materiales, entonces será necesario mantener Información actualizada acerca de éstos últimos, por lo que la segunda entidad identificada para este Sistema es la compuesta por los materiales.

Los materiales que formarán parte de los conceptos, darán origen a una tabla (entidad) llamada "Material" cuyos atributos o características de interés serán los siguientes:

- " Se requiere de un atributo de identificación que permita seleccionar de manera única a cada uno de los materiales, este atributo se llamará "Código".
- " Ya que existen materiales muy similares entre si es necesario tener una plena de identificación, por lo cual se incluirá un atributo de descripción llamado **"Material".**
- También es importante incluir a la "Unidad" de cada material para evitar confusiones y hacer más clara la interacción con el usuario.
- Debido a que el precio de cada material será necesario para calcular el importe de los conceptos, se añadirá este atributo con el nombre "Precio"

Ahora bien, hasta este momento las entidades que se han definido sólo proporcionan al usuario un catálogo de conceptos y una lista de materiales, si cada entidad sc representará por medio de un rectángulo, gráficamente se vería de la **siguiente forma:** 

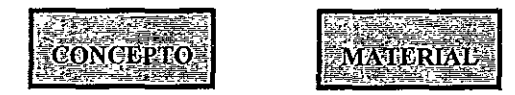

Como puede verse en la figura anterior no existe ninguna conexión entre las dos entidades, y dado que el objetivo principal de este Sistema es calcular el Importe total de cada concepto de la primera entidad, a partir del precio unitario de los diferente materiales, que conforman al concepto, de la segunda entidad, es obvio que se requiere una conexión entre ambas entidades, a esa "conexión", en términos de bases de datos se le conoce como "relación".

Gráficamente se vería de la siguiente forma:

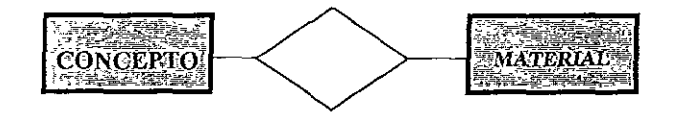

Donde el rombo representa a la relación entre las entidades CONCEPTO y MATERIAL.

Una relación al igual que una entidad puede tener atributos; de los cuales algunos pueden ser propios de la relación y otros provendrán de aquellas entidades que está relacionando, así para este caso supóngase que para obtener un metro cúbico de concreto vibrado y curado  $fc=100$  Kg./cm<sup>2</sup> cuya CLAVE es 4030 01 se requieren los siguientes materiales:

- $*$  0 35 m<sup>3</sup> de agua
- $*$  0.60 m<sup>3</sup> de arena
- $\sim 0.32$  m<sup>3</sup> de cemento
- 4 20 L. de gasolina

A la cantidad necesaria de un material detenninado para formar parte de un concepto se le llamará "Cantidad"

Los precios expresados en pesos y los códigos de los materiales se ejemplifican a continuación:

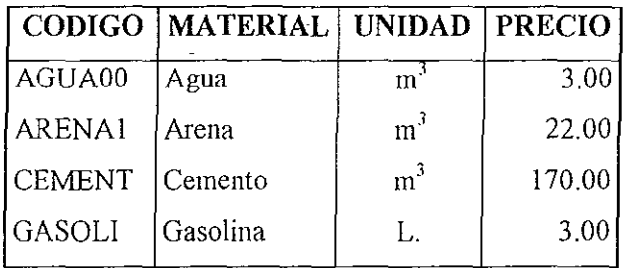

A la tabla originada por la relación existente entre las entidades CONCEPTO y MATERIAL, se le llamará CALCULO y sus atributos van a definirse a continuación:

Pnmero, es necesario identificar claramente que es lo que queremos obtener de la tabla CALCULO para saber que características debe tener.

Se desea que esta tabla contenga la fórmula que nos permita obtener el importe de cada concepto del catálogo, para ello necesitamos multiplicar el Precio dc cada Material por la Cantidad necesaria del mismo y, luego sumar todos los subtotales para obtener el precio unitario del concepto, además de identificar cuales materiales están formando parte de que concepto; si todo esto se pone en forma tabular, tomando los datos del ejemplo, tendríamos lo siguiente:

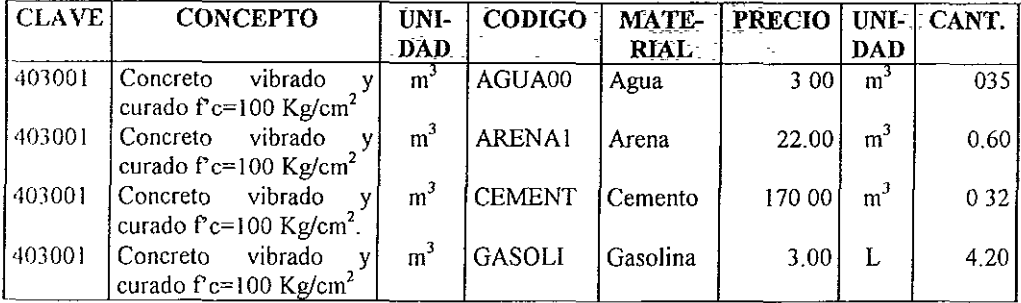

Como puede verse, son demasiados campos y la mayor parte de ellos repetidos con respecto a las tablas CONCEPTO y MATERIAL, Y además, todavía podría hacer falta un campo donde guardar el resultado de la multiplicación de: "Precio" por "Cantidad".

Ya que la clave, el importe y la descripción del concepto van a guardarse en la tabla CONCEPTO, podemos prescindir de algunos campos y dejar en la tabla CALCULO sólo aquellos que sean indispensables; es de suma importancia saber a que concepto pertenecen que cantidades de cuales materiales, y como se estableció anteriormente que el campo para identificar de fonna única a cada concepto sería el campo "Clave", dejaremos a éste en la tabla CALCULO y desecharemos a los demás campos pertenecientes a la tabla CONCEPTO. Asimismo, para el caso de los materiales el código, la descripción, unidad y precio de los materiales van a guardarse en la tabla MA TERlAL, por lo que también podemos reducir el número de campos; en este caso nos interesa relacionar algunos materiales específicos con cada concepto, y el campo que identifica de manera única a cada material el es denominado "Código", sólo mantendremos a éste dentro de la tabla CALCULO, además recuerdes eque aunque un material determinado se use en varios conceptos diferentes sólo aparecerá una vez en la tabla MATERIAL.

Como puede verse, el campo "Cantidad" no aparece en ninguna de las dos labias primeramente definidas, CONCEPTO y MATERIAL, entonces, puede definirse fácilmente que este campo es un atributo propio de la relación.

Para facilitar las operaciones y evitar en lo posible los accesos a disco que harían más lento al Sictema, también se va a transferir a la relación CALCULO el atributo PRECIO de la tabla MATERIAL.

A continuación se hace una descripción más detallada de las tablas, y sus caractcrísticas, que van a utilizarse en el Sistema de Análisis de Precios Unitarios para Construcción de Sistemas de Agua Potable y Alcantarillado; también se añadió un esquema gráfico de cada tabla para tener una mejor visión del Sistema.

La tabla CONCEPTO estará conformada por los siguientes campos.

Clave: Será el campo que funcione como llave primaria ya que a cada concepto del catálogo se le asignará una clave única que lo identificará, será de tipo numérico para facilitar su búsqueda.

Concepto: Será el campo que contenga la descripción completa de cada uno de los conceptos del catálogo; este campo será de tipo carácter.

Unidad. El contenido de este campo será la unidad en que se medirá cada concepto, tal como  $m_1$ ,  $m^2$ ,  $m^3$ , etc. La especificación de la unidad a que corresponde el importe de cada concepto es de suma importancia para evitar confusiones: este campo será de tipo carácter.

Importe: Este campo contendrá el precio unitario de la unidad especificada para cada concepto del catalogo; este campo será de tipo numérico.

A continuación se muestra su modelo.

#### *TABLA CONCEPTO*

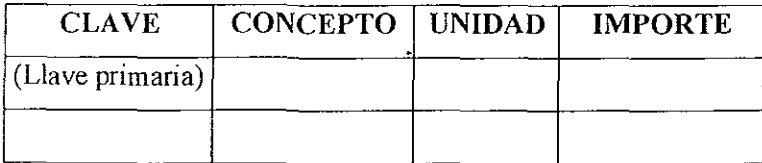

La tabla de materiales cuyo nombre será MATERIAL, estará conformada por los siguientes campos:

Código: A cada uno de los materiales se les asignará un código único para su idcntificación, y por lo tanto, éste será el campo que funcione como llave pumaria para esta tabla; este campo será de tipo carácter.

Material: Este campo contendrá la descripción completa de los materiales que formarán parte de los diferentes conceptos del catálogo; este campo será de tipo carácter.

Precio: El contenido de este campo será el precio correspondiente a la unidad especificada para cada material; este campo será de tipo numérico.

Unidad: Este campo contendrá la unidad en que será medido cada uno de Jos materiales, al igual que en la tabla "Concepto" este campo es de suma unportancia; este campo será de tipo carácter.

### *TABLA MATERIAL*

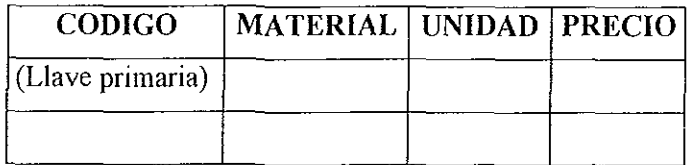

La tabla CALCULO contendrá los siguientes campos:

Clave' Es la misma "Clave" de la tabla CONCEPTO y funcionará en este caso como llave foránea, para poder efectuar la relación entre los conceptos y los materiales; este campo tendrá exactamente las mismas características que su correspondiente de la otra tabla, asimismo se usará como llave principal.

Código: Este campo corresponde al mismo "Código" de la tabla MATERIAL, también funcionará como llave foránea y permitirá relacionar a los materiales que forman parte de un determinado concepto con el precio de la tabla MATERIAL; sus características serán exactamente las mismas que su correspondiente de la otra tabla,

Material: Este campo contendrá la descripción del material que está formando parte del concepto, aunque podría parecer que este campo está demás, más adelante se observará la utilidad que va a tener.

Cantidad Este campo contendrá la cantidad de material que ocupará el concepto, así por ejemplo si un metro cúbico de *concreto* requiere 3 m' de agua, en esta columna se escribirá un 3, Este campo será de tipo numérico,

Precio: Este campo al igual que se homónimo de la tabla MATERIAL, contendrá el precio por unidad especificada de cada material, se actualizará cuando su correspondiente de la tabla "Material" sea actualizado; aunque podría tomarse directamente de la otra tabla, por razones de comodidad será duplicado en ésta y tendrá las mismas características que su correspondiente de la tabla MATERIAL,

## *TABLA CALCULO*

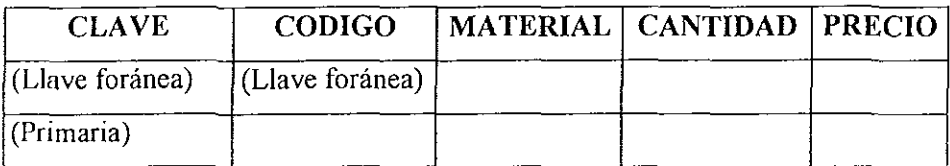

# **2.3 CARTA ESTRUCTURADA.**

La carta estructurada de un sistema de bases de datos muestra gráficamente la relación cuantitativa entre las entidades que conforman al sistema, para esto es necesario primeramente introducir el concepto de cardinalidad de asignación.

La cardinalidad de asignación expresa el número de elementos de una cntidad con los que puede asociarse otro elemento de una entidad distinta mediante una relación; existen 4 tipos de cardinalidad de asignación.

Supóngase que existen dos entidades A y B, la cardinalidad de asignación entre las dos entidades puede ser:

- Una a una.- Un elemento de A está asociado a lo sumo con un elemento de B, y un elemento de B está asociado a lo sumo con un elemento de A
- Una a muchas.- Un elemento de A está asociado con un número cualquiera de elementos de B. Un elemento de B, sin embargo, puede estar asociado a lo sumo con un elemento de A.
- Muchas a una.- Un elemento de A está asociado a lo sumo con un elemento de B Un elemento de B, sin embargo, puede estar asociado con un número cualquiera de elementos en A.
- Muchas a muchas.- Un elemento de A está asociado con un número cualquiera de elementos de B, y un elemento de B está asociado con un número cualquiera de elementos de A.

La cardinalidad de asignación adecuada para una relación determinada depende del mundo real que dicha relación esté modelando.

A continuación se va a analizar cual es la cardinalidad de asignación adecuada para el Sistema de Precios Unitarios para Construcción de Sistemas de Agua Potable y Alcantarillado.

Existen conceptos que utilizan sólo un material, sin embargo existen otros conceptos que requieren más de un material para obtener una unidad, por lo tanto cada elemento de la tabla CONCEPTO puede asociarse con un número cualquiera de elementos de la tabla MATERIAL; asimismo, como cada material sólo aparece una sola vez dentro de la tabla MATERIAL, y existen materiales que intervienen en la formación de más de un concepto, quiere decir que cada elemento de la tabla MA TERIAL puede estar asociado con un número cualquiera de elementos de la tabla CONCEPTO.

Por lo tanto la cardinalidad de asignación entre las entidades CONCEPTO y MA TER/AL es de muchas a muchas y, gráficamente se vería de la siguiente fonna.

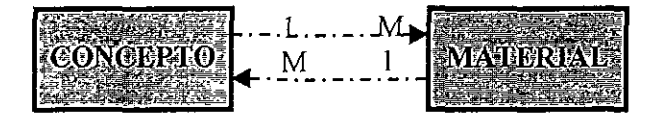

Siempre que existe una relación muchos a muchos entre dos entidades, se genera una nueva entidad que modela a la relación, por ello fue necesaria la creación de la entidad CALCULO a partir de las entidades CONCEPTO y MATERIAL,

# 2.4 **DIAGRAMA DE RELACION.**

La estmctura lógica global de un sistema de bases de datos puede representarse gráficamente por medio de un diagrama de relación; un diagrama de este tipo consta de los siguientes elementos:

- Rectángulos, que representan entidades,
- Elipses, que representan atributos o características,
- Rombos, que representan relaciones.
- Líneas, que enlazan atributos a entidades y entidades a relaciones,

Así por ejemplo la representación gráfica de la entidad CONCEPTO con todos sus atributos sería la siguiente:

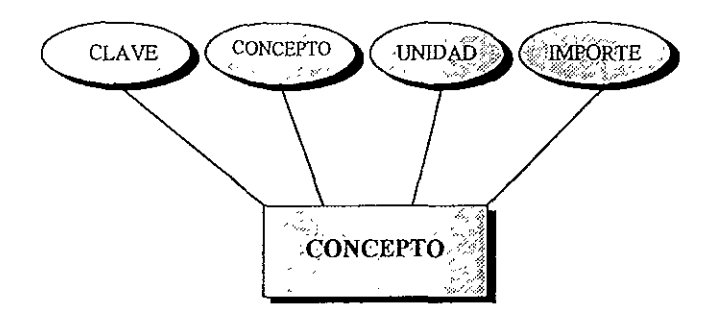

Asimismo, la representación gráfica de la entidad MATERIAL con todos sus atributos sería la que se muestra a continuación.

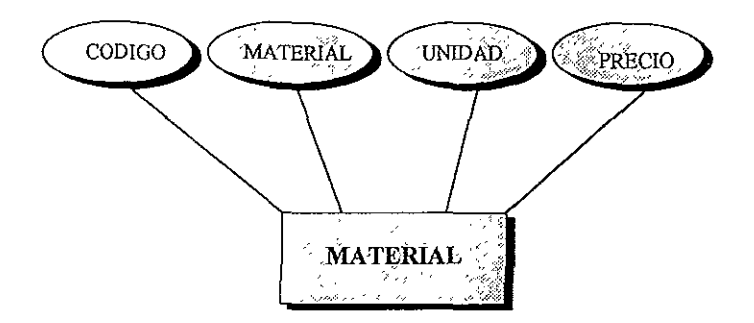

Por último, la representación gráfica de la relación CALCULO es la siguiente:

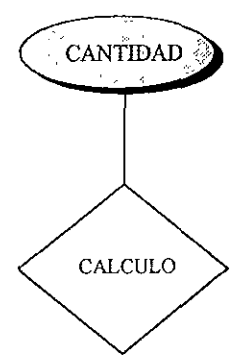
Notése que aunque la relación CALCULO cuenta con cuatro atributos más, como se VIO en su representación tabular del punto anterior, éstos no se incluyen en su representación gráfica debido a que son atributos propios de las entidades CONCEPTO y MATERIAL.

De lo anterior, se tiene que el diagrama de relación para el Sistema de Análisis de Precios Unitarios para Construcción de Sistemas de Agua Potable y Alcantarillado, es el siguiente:

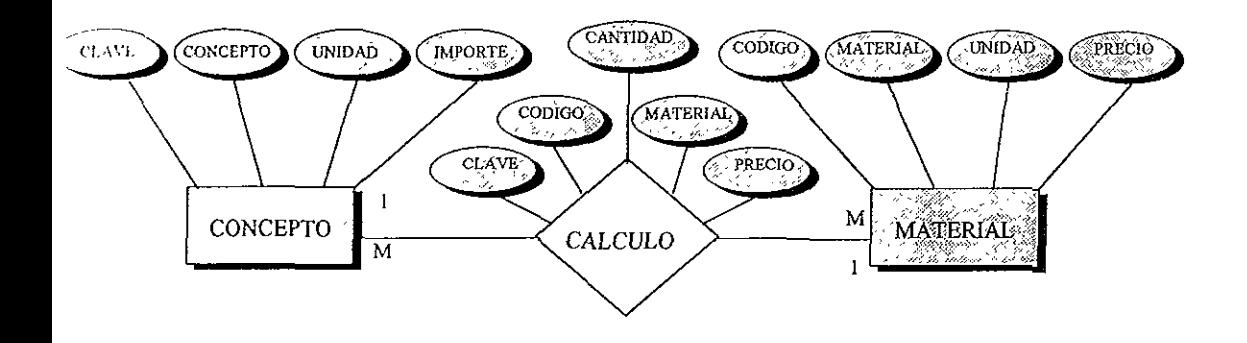

# 2.5 **DICCIONARIO DE DATOS**

La instalación de un sistema de base de datos no se lleva a cabo de la noche a la mañana. Durante el período de vida útil del sistema se modifica tanto el esquema conceptual como las necesidades particulares de los esquemas externos. Una herramienta que proporciona información uniforme y centralizada acerca de todos los recursos de datos es el denominado diccionario de datos.

La definición de C.J. Date es la siguiente:

*U dlcclOnarto de datos es una base de datos por derecho propIO (pero l/na hase de datos interna del sistema y no para el usuario). El contenido del ,!LeclOnarto puede considerarse como "datos de datos" (conocidos como "lIIetadato.1 ''j, es decir, defíl1lciones de otros objetos del sistema. l!;n el diccionarIO de dato.l se almacenarán jlsicamente todos los diversos esquemas y correspondencias tanto en sus versiones fuente como en las versiones objeto.* 

El diccionario de datos debe almacenar:

- Los nombres de las entidades
- Los nombre de los atributos de cada entidad
- Los nombres de las relaciones
- Los nombres de los atributos de cada relación
- Los dominios de los atributos
- Los nombres de las vistas definidas y su definición
- Las restricciones de integridad de cada relación (por ejemplo las restricciones de clave).

Además de esto, muchos sistemas conservan los datos siguientes de los **llsllaríos del sistema:** 

- Nombres de los usuarios autorizados
- Grado de autorización

También debe incluirse información sobre los índices:

- Nombre del índice
- Nombre de la entidad o relación que se indexa
- Atributos sobre los que está construido el índice
- Tipo de índice

Algunos sistemas de bases de datos almacenan esta información empleando estructuras de datos y código de propósito especial. Generalmente es preferible almacenar los datos acerca de la base de datos en la propia base de datos. Si se utiliza la base de datos para almacenar datos del sistema, se simplifica la estructura global del sistema y se puede aprovechar toda la capacidad de la estructura para agilizar el acceso a los datos del sistema.

Para el caso del Sistema de Análisis de Precios Unitarios para Construcción de Sistemas de Agua Potable y Alcantarillado, por tratarse de un sistema pequeño, que no será comercializado, y que su mantenimiento será realizado por la misma persona que lo programó, el diccionario de datos se limitará a 2 tablas cuya c~tructura **se muestra a continuación.** 

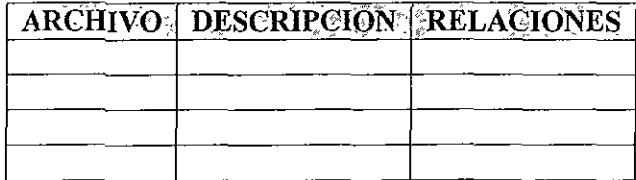

## **DICCIOl.DBF**

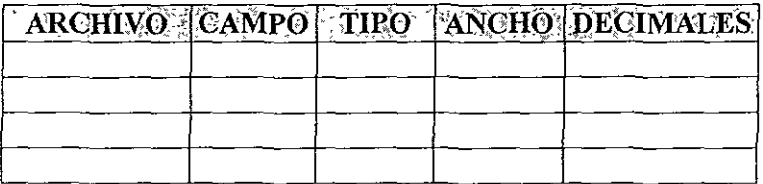

## **DlCCI02.DBF**

La tabla DICCIOl.DBF está fonnada por los siguientes campos:

- Archivo: Contiene el nombre completo de cada archivo que forma parte del Sistema, es de tipo carácter y su tamaño es de 12 posiciones.
- Descripción: Guarda la descripción del archivo, es de tipo carácter y tiene un tamaño de 30.
- Relaciones: Es un campo de tipo memo y aquí se describen los nombres de los archi vos con que el archivo cuyo nombre está guardado en el primer campo, se relaciona y la descripción de estas relaciones.

Los campos de la tabla DICCI02.DBF son los siguientes:

- Archivo· Contiene el nombre del archivo al que pertenecen los campos. A través de este campo se relacionan las dos tablas; este campo es de tipo carácter y su ancho es de 12.
- Campo: Contiene el nombre del campo, es de tipo carácter y su tamaño es de 10 posiciones.
- Tipo: Contiene el tipo de campo, es de tipo carácter de 8 posiciones.
- Ancho Contiene el ancho del campo, su tipo es numérico y su tamaño es de 3 posiciones.
- Decimales: En caso de que el campo descrito en el registro sea de tipo numérico, aquí se guarda el número de posiciones decimales que posee. Este campo es de tipo numérico y su ancho es de 3.

La relación entre ambas tablas se muestra en el diagrama siguiente:

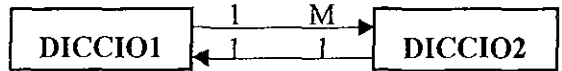

# **3. SELECCION DE LAS HERRAMIENTAS DE HARDWARE Y SOFTWARE**

Como se mencionó en el Capítulo 1, en este apariado se analizarán las caractel ísticas de las herramientas de software disponibles para llevar a cabo la progl amación del Sistema de Análisis de Precios Unitarios para Construcción de Sistemas de Agua Potable y Alcantarillado. Se estudiarán lenguajes de proglamación y manejadores de bases de datos con el objeto de elegir aquella herramienta cuyas ventajas y características sean las más adecuadas para el **Sistemas en cuestión** 

Asimismo se elegirán las herramientas de hardware, no sólo las que se utilizaran para llevar a cabo el desanollo del Sistema de Precios Unitarios, sino más Importante aún, aquellas para las cuales será programado el Sistema y que requerná como mínimo para trabajar.

En primer lugar procederemos a seleccionar las herramientas de hardware y en segundo término se trabajará sobre el software.

# **3.1. SELECCION DE LAS HERRAMIENTAS DE HARDWARE.**

En el capítulo 2. de este mismo trabajo se estipuló como condición que el Sistema de Análisis de Precios Unitarios deberá trabajar en una computadora IBM pe o compatible, así que una parte de la selección de las herramientas de hardware ya cstá decidida, pero se considera adecuado añadir los siguientes puntos:

a) Se requerirá por lo menos 2 MB de memoria RAM para evitar que el sistema de Precios Unitarios sufra bloqueos por falta de este tipo de memoria.

Aún cuando en la actualidad la configuración mínima en el mercado de computadoras personales cuenta con 16 ME. de memoria RAM, se procurará que el requerimiento mínimo del Sistema sea de sólo J ME. de esta memoria por **varias razones, entre ellas:** 

- No se desea que el usuario final tenga que adquirir una nueva computadora pcrsonal o ampliar la memoria RAM de la maquina con que ya cuente para poder opcrar el Sistema de Precios Unitarios.
- SI se hace una programación efiCiente y cuidadosa del Sistema de Precios Unitarios, 1 MB, de memoria RAM será suficiente, y si se tiene la oportunidad de cantal con más memoria, ésta permitirá que el Sistema trabaje a mayor velocidad
- Como este Sistema será usado no sólo por Dependencias Gubernamentales, sino también por Empresas de iniciativa privada, muchas de estas últimas, utilizan cquipo no muy moderno, inclusive en muchos lugares todavía trabajan con computadoras personales 386 ya que en nuestro País la adquisición de equipos nucvos y por lo tanto más poderosos, no siempre es sencilla dado su precio
- b) Se procurará que el Sistema de Precios Unitarios utilice la menor cantidad de mcmoria secundaria posible, pero será indIspensable contar con un disco duro con espacio sufiCIente para albergar al Sistema y a sus bases de datos.

Se requerirán aproximadamente 4MB. de memoria disponibles en el disco duro, cn el capítulo 5 de este mismo trabajo se dará con más detalle la cantidad de memoria total necesaria y que parte será utIlizada por el Sistema y cuanta por las bases de datos.

- e) Para darle versatilIdad se usará color en las vistas o pantallas, para hacer más atractivo y simple el uso del Sistema, pero sin obligar que sea necesario utilizar un monitor a color de modo que si el usuario cuenta únicamente con un monitor **monocromático, podra usar el Sistema SIn nmgún problema.**
- d) Se procurará hacer la programación lo más simple posible para no restringir el uso del Sistema de Precios Unitarios a ningún tipo de procesador.
- c) También se requerirá de una impresora para poder realizar listados de Precios Unitarios y materiales.

Se piensa añadir un listado de impresoras para trabajar con el Sistema de modo que el usuario pueda elegir en el listado la impresora que utiliza o por lo menos una impresora cuyas características sean SImilares a la que posee, de modo que le permita imprimir correctamente.

Para el desarrollo y programación del Sistema de Precios Unitarios para Construcción de Sistemas de Agua Potable y Alcantarillado, no es posible, dadas las circunstancias, seleccionar un equipo en especial sino limitarse a usar el equipo con el quc se cnenta:

- Una computadora personal compatible con procesador Pentium a 120 MHz. con monitor a color y,
- Una impresora Star Micronix LJ-144.

Aunque el procesador en **que** se desan'ollará el Sistema de Precios Unitarios es un Pentium con una velocidad de 120 MHz., no se utilizarán capacidades exclusivas de éste, para que como se dijo en párrafos anteriores pueda usarse en procesadores mayores o menores a éste.

Ahora que las herramientas de hardware ya han sido definidas, se procederá a continuación a seleccionar las herramientas de software.

# **3.2.- SELECCION DE LA HERRAMIENTAS DE SOFTWARE.**

Para hacer la selección de la herramienta de software que se utilizará para Ikvar a cabo la programación del Sistema de Análisis de Precios Unitarios para Construcción de Sistemas de Agua Potable y Alcantarillado, se describirán las características principales de cada una de las herramientas analizadas, luego se cnlistarán sus ventajas y desventajas y al final de este punto se elegirá aquella herramienta que mayores beneficios represente. En primer lugar se estudiarán los lenguajes de programación y postenonnente los manejadores de bases de datos.

Aunque, como se dijo anteriormente, existe un gran número de lenguajes de programación de alto nivel, en este trabajo sólo haremos alusión a dos de ellos: PASCAL y C.

## **.:. LENGUAJES DE PROGRAMACION**

### ., **PASCAL.**

PASCAL fue concebido por su creador Niklaus Wirth a fines de la década de los setentas como **un** lenguaje para la enseñanza de técnicas de programación a estudiantes universitarios, pero con el correr de los tiempos se ha convertido es un estándar del mundo de la programación.

PASCAL es un lenguaje de propósito general para la resolución de aplicaciones de todo tipo: gestión, científicas, de ingeniería, etc. Entre sus características más sobresahentes se encuentran las siguientes:

 $\mathbf{c}$ Lenguaje excelente para el aprendizaje de la programación.

- o Lenguaje de propósito general.
- o Lenguaje procedural.
- <sup>o</sup> Lenguaje estructurado.
- $\circ$ Lcnguaje recursivo.
- o Tiene gran riqueza de tipos (tipos de datos simples y estructurados, así como datos definidos por el usuario).
- <sup>o</sup> Gracias a su compilador produce programas ejecutable rápidos y eficientes.
- <sup>o</sup> Factlidad para realizar programación modular debido a la posibilidad de diseñar subprogramas o módulos del tipo procedimiento y función.

Con el paso del tiempo PASCAL fue evolucionado y mejorado hasta llegar a lo que ahora se conoce como TURBO PASCAL, que ofrece además de un entorno de programación (editor/compilador) numerosas utilerías; entre las características con que cuenta TURBO PASCAL pueden citarse las siguientes:

- o Un compilador eficiente.
- o Biblioteca de utilerías.
- o Depurador.
- o Utiliza poco espacio de memoria.
- o Compilación independiente (se pueden compilar por separado varias unidades de un mismo programa).
- o Modularidad.
- o Etc.

# *{"rha Pascal Visto desde las Estructuras de Datos.*

Una estructura de datos es una colección de datos organizados de **un** modo particular, por lo tanto, puede considerarse a las bases de datos como **un** tipo de estructura.

Turbo Pascal cuenta con estructuras de datos dinámicas y estáticas.

Las estructuras de datos estáticas son aquellas en las que se asigna una cantidad fija de memoria cuando se declaran.

Las estructuras de datos dinámicas no necesitan especificar su tamaño y pueden crecer o disminuir en tiempo de ejecución.

Entre las estructuras estáticas una de las más conocidas y utilizadas es el "array" Existen arrays de una, de dos y de más dimensiones. Todos los elementos de un array deben ser exactamente del mismo tipo, así que no pueden mezclarse dentro de un array enteros y caracteres, ni ninguna otra combinación

Los arrays de una dimensión se conocen como listas y los de dos dimensIones como tablas

Cada elemento de un array puede localizarse utilizando el nombre del array y el submdice del elemento.

Los elementos de los array se almacenan en localidades contiguas de **memona.** 

Turbo Pascal no limita el número de dimensiones de un array, pero si debe estar indicado el tipo de cada subíndice.

En muchas ocasiones se necesita procesar elementos que están relacionados entre sí, pero que no son del mismo tipo, para ello Turbo Pascal cuenta con una estructura denominada "registro"

Un registro es un tipo de datos estructurado que consta de un conjunto de elementos que pueden ser del mismo tipo o de tipos diferentes, los componentes de **un registro se denominan "campos".** 

Se puede acceder a cada campo de un registro directamente utilizando un selector de campo

En general los registros se utilizan agrupados en conjuntos conocidos como **"array de registros".** 

Las estructuras de datos "arrays" y "registros" se denominan internas por que son almacenadas en la memoria central.

En numerosas ocaSlOnes es preciso conservar los datos de modo pennanente en soportes magnéticos, de modo que puedan existir mientras se crean o manipulan programas u otros conjuntos de datos.

Los archivos son la única estructura de datos que puede almacenarse en **memoria secundaria o externa.** 

Un archivo de datos es una estructura constituida simplemente por colecciones de datos que se pueden guardar para uso posterior mediante la cJccución de programas adecuados. Los archivos permiten almacenar grandes cantidades de datos y sirven para entrada y salida a la computadora. Los archivos son estructuras de datos dmámicas.

Existen 3 tipos de archivos:

- $\boldsymbol{\times}$ De texto
- \* Tipeados.
- No tipeados.

y dos modalidades para acceder a su infonnación:

- Acceso aleatorio.
- Acceso secuencial.

Los archivos de texto constan de una serie de líneas separadas por una marca de fin de línea y, se accede a su infonnación de manera secuencial.

Los archivos tipeados, también llamados binarios, contienen datos de tipo simple; se llaman binarios porque los valores almacenados en memoria se escriben directamente en disco y se accede a su infonnación de manera aleatoria.

Entre los archivos tipeados se encuentran los archivos de registros.

Los archivos sin tipos son canales de entrada/salida de bajo nivel, principalmente utilizados para acceso directo a cualquier archivo de disco con  $n$  independencia del tipo y estructura.

Por último, Turbo Pascal considera a los dispositivos externos tales como la pantalla, el teclado y la impresora, como si fueran archivos de entrada/salida, y esto debe tomarse en cuenta cuando se llevan a cabo programas que utilicen estos dispositivos.

#### *Ventajas y desventajas.*

Como se dijo anteriormente PASCAL en un lenguaje de propósito general y entre las ventajas a tomarse en consideración se encuentran las siguientes:

• Es un lenguaje procedural y estructurado, lo cual facilitaría realizar la programación del Sistema de Precios Unitarios de una forma modular.

- Es un lenguaje recursivo, lo cual podría ser de utilidad para la realización de búsquedas.
- TIene gran riqueza de tipos.
- Produce programas ejecutables rápidos y eficientes, lo cual le garantizaría cierta autonomía e integridad al Sistema de Precios Unitarios.
- Cucnta con un ambiente editor fácil de manejar.
- Permite el manejo de estructuras de datos, lo cual es totalmente indispensable **para este Sistema.**
- Permite el manejo de cadenas de una forma moderadamente fácil.
- También permite el manejo de los dispositivos de entrada-salida.

Entre las desventajas a mencionar se encuentran las siguientes:

- PASCAL es un lenguaje de propósito general y no está especialmente enfocado a la manipulación de bases de datos
- Si se usan estructuras de datos de tipo estático (arrays) se corre el riesgo de desperdiciar memoria o de que haga falta.
- Pela en el caso de que se usaran estructuras de tipo dinámico (colas) la programación del Sistema se volvería bastante compleja.
- SclÍa necesaria la programación de cada una de las rutinas para la mampulación de bases de datos como borrar, agregar y modificar registros.
- Se necesitaría la programación de rutinas para la manipulación de los dispositivos de entrada-salida.

## *<sup>r</sup>***LENGUAJE C.**

El lenguaje C fue creado por Dennis Ritchie en 1972 en los laboratorios Bell

e es el producto final de una serie de tres pasos para escribir un lenguaje de programación. El primero fue BCLP, escrito por Martín Richards, el segundo fue B producido por Ken Thompson y, el tercero fue C.

Aún cuando C es un lenguaje de programación de alto nivel, también permite tener acceso a la programación a nivel bit, y esta ventaja lo hace muy valioso para la programación de sistemas.

Entre las características que han contribuido a su popularidad se pueden **mencionar las siguientes:** 

- <sup>o</sup> Ofrece un extenso conjunto de facilidades para manejar una amplia gama de **aplicaCiones.**
- $\circ$ Maneja todos los tipos de organización de datos.
- e Ticne un completo conjunto de operadores.
- o Maneja una biblioteca de mtinas que facilita el manejO de la entrada y salida de **datos.**
- e Es eficaz y compacto
- " Tiene un alto grado de transportabilidad.
- <sup>G</sup>**Abundancia de tipos de datos.**
- Reemplaza ventajosamente la programación en ensamblador.  $\boldsymbol{G}$
- $\gamma$ Utiliza de forma natural las funciones primitivas del sistema.
- $\gamma$ Produce código altamente eficiente.
- $<sup>°</sup>$  Es fácil de aprender</sup>

C no está ligado a ningún sistema operativo ni a ninguna máquina y aunque se llama "lenguaje de programación de sistemas" debido a su utilidad para escribir compiladores y sistemas operativos, se utiliza con igual eficacia para escribir Importantes programas en diversas disciplinas.

Un programa en C está integrado por uno o más archivos fuente. Cada archivo fuente contiene una parte del programa y se procesa en forma independiente por el compilador, permitiendo más rapidez y mayor facilidad en la depuración del programa

C en sí mismo no proporciona capacidades de entrada/salida; no hay proposIciones READ o WRITE, ni métodos propios de acceso a archivos. Todos

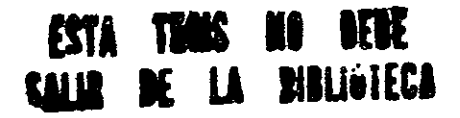

**Selección de Herramientas 79** 

esos mecanismos de alto nivel deben ser proporcionados por funciones llamadas explícitamente.

Existe una biblioteca que acompaña a C, ésta especifica funciones para tener acceso al sistema operativo, entrada y salida con fonnato, asignación de memoria, manipulación de cadenas y otras actividades. Una colección de archivos llamados de cabecera (headers) proporcionan un acceso unifonne a las declaraciones de funciones y tipos de datos.

Así como otros lenguajes, C también ha evolucionado hacia un lenguaje más completo llamado C++ (C Plus Plus) el cual está diseñado para soportar programación orientada a objetos.

Un programa en C consta de funciones y variables.

Una función es una subrutina con nombre que contiene proposiciones que especifican las operaciones de cálculo que se van a realizar.

Una variable es una posición de memoria que almacena los valores utilizados durante los cálculos.

e proporciona una gran variedad de tipos de datos: tipos de datos fundamentales y tipos de datos derivados.

Existen varios tipos fundamentales de datos:

\* Tipos enteros: char, short, int, long y enum.

- \* Tipos reales: float, double y long double.
- $\star$ Otros: void.

Los tipos derivados son construidos a partir de los tipos fundamentales. Algunos de ellos son:

- Apuntadores.
- Estructuras.
- Uniones.
- AlTays.

Para este trabajo sólo serán discutidos dos tIpos de datos derivados, que son los de interés para el Sistema de Precios Unitarios<sup>los</sup> dos arrays y las estructuras.

En C, un array es una lista de variables del mismo tipo que se referencían por un nombre común. A una variable individual del array se le llama "elemento".

Se pueden crear arrays de una o más dimensiones.

El uso más común de un array unidimensional en C, es la cadena. C no tiene incorporado un tipo de datos de cadena, por lo que soporta cadenas utilizando **alTays** *unidimensionales* **de caracteres.** 

En C también existe un tipo de array llamado "de tamaño indeterminado" el cual no tiene especificado su tamaño de manera explícita, este tipo de array es de mucha utilidad cuando se desconoce el tamaño de la información que se desea guardar en él

Una estructura es un tipo de datos conglomerado (o agregado) que está compuesto por dos o más elementos relacionados. A diferencia de los arrays, cada elemento de una estructura puede tener su propio tipo, que puede diferir de los tipos de otros elementos.

A los elementos de una estructura se les conoce normalmente como "campos" o "miembros". Una estructura en C es equivalente a un registro de PASCAL.

Las estructuras se pueden poner en forma de array del mismo modo que otros tipos de datos .

## **. ·Irchl\'ns en** *e*

Por el modo en que C define el término "archivo" se puede referir a un archivo de disco, a la pantalla, al teclado, etc.

En C la entrada/salida de un archivo, se produce a través de una interfaz lógica llamada "flujo" Todos los flujos tienen propiedades similares y todos se llevan a cabo con las mismas funciones de entrada/salida, sin que importe el tipo de archivo al que está aSOCIado el flujo Un archivo es la entidad fisica que recibe los datos. Aunque los archivos difieren, los flujos no.

Existen dos tipos de flujo: de texto y binario.

Un flujo de texto se utiliza con caracteres ASCII.

Un flujo binario se puede utilizar con cualquier tipo de datos, existe una correspondencia directa entre lo que se envía al flujo y lo que el archivo contiene realmente.

Estos últimos párrafos son importantes, ya que el Sistema de Precios **Unítanos, requerirá que sus bases de datos sean almacenados en archivos físicos.** 

## *Ventajas y desventajas.*

Al Igual que PASCAL el lenguaje C es de alto nivel y de propósito general, aunque es más poderoso que el primero ya que conjunta la amigabilidad de los lenguajes de alto mvel con la potencialidad de los de bajo nivel, entre las ventajas que representa para el Sistema de Precios Unitanos se encuentran las siguientes:

- Cuenta con utilerías que facilitan la entrada y salida de datos.
- Es un lenguaje que permite la modularidad.
- Permite compilar su código fuente con lo cual se obtienen programas autónomos '.EXE.
- Tiene un gran número de tipos de datos entre los que destacan las estructuras de datos.
- Su código es compacto y eficiente.
- Tiene un alto grado de transportabilidad.
- Cuenta con un ambiente editor amigable.
- Permite la manipulación de dispositivos de entrada-salida de una forma sencilla por tratarlos igual que a un archivo cualquiera.

Algunas de las desventajas que se tendrian al programar el Sistema de Precios Unitarios serían las siguientes:

- C no soporta las cadenas de fonna directa.
- Sería necesano escribir rutinas para la manipulación de las bases de datos para borrar, agregar y modificar registros.
- Sería necesarío la programación de las rutinas para generar informes y controlar los dispositivos de entrada-salida.
- Para optimizar el uso de la memoria se requeriría de estructuras dinámicas lo cual haría compleja la programación.
- $\blacksquare$  El compilador de C para trabajar en computadoras personales tiene algunas deficiencias estructurales, que en su operación generan errores que no deberían producirse.

Ahora que ya se vieron las características y las ventajas y desventajas de los lenguajes de programación, se procederá a hacer lo mismo con los manejadores de bases de datos:

#### **∻ MANEJADORES DE BASES DE DATOS.**

Una de las más importantes aplicaciones de las computadoras se orienta hacia la creación, mantenimiento y consulta de archivos que contienen grandes cantidades de información: gestión de personal, control de almacenes, facturación, etc

Pero la manipulación de archivos y registros es lenta cuando existen numerosos campos formados por extensos caracteres alfanuméricos que deben cambiar, borrar, insertar o buscarse. Existen sin embargo, subrutinas bastante completas que realizan todas estas operaciones de una forma más rápida y fácil, y que en realidad se componeu de paquetes o programas tipo, que facilitan la forma de operar.

Al software que contiene toda una serie de subrutinas y funciones que permiten manipular archivos y registros de una forma más sencilla y rápida se le llama "manejadores de bases de datos".

En el mercado informático existe un número bastante considerable de manejadores de bases de datos, tales como: DBASE 5.0, FOX-PRO, ORACLE, ACCESS, INFORMIX y otros muchos más.

También existe otro tipo de software conocidos como "compiladores" que luicialmente nacieron para complementar a los manejadores de bases de datos y que actualmente puede hacer el trabajo de éstos: CLIPPER, QUICK SIL VER, fRONTRUNNER, etc., así que pueden prácticamente considerarse en la misma **categoría.** 

Al igual que los lenguajes de programación, resulta prácticamente IInposible analizar o por lo menos caracterizar a cada uno de los manejadores de bases de datos mencionados, por lo cual en este trabajo sólo se verán concretamente tres: OBASE 5.0, CLIPPER y FOXPRO.

 $\geq$  DBASE 5.0:

El DBASE 5 0 es un manejador de bases de datos, desarrollado por Ashton Tate para trabajar en microcomputadoras, que aporta un conjunto de herramientas quc sirven para manipular fácilmente un enorme número de datos alfanuméricos y grabarlos en memoria para ser utilizados posteriormente.

OBASE 5.0 es un sistema de programación escrito en lenguaje C y cada una de sus instnrcciones equivale a todo un programa escrito en C.

OBASE 5.0 permite trabajar de manera simultánea con vario archivos distintos, y sus tablas o bases de datos pueden contener hasta 255 campos diferentes, aunque cualquier programador que requiera de 255 campos para caracterizar una base de datos podría comenzar a dudar de sus propias habilidades.

OBASE puede ser utilizado de dos formas:

- Los programas complejos pueden realizarse por medio de instrucciones agrupadas en un conjunto de procesos por lotes o programación estructurada.
- 2. De modo interactivo, es decir, con alimentación mmediata de instrucción tras instrucción, con resultados directos en cada paso

OBASE 5.0 es un lenguaje intérprete, esto quiere decir que funciona como Intermediario para traducir a lenguaje máquina lo que el usuario quiere comunicarle a la computadora, cada instrucción escrita en el teclado tiene que ser traducida mediante una serie de secuencias de instrucciones

Aunque OBASE 5.0 es bastante eficiente cuando sabe usarse y fácil de aprender, tiene la desventaja de ser lento por ser un lenguaje intérprete y como no es reSidente, debe ser cargado a la memoria de la computadora cada vez que se desea usar y sus programas no pueden independizarse del sistema a menos que se Cliente con las utilerías Run-Time necesarias.

OBASE es un lenguaje interactivo que permite diálogo constante entre el **usuario y la máquina.** 

Entre la herramientas con que cuenta DBASE 5.0 se cuentan las dos **SIguientes:** 

o Herramientas para la creación de tablas, con las cuales esta tarea se vuelve sumamente sencilla.

- o El generador de reportes, que permite organizar la infonnación contenida en las bases de datos para crear reportes de una fonna fácil y rápida.
- " Herramientas para la introducción de datos.
- o Hcrranuentas de cálculo (que pueden utilizarse con los campos numéricos) y hcrramientas de consulta (para extraer de forma sencillas datos que cumplan ciertas características)
- El generador de pantallas, que ayuda a presentar en pantalla la información contenida en las bases de datos y a interactuar con el usuario de una forma más atractiva y clara.
- Los tipos de datos que DBASE 5.0 admite son: carácter, numérico, de coma flotante, de fecha, lógico, OLE, memo y binario.

## *Ventajas y desventajas..*

A continuación se enlistan las ventajas que se obtendrían SI la programación del Sistema de Análisis de Precios Unitarios se llevara a cabo en DBASE 5.0:

- Cuenta con diversas herramientas que sirven para manipular fácilmente una gran cantidad de datos.
- Cada una de sus instrucciones equivale a todo un programa escrito en lenguaje C lo cual ahorraría trabajo y tiempo.
- Es una aplicación específica para la manipulación de bases de datos.
- Cuenta con un generador de pantallas.
- También cuenta con un generador para reportes impresos.
- Tiene un ambiente editor amigable.
- Permite realizar programas para operar bloques largos de instrucciones.
- Pero también permite trabajar en modo interactivo; lo cual es muy útil para ver dc manera inmediata los resultados que se obtienen cuando se usa una **determinada instrucción.**
- Puede trabajarse de forma modular haciendo que un programa sea llamado por otro.
- Cuenta con funciones de ordenamiento y búsqueda.
- El programador no necesita ocuparse del almacenamiento fisico ya que también cuenta con funciones para ello.

Las desventajas que representaría son las siguientes:

• DBASE 5.0 es un lenguaje interprete, por lo cual no puede crear programas <sup>x</sup>EXE autónomos a menos que se cuente con las utilerías Run-Time necesarias para crear programas independientes.

- El intérprete ocuparía memoria física adicional.
- Aunque su modo interactivo en muchos casos es una ventaja en otros, como este, representa una gran desventaja porque sus bases de datos se vuelven sumamente vulnerables.
- Cuando se manipula un gran número de registros se vuelve lento.

## , **CLIPPER.**

CLfPPER fue creado con el fin de servir de compilador a los lenguajes Intérpretes de gestión de bases de datos como DBASE II que evolucionó hasta alcanzar versiones como DBASE III PLUS y DBASE IV; y otros como FOXPRO, PARADOX, etc.

Entre las características principales de CLIPPER se encuentran las **sIgUIentes:** 

- <sup>T</sup>Overlays dinámicos.
- < Controladores de base de datos sustituibles.
- \* Prcprocesador del compilador.
- , Aprovechamiento de la memoria expandida y virtual.

Los overlays dinámicos varían la memoria ocupada según la fase del programa en que se encuentra, consiguiendo con ello aumentar el tamaño y la potencia de los programas de aplicación.

Los controladores de bases de datos permiten acceder desde CLIPPER a bases de datos creadas por otros sistemas *conocidos.* 

CLIPPER permite depurar el *código* fuente a medida que se ejecuta, mediante interrupciones o pausas que sirven para supervisar los valores de las variables y el rastreo paso a paso de funciones y procedimientos.

La gestión de memoria virtual permite trabajar con cadenas y matrices de mucha mayor capacidad de lo habitual utilizando para ello la memoria convencional de la computadora y la memoria virtual creada.

En CLIPPER las matrices pueden adoptar una estructura anidada, lo cual slgmfica que los elementos que la componen pueden albergar cualquier tipo de dato. mcluyendo otras nuevas matrices.

Cuando un programa creado en el lenguaje intérprete de algún manejador de bases de datos es compilado con CLIPPER, se consigue un programa ejecutable \* EXE que puede ser activado desde el MS-DOS y que será autónomo, ya que el mtérprete es compilado con todo su paquete de instrucciones; lo cual permitirá que la ejecución del programa sea sensiblemente más rápida.

CLIPPER no es un software interactivo.

Aún cuando CLIPPER nació con el fin de ser un complemento para los manejadores de bases de datos intérpretes y dotarlos de las alas de las que carecen por SI mIsmos, en su afán de superarse tiene comandos no soportados por algunos de los intérpretes y no necesita de ellos.

Para construir un programa CLIPPER sólo se necesita un procesador de textos ASCII y al propio compilador.

Al igual que con DBASE y los lenguajes de programación de propósito general vistos, CLIPPER se analizará más adelante en este mismo capítulo, con el fin de determinar cual es, de las estudiadas, la herramienta más adecuada para llevar a cabo el desarrollo del Sistema de Precios Unitarios para Construcción de Sistemas de Agua Potable y Alcantarillado.

#### *Ventajas y desventajas.*

Aún cuando CLIPPER no fue creado con la idea de servir como un manejador de bases de datos sino solamente para compilar programas que habían sido escritos en algún manejador XBASE con el propósito de dotarlos de velocidad y autonomía; en la actualidad con la ayuda de un procesador de texto ASCII, CLlPPER pnede superar a algunos de los manejadores de bases de datos más utili**zados.** 

Si el Sistema de Análisis de Precios Unitarios para la Construcción de Sistemas de Agua Potable y Alcantarillado fuera programado en CLIPPER se contaría con las siguientes ventajas:

• Cada una de las instrucciones de CLIPPER representa a todo un programa, lo cual facilitaría el trabajo

- Se pueden obtener programas ejecutables, lo cual los hace más veloces que los pi oducidos por un intérprete y menos vulnerables.
- Cuenta con funciones específicas para la manipulación de registros.
- No es un lenguaje interactivo.
- Cuenta con overlays dinámicos que varían la cantidad de memoria ocupada durante la ejecución del programa.
- Permite la programación modular.
- Pueden compilarse juntos todos los módulos que conforman un sistema para **agruparlos dentro de un solo programa \* .EXE.**
- Puede manipular un gran número de archivos slmultáneamente.
- Puede manipular hasta un billón de registros.
- En caso de querer un sistema multiusuario, CLIPPER brinda grandes facilidades para su programación.

Las desventajas que se tendrían son las que a continuación se describen:

• No cuenta con un modo mteractivo lo cual no permite observar de manera inmediata los efectos de una instrucción determinada.

• No pueden realizarse Browsers de forma directa.

## *y* **FOXPR02.5**

FOXPRO se caracteriza por ser al mismo tiempo, un lenguaje interactivo y compilable, potente, sencillo y compatible con DBASE III PLUS *Y DBASE IV*, pcro mucho más rápido que ellos.

La metodología desarrollada por FOXPRO se apoya en una nueva tecnología que permite acceder a los registros de una base de datos con notable rapidez, que resulta realmente efectiva cuando las bases de datos constan de más de 500,000 registros

La tecnología Rushmore trabaja con tres tipos de índices estructurales, que haccn posible la compatibilidad de FOXPRO con el DBASE y con otros compiladores como CLIPPER.

Los índices compactos de FOXPRO, ahorran memoria y tiempo. Cuenta con un desarrollador de aplicaciones y con ventanas capaces de establecer acción **Interactiva.** 

Existe una versión de FOXPRO para DOS y otra para trabajar bajo ambiente Windows

FOXPRO se compone de un programa intérprete al estilo DBASE, que actúa en forma interactiva; de un editor destinado a escribir los programas y, del compilador que traduce los mandatos a lenguaje máquina y crea programas ejecutables \*EXE, que contienen en su mterior tanto la biblioteca estándar de FOXPRO como los mandatos y funciones creadas por el usuario.

Existe una compatibilidad casi total con DBASE III PLUS Y DBASE IV, asi como con FOXBASE.

FOXPRO puede invocar al lenguaje C y también al ensamblador.

FOXPRO es un producto de software que permite editar, procesar y gestionar grandes bases de datos relacionadas entre sí.

FOXPRO proporciona diálogo entre ventanas y facilita la creación de **menús** 

FOXPRO se fundamenta en el lenguaje X-BASE estándar

Un programa codificado en FOXPRO, puede contener 1,170 funciones o procedures y además puede invocar a una librería creada por el usuario que contenga otras tantas funciones.

#### *FOXPRO* V *las bases de datos.*

Una base de datos comprende un conjunto de infonnación ordenada según un formato determinado, que contiene como unidad esencial al registro, el cual a su vez se divide en campos.

Cada base de datos contiene numerosos registros que a su vez pueden estar relaciOnados con diferentes bases de datos.

Un modelo relacional es aquel que tiene acceso a la información, cualquier que sea la dirección en la que se intente coordinar los datos entre sÍ.

FOXPRO permite utilizar un total de 99 archivos de bases de datos, de los cuales 25 pueden permanecer abiertos al mismo tiempo.

# *Control de flujo de FOXPRO.*

Un lenguaje de programación se fundamenta en tres soportes básicos:

- l. Secuencias
- 2. Selección.
- 3. Bucle (Iteración).

FOXPRO posee diversos mandatos que penniten al usuario el control total del programa que esté realizando.

# *Arra}'.\" en FOXPRo.*

Los arrays en FOXPRO equivalen a matrices unidimensionales o bidimensionales que se caracterizan por tener un nombre y unos índices que determinan el número del elemento al que corresponde el valor asignado en cada **caso.** 

Un array comprende un conjunto de datos de igual o distinta naturaleza que sc encuentran almacenados en los diferentes elementos (direcciones) que componen la matnz. Un mismo array puede almacenar elementos numéricos, cadenas, valores lógicos, etc.

En FOXPRO un array unidimensional puede contener hasta 3,600 elementos, y si se trata de una matriz bidimensional, su tamaño máximo puede ser de 60 x 60.

FOXPRO puede utilizarse en sistemas de ambiente multiusuario.

Los programas realizados en FOXPRO contienen, generalmente, **un**  programa principal que a su vez llama a otros programas secundarios; en estos programas secundarios se almacenan las funciones o procedures.

#### Indices.

Un archivo índice nace como consecuencia de la ordenación de forma alfanumérica, numérica o cronológica de uno o varios campos de la base de datos.

FOXPRO permite la creación de archivos índices de una manera sencilla, soporta varios tipos de índices:

- \* Indices estándar.
- \* Indices compactos simples.
- \* Indices compactos de extensión.

# Ventajas y desventajas.

FOXPRO es un manejador de bases de datos bastante versátil y eficaz, entre las ventajas que ofrece se encuentran las siguientes:

- Requiere de sólo 280 KB de memoria RAM para ejecutarse.
- Su software también es válido para Windows.
- Cuenta con ambiente interactivo.
- $\blacksquare$  Puede invocar al lenguaje C y al lenguaje ensamblador.
- Ofrece generador de informes y de etiquetas.
- Puede manejar arrays bidimensionales.
- Permite la fácil creación de menús.
- Puede generar campos memo.
- **AdmIte programación para ambiente multiusuario.**
- Tiene la capacidad de manejar bases de datos de más de 500,000 registros.
- Acepta variables de cadena, ventanas e índices que sólo están limitados por la capacidad de memoria de la computadora en que se esté trabajando.
Entre las desventajas que representa FOXPRO para ser elegido, se encuentran las siguientes.

- La versión normal de FOXPRO no cuenta con compilador.
- Para poder obtener programas autónomos \*EXE es necesaria la adquisición de **un** KIT de compilación.
- Como no se cuenta con el KIT de compilación, se tendría que cargar FOXPRO cada vez que se quisiera utilizar el Sistema de Precios Unitarios.

Como puede verse, la imposibilidad de obtener programas compilados es una razón de mucho peso para no escoger a FOXPRO como la herramienta para IIcvar a cabo la programación de este Sistema.

×.

## **RESUMEN DE HERRAMIENTAS DE SOFTWARE**

La tabla siguiente resume todas las ventajas y desventajas de las **herramientas analizadas:** 

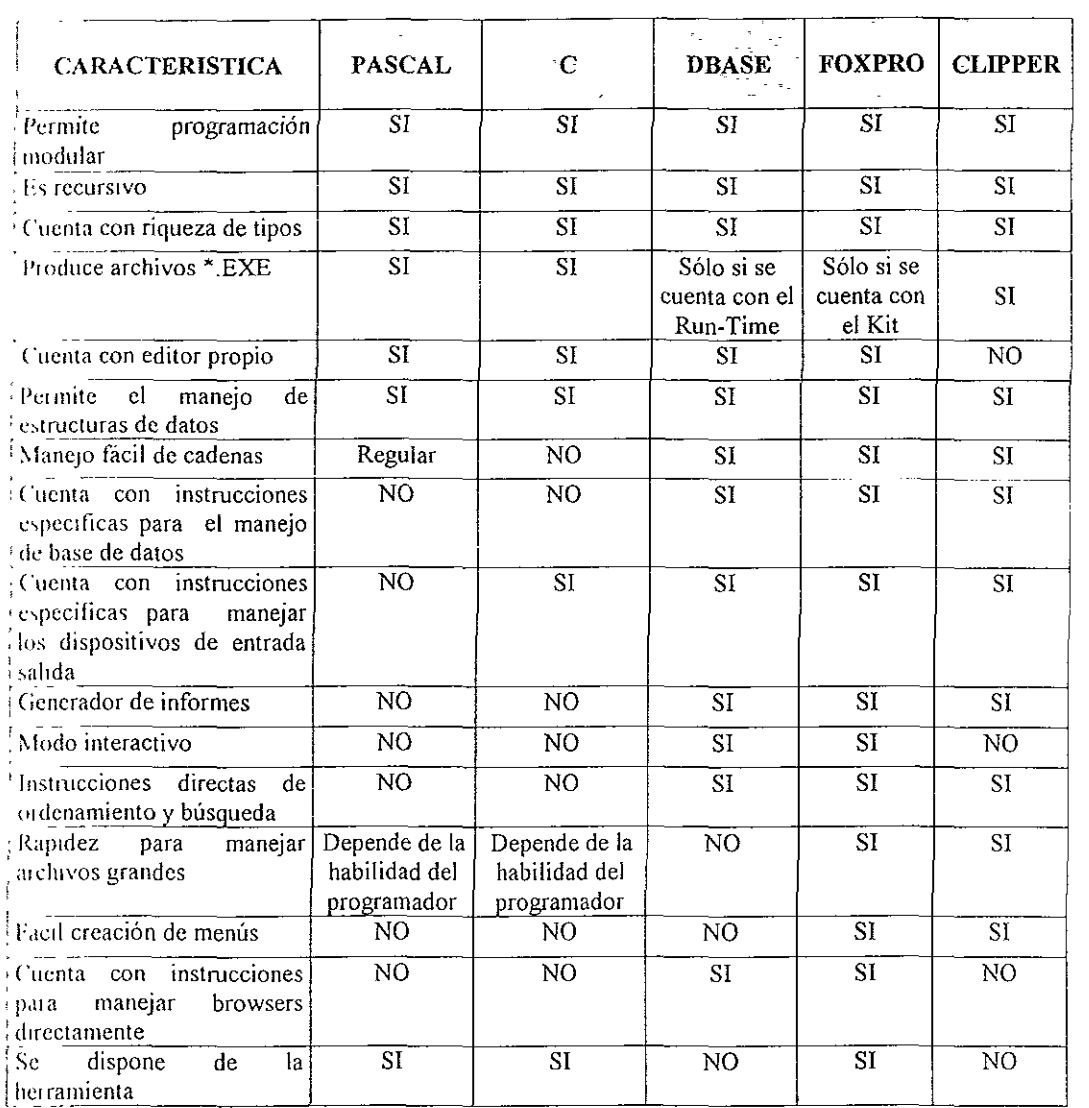

Como puede verse, CLIPPER cuenta con menos desventajas que cualquiera de las otras herramientas consideradas, y también cuenta con un número de ventajas considerables; además de que conjunta dos aspectos sumamente Importantes de las otras herramientas:

- a) Cuenta con funciones específicas para la manipulación de registros igual que los manejadores de bases de datos.
- b) PermIte la creación de programas \*EXE rápidos y autónomos igual que los lenguajes de programación de alto nivel.

Además se cuenta con expenencia en el uso de Clipper y se desconoce a fondo el manejo de las otras herramientas.

Es principalmente por estas razones que se ha decido utilizar CLIPPER como la herramienta para llevar a cabo la programación del Sistema de Análisis de Piecios Unitarios para Construcción de Sistemas de Agua Potable y Alcantarillado.

El lector, probablemente se preguntara porque se ha escogido CLIPPER para la programación del Sistema, y no alguna de las tantas herramientas, quizá más adecuadas, que existen actualmente en el mercado y que probablemente Usted domine alguna de ellas tan a fondo para considerar que hubiera sido preferible a CLlPPER por su rapidez o versatilidad, bueno la respuesta es muy sencilla, como en la mayoría de las ocasiones se tuvo que elegir entre lo disponible y no IIcccsanamente lo mejor.

## **4. PROGRAMACION y PUESTA A PUNTO DEL SISTEMA**

# **4.1 PROGRAMACION DEL SISTEMA BAJO UN ENFOQUE MODULAR.**

Ahora que ya se conocen las características y requerimientos que debe tener el SIstema de Precios Unitarios para Constmcción de Sistemas de Agua Potable y Alcantarillado, así como las tablas y sus atributos que lo confonnarán, es necesario definir los módulos que requerirá para funcionar adecuadamente.

Primero es importante decir porque se van a definir módulos para la programación en lugar de hacer un sólo programa hneal. Cuando se crean pequeños programas de utilidad para uso personal, es posible incluir en un solo programa todas las líneas de código necesarias. Sin embargo, si se desea crear un sistema de base de datos de mayor tamaño, puede aumentarse la eficacia del programa y del trabajo invertido en su creación si se desglosa el código en pequeños segmentos o módulos. Cada módulo lleva a cabo una tarea especifica como imprimir un mforme, realizar una búsqueda o actualizar registros. Estos módulos se combinan en un programa principal, que suele consistir en un conjunto de menús que guían al usuano final a través de las accIones que lleva a cabo el sistema de base de datos.

Al desglosar el programa en pequeños módulo se obtienen varias ventajas .

- Se facilita el diseño del programa, que se realiza en pequeños pasos.
- Resulta más fácil la localización de errores, ya que es posible probar cada módulo individualmente y aislar el problema.
- Puede utilizarse un módulo todas las veces que se desee sin necesidad de repetir código, no sólo en otras partes del programa, sino incluso en otros sistemas.
- Sc reduce el tamaño de la aplicación y aumenta su eficacia de funcionamiento
- Sólo se cargarán en memoria aquellos módulos que estén utilizándose y los que no se utilizan no sobrecargan la memoria de la computadora **ni** haran lento al Sistema.

El programa principal. La mayoría de los programas de aplicación están controlados por un programa principal. Este programa define el entorno de la aplicación, micia variables y crea menús que guían al usuario final a través de las tareas que la aplicación realiza. Cuando se selecciona una opción de menú, un bucle del programa principal ejecuta los subprogramas y procedimientos apropiados

Subprogramas y procedimientos. Los subprogramas y procedimientos son  $\mu$ , módulos del programa. Normalmente cada uno tiene una función específica y el pi ograma principal los llama sólo cuando los necesita Al terminar su ejecución, el subprograma deja de ocupar espacio en memoria y el control es devuelto al **programa principal** 

Los subprogramas son programas almacenados en disco como archivos [[ldependientes. Los procedimientos pueden estar codificados como subrutinas dentro de un archivo de programa y, cuando es posible, se almacenan en memoria pala que su ejecución sea más rápida.

Ahora si, los módulos que se utilizarán serán los siguientes:

- Primero se requiere un módulo que contenga al menú principal que enumere las tareas que el Sistema puede realizar, que permita al usuario elegir aquella tarea que necesite y, que controle, active y desactive a los demás módulos del Sistema.
- De acuerdo con los requerimientos definidos anteriormente, se desea el poder consultar el precio de los conceptos que conforman al catálogo, por lo tanto será necesario un módulo que pennita hacer dichas consultas, este módulo abrirá las tablas adecuadas, buscará el concepto solicitado, y lo desplegará.
- Otro de los requerimientos que debe cumplirse es la consulta y actualización de los precios por unidad de los materiales que confonman a los conceptos del catálogo, por lo que también será necesario un módulo que despliegue los datos del material solicitado y acepte su modificación.
- Una vez que los precios de todos aquellos materiales que requieran actualización hayan sido modificados, será necesario volver a calcnlar los importes totales de todos los conceptos del catálogo, para lo cual se usará un módulo que efectuará todas las operaciones necesarias para obtener los importes de los conceptos con los nuevos precios de los materiales y los actualizará en la tabla correspondiente
- Se requiere un módulo que permita la modificación del Catálogo de Conceptos, estc módulo a su vez se dividirá en dos submódulos:
- El primer submódulo permitirá la adición de nuevos conceptos y su análisis.
- El segundo submódulo pennitirá la modificación del análisis de los conceptos ya existentes.
- También se mencionó la necesidad de escoger sólo unos conceptos de todo el catálogo e imprimirlos en una lista; para esto se usará un módulo que permitirá seleccionar sólo los conceptos de interés para el usuario y generar un listado de ellos
- El módulo de impresión se divide en tres submódulos que son:
- El primer submódulo imprimirá el listado de los conceptos seleccionados, en el caso de que no se haya hecho selección alguna, podrá escogerse un rango dentro del catálogo general o bien, imprimir todos los conceptos.
- El segundo submódulo imprimirá el listado de los materiales que conforman a los conceptos, incluyendo su código, su unidad y su precio.
- Y, el tercer submódulo permitirá seleccionar una impresora de trabajo, la cual permanecerá seleccionada hasta que se haga una nueva selección.
- Por último, existirá un módulo para salir del Sistema que descargue la memoria y que ejecute las operaciones necesarias de cierre de las bases de datos.

El diagrama de módulos del Sistema de Precios Unitarios para Construcción de Sistema de Agua Potable y Alcantarillado es el siguiente:

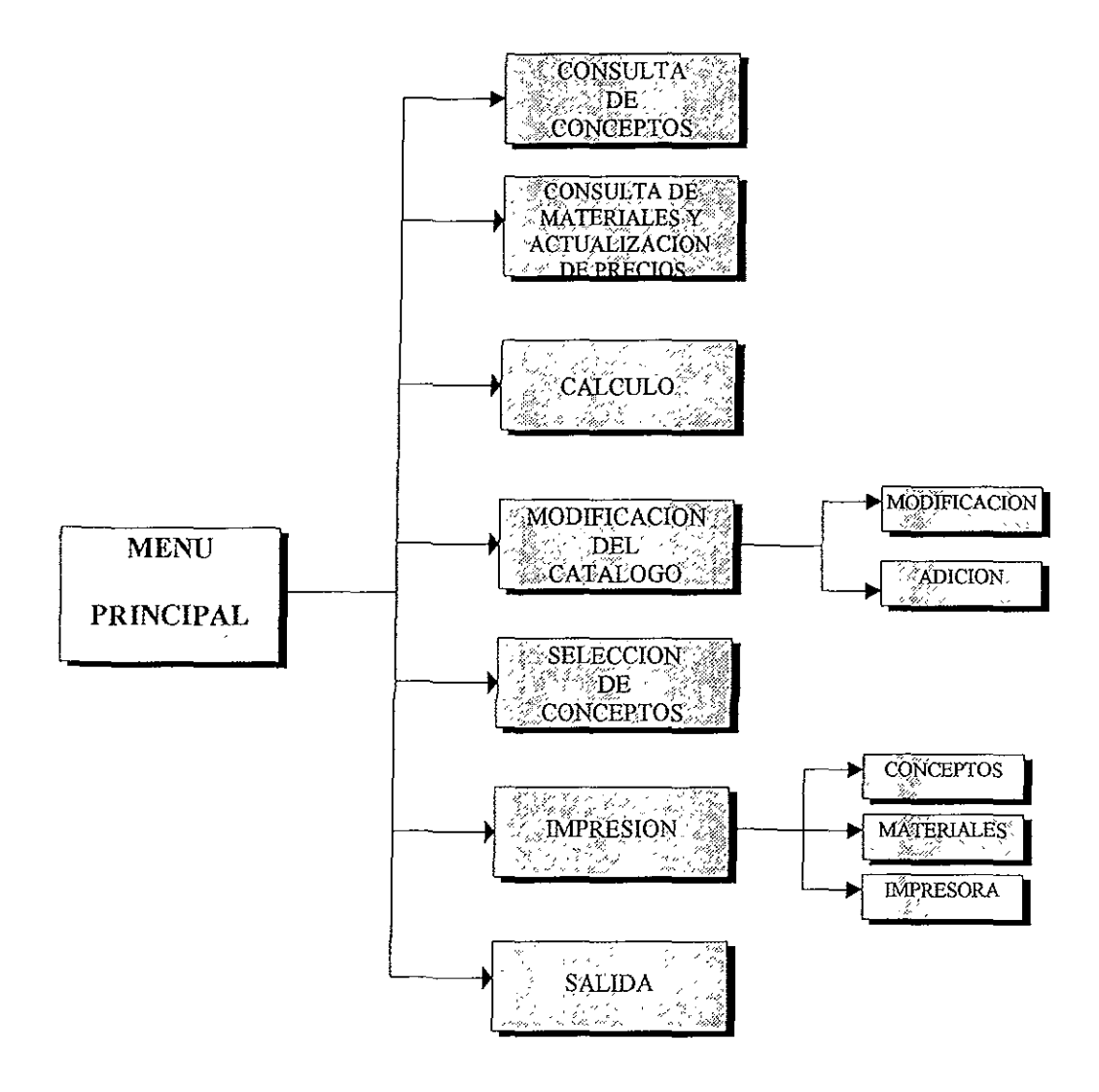

## 4.1.1 Diagrama Esquemático del Sistema.

Como se dijo anterionnente, la tarea más importante del Sistema de AnálIsIs de Precios Unitarios es la de calcular el importe por unidad de medida de los conceptos que conforman al Catálogo General, aunque ninguna de las otras acciones que lleva a cabo el Sistema es de poca importancia.

Para poder entender la forma en que interactúan las diversas tablas que fonnan parte del Sistema de Análisis de Precios Unitarios, primero representamos a todo el Sistema en un diagrama de bloques como el que se muestra:

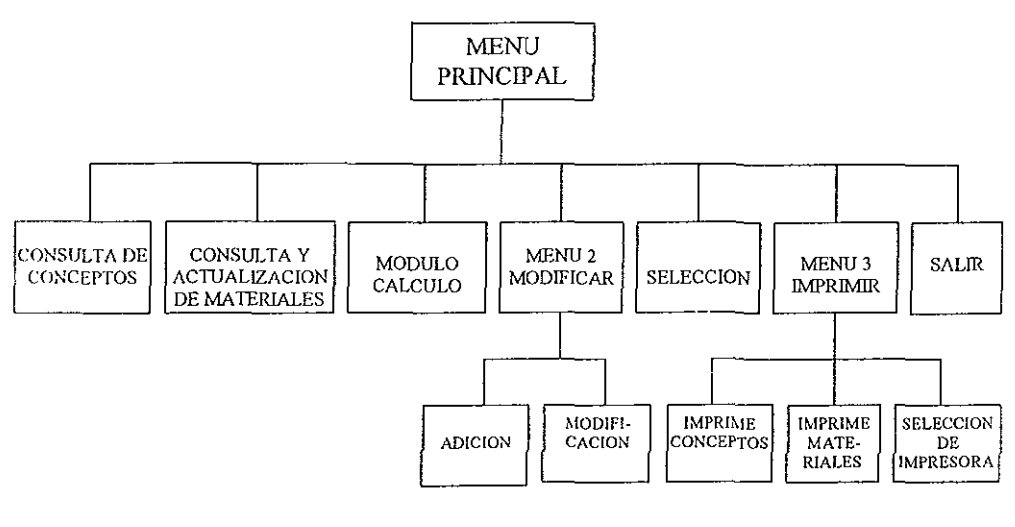

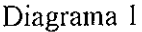

Como puede verse, el Sistema está formado por un menú principal, 7 módulos y 5 submódulos. A continuación se describen los módulos del Sistema así como las tablas utilizadas y las relaciones entre ellas que se dan en cada módulo:

Consulta de conceptos. Este módulo tiene dos modalidades, la consulta de un solo concepto a la vez y el despliege de todo el listado de conceptos del Catálogo General; en la primera modalidad sólo se hace uso de la tabla Concepto.DBF y en la segunda opción se hace uso de dos tablas Concepto.DBF y Cálculo.DBF, de modo que al colocar el cursos en un concepto en particular (tomado de Concepto.DBF), el Sistema busca y despliega los materiales que forman parte de ese concepto específico (tomados de Cálculo.DBF).

Consulta y Actualización de Materiales. Este módulo también cuenta con dos modalidades, la consulta de cada material en forma individual y el despliegue del listado de todos los materiales en donde es posible actualizar el precio por unidad de cada material, para ambos casos se ocupa únicamente la tabla Material.DBF.

Cálculo. Este módulo conforma la parte modular del Sistema de Análisis de Precios Unitarios y su trabajo se dividen básicamente en dos etapas:

- Actualización de precio por unidad de los materiales.
- 2. Cálculo y actualización de los precios unitarios de los conceptos del Catálogo General.

La primera etapa utiliza a las tablas Material.DBF, que contiene a todos los materiales que forman a los precios unitarios (cada material aparece sólo una vez en la tabla) y a la tabla Cálculo.DBF que contiene las fórmulas para obtener el importe de los precios unitarios (cada material aparece un número de veces igual al número de conceptos que requieran ese material, así por ejemplo si dos conceptos

del Catálogo General requieren cemento, entonces el material cemento aparecerá dos veces en la tabla Cálculo.DBF), su diagrama de flujo se muestra enseguida:

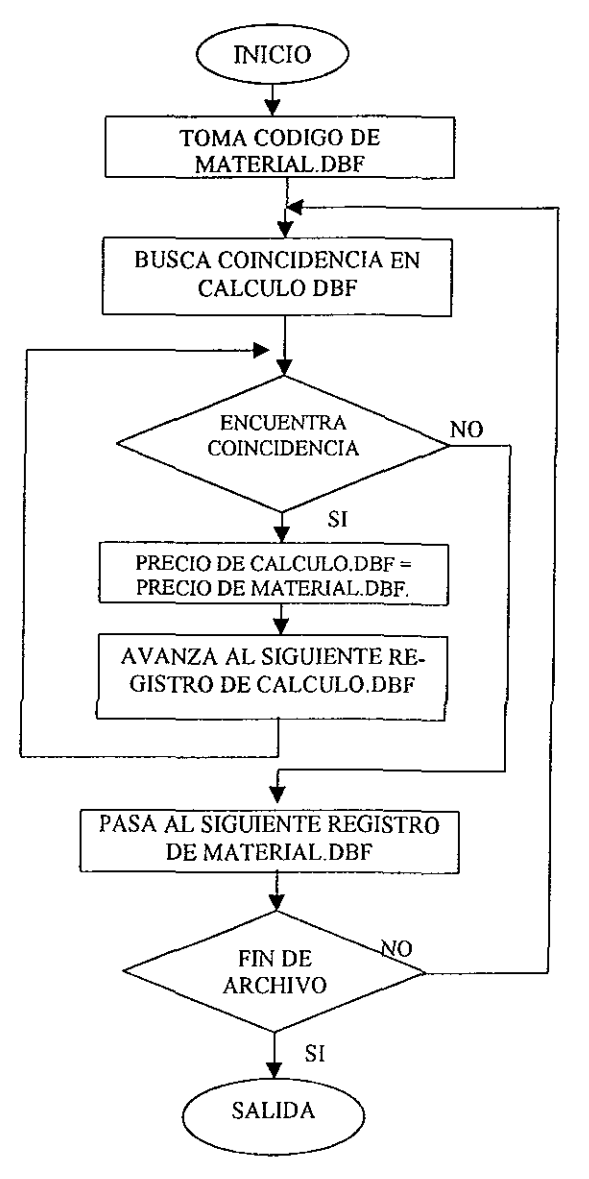

**Módulo Cálculo la, parte** 

y su funcionamiento se describe a continuación:

- l. El sistema toma e! Código de Material.DBF.
- 2. Busca en la tabla Cálculo.DBF (que para este caso está ordenada usando como llave el campo Código) al primer registro cuyo código coincida con el señalado en Material.DBF.

## Material.DBF

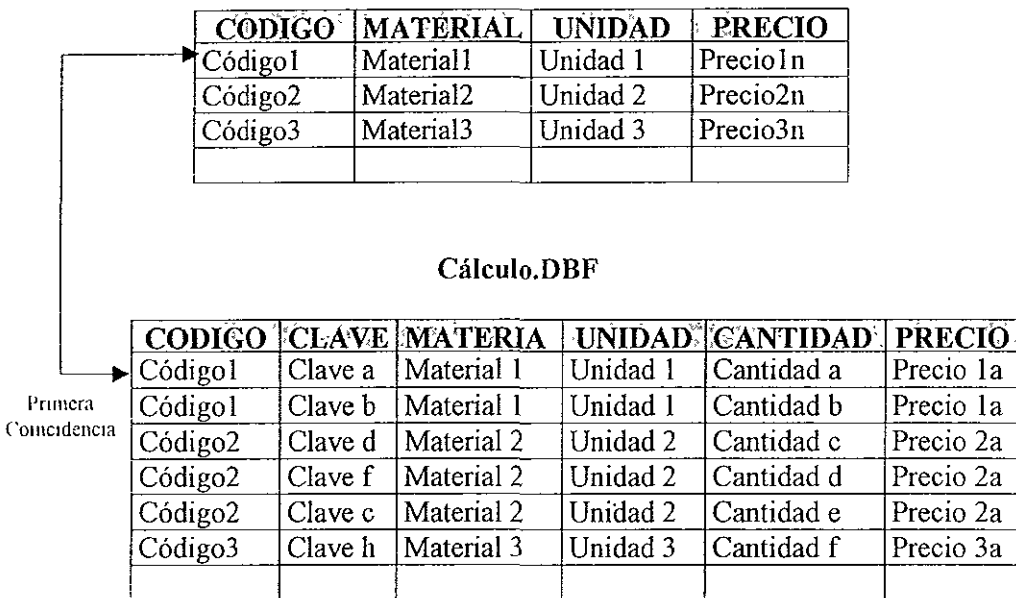

Donde Preciomn = precio nuevo de! material *m*  Precioma = precio anterior del material *m* 

3.- Hace:

Preciola = Precioln

4.- Pasa al siguiente registro de Cálculo.DBF y pregunta por la coincidencia de Códigos.

## **Cálculo.DBF**

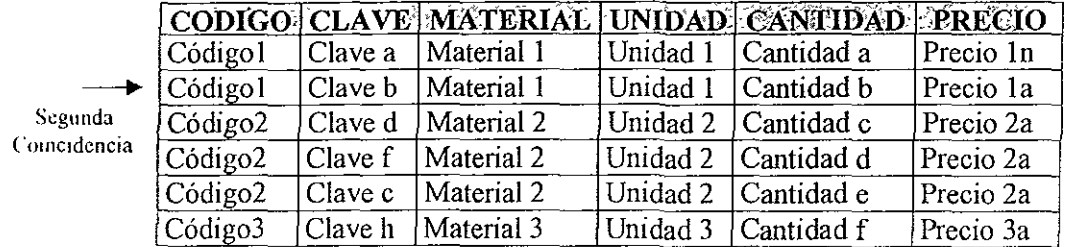

- 5 Si los códigos coinciden, repite los pasos 3 y 4 hasta que no haya más coincidencia de códigos.
- (, Pasa al siguiente registro de la tabla Material.DBF.

## **Material.DBF**

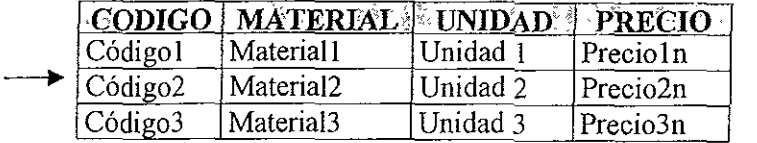

7 - Repite este procedimiento desde el paso 1 hasta que haya terminado con todos los registros de la tabla Material.DBF.

Una vez que se ha terminado con la actualización de precios de los materiales por unidad de medida, se cierran las tablas Material.DBF y Cálculo.DBF y se pasa a la segunda etapa.

La segunda etapa utiliza a las tablas Concepto.DBF, que contiene a todos los conceptos que forman el Catálogo General, y a la tabla Cálculo.DBF que contiene las fórmulas que permiten calcular el precio unitario de cada concepto, el diagrama de flujo de esta segunda etapa es el siguiente:

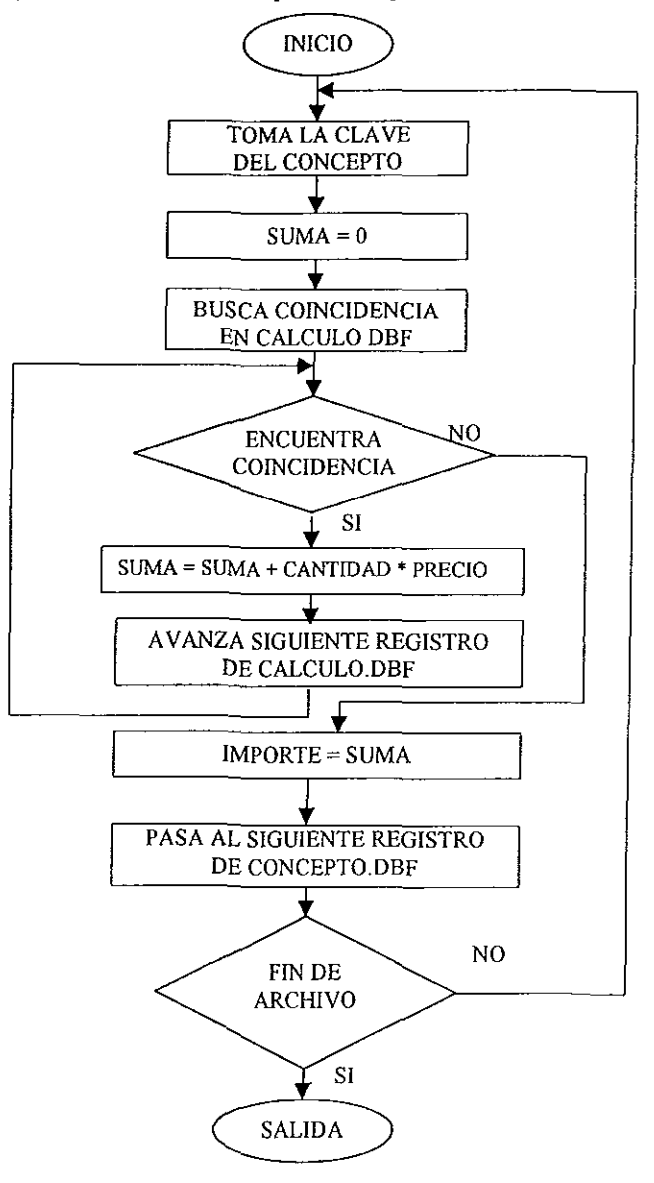

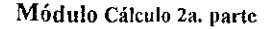

Para entender de una fonna más clara la fonna en que el Sistema lleva a cabo este trabajo; a continuación se muestra de forma gráfica el proceso que se sigue:

- 1.- El Sistema toma la Clave del pnmer concepto del Catálogo de la tabla Concepto.DBF
- 2 Busca en la tabla CáJculo.DBF (que está ordenada por los campos Clave y Código) al primer registro cuya clave coincide con el concepto actual.

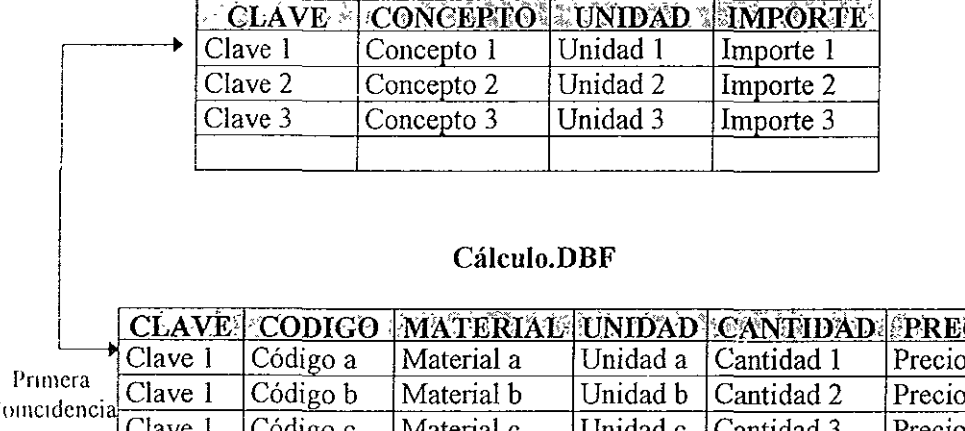

## Concepto.DBF

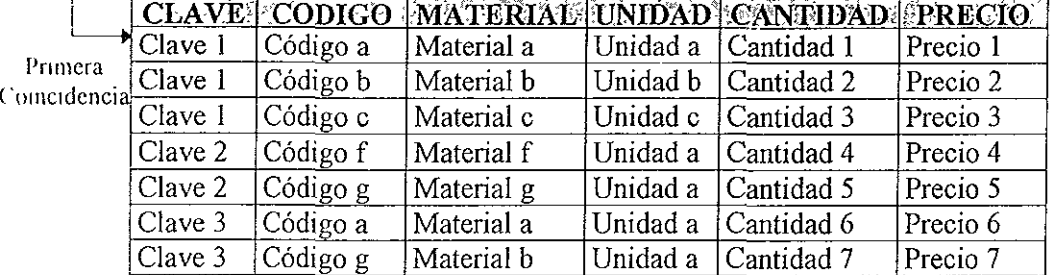

3 - IniCIaliza una variable.

 $Suma = 0$ 

4 - Multiplica al Precio por la Cantidad y lo acumula en la variable.

 $Suma = Suma + CantidadN \times Precision$ 

5.- Pasa al siguiente registro y pregunta por la coincidencia de claves.

~,;;gullda

- CEAVE CODIGO MATERIAL UNIDAD CANTIDAD PRECIO Precio 1 Cantidad 1 Cantidad 2 Precio 2 Cantidad 3 Precio 3 Cantidad 4 Precio 4 Clave 2 Código g Material g Unidad a Cantidad 5 Precio 5 Clave 3 Código a Material a Unidad a Cantidad 6 Precio 6 Material b Unidad a Cantidad 7 Precio 7 Clave 3 Código g
	- 6 Si las claves coinciden repite los pasos 4 y 5 Y así sucesivamente hasta que no **haya coincidencia.**
	- 7.- Reemplaza con Suma el valor del campo Importe de Concepto.DBF.
	- g Pasa al siguiente registro de la tabla Concepto.DBF.

## Concepto.DBF

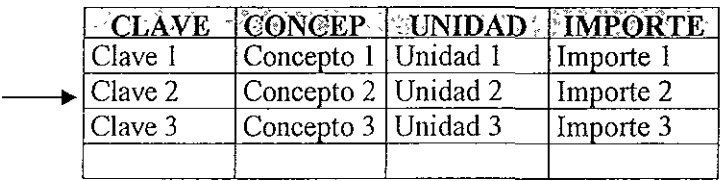

9.- Repite el procedimiento desde el paso 1 hasta terminar con todos los registros de Concepto.DBF.

Modificar. Como puede verse en el diagrama de bloques del Sistema, este módulo cuenta a su vez con dos submódulos, cada uno de los cuales realiza una tarea diferente.

El primer submódulo, llamado Adición, permite añadir nuevos conceptos al Catálogo General, y sus fórmulas respectivas, para ello utiliza a las tablas Concepto.DBF, que contiene a los conceptos del Catálogo General; Tempol.DBF, que contiene la información necesaria para crear una tabla con una estructura igual a la de Cálculo.DBF; Calcpaso.DBF, que es donde se llevará a cabo la introducción de la fórmula del nuevo concepto; y Cálculo.DBF, que contiene la fórmula de todos los conceptos del Catálogo General. A continuación se describen de forma somera los pasos seguidos por este proceso:

- 1.- En primer lugar, se da de alta al nuevo concepto en la tabla Concepto.DBF.
- 2.- A partir de la tabla Tempol.DBF se crea a la tabla Calcpaso.DBF en donde se lleva a cabo la edición e introducción de la fórmula que permitirá calcular el precio unitario del nuevo concepto, en donde la Clave del concepto que permite la asociación entre éste y su fórmula, es trasladada directamente por el Sistema.
- ] Una vez que se ha terminado la introducción de datos de la fórmula, los registros de Calcpaso.DBF son pasados íntegramente a Cálculo.DBF, se hace de cste modo con el objeto de ahorrar tiempo, ya que resulta mucho más rápido manipular a la tabla Calcpaso.DBF, que contiene sólo unos cuantos registros, que a Cálculo.DBF que está formada por miles de registros.
- 4 Destruye a la tabla Calcpaso.DBF y cierra a las otras tablas.

El segundo submódulo, llamado Modificación, permite hacer cambios en la fórmula de conceptos ya existentes, este submódulo hace uso de las tablas Concepto.DBF y Cálculo.DBF; trabaja de la siguiente forma:

- 1. Abre a la tabla Concepto.DBF para seleccionar al registro del concepto cuya fórmula desea modificarse.
- 2.- Una vez que se ha seleccionado al concepto en cuestión, se toma su Clave para buscar en la tabla Cá1culo.DBF al primer registro en que haya coincidencia de Claves, luego recorre los registros hasta encontrar al último registro en que exista coincidencia de Claves, entonces despliega al bloque de registros como si sólo éstos existieran en la tabla Cáeulo.DBF.
- 3 Permite el cambio de las cantidades de los materiales, la adición de nuevos materiales y la eliminación definitiva de matenales en la fórmula del concepto.
- 4 Una vez que se ha terminado, almacena los cambios para que sean definitivos y cierra a las dos tablas con las que trabajó.

Selección. Este módulo permite escoger un conjunto de conceptos del Catálogo General, para luego imprimir un listado que contenga sólo los conceptos seleccionados. Este módulo utiliza a las tablas Concepto.DBF; Temp02.DBF, que contiene la información necesaria para crear una tabla con una estructura idéntica a la Concepto.DBF; y Seleccio.DBF que contendrá los datos de los conceptos seleccionados. Los pasos que sigue este proceso son:

- I Abre la tabla Concepto.DBF y muestra una lista deslizante de todos los conceptos, y permite la selección y deselección de conceptos del listado.
- 2.- Una vez que el usuario ha terminado con la selección de conceptos, el Sistema crea la tabla Seleccio.DBF a partir de los datos contenidos en la tabla Temp02.DBF.
- J Copia a la tabla Seleccio.DBF todos los campos de los registros escogidos provenientes de la tabla Concepto.DBF
- .\.- Cierra a las tablas Concepto.DBF y Seleccio.DBF, esta última tabla será destruida cuando se cierre la sesión de trabajo con el Sistema de Análisis de Precios Unitarios.

**Imprimir.** Como se ve en el diagrama de bloques del Sistema de Análisis de Precios Unitarios, este módulo está compuesto por tres submódulos encargados de realizar diferentes tareas.

El primer submódulo se encarga de imprimir **un** listado de conceptos, para ello utiliza a las tablas Concepto.DBF ó Seleccio.DBF (sólo una de las dos dependiendo si fue o no utilizada la opción de selección de conceptos, si se uso esta opcIón se ocupa la tabla Seleccio.DBF en caso contrario se usa a la tabla Concepto.DBF); Elegldo.DBF que contiene la información de cual es la impresora actualmente seleccionada por el usuario; Escapes.DBF que contiene las secuencias de control de las impresoras que permitirán que los listados tengan mejor aspecto; el proceso que sigue para realizar su función es el siguiente:

- 1.- Abre a la tabla Concepto.DBF ó Seleccio.DBF (dependiendo SI se uso o no la opción para elegir un gmpo de conceptos) y delimita a los registros que van a imprimirse.
- 2 Abre la tabla Elegido.DBF para saber cual es la impresora seleccionada por el usuario y toma el número de la impresora.
- 3 Abre la tabla Escapes.DBF y busca el primer registro en que coincida el número de impresora tomado de Impres.DBF.
- 4 Envía a la Impresora las secuencias de control adecuadas, tomadas de Escapes.DBF y los datos provenientes de la tabla Concepto.DBF o Scleccio.DBF a la impresora.
- 5.- Alterna el envío de datos de una y otra tabla a la impresora, según se va nccesitando, hasta que termina con el proceso de impresión.
- 6.- Cierra todas las tablas y regresa al menú.

El segundo submódulo permite imprimir el listado de los materiales que conforman a los conceptos del Catálogo General, para realizar este trabajo se usan las tablas Elegido.DBF, Escapes.DBF y Material.DBF; el procedimiento que rcaliza es muy parecido al del submódulo anterior, tal como se describe a **continuacIón:** 

1.- Abre la tabla Elegido.DBF y obtiene el número de identificación de la Impresora actualmente seleccionada.

- 2 Abre la tabla Escapes.DBF y busca al primer registro en que haya coincidencia del número de impresora tomado de Elegido.DBF.
- 3 Abre la tabla Material.DBF, y envía alternadamente a la impresora datos de Escapes.DBF y de Material.DBF, hasta tenninar con todos los registros de esta última tabla.
- 4.- CIerra todas las tablas y regresa.

El tercer submódulo sirve para elegir una impresora de trabajo, las tablas que utiliza este submódulo son Impres.DBF, que contiene a todas las impresoras que puedcn usarse para imprimir con el Sistema de Análisis de Precios Unitarios; y E1egido.DBF que guarda la selección, este proceso es sumamente sencillo, como puede verse a continuación:

- I Abre la tabla Impres.DBF y despliega una lista deslizante de todas las Impresoras que pueden ser usadas por el Sistema.
- 2.- Una vez que el usuario selecciona de la lista el modelo de impresora que posee (o al menos de una compatible con la suya), se abre la tabla Elegido.DBF
- 3.- Se le pasa a Elegido.DBF el número de identificación de la impresora seleccionada, esto con el objeto de que el usuario no tenga que elegir impresora cada vez que va a imprimir.
- 4.- Cierra las dos tablas y regresa.

**Salir.** Este es el último módulo del Sistema de Análisis de Precios Unitarios, y su función es **la** de cerrar todas las tablas que hubiesen quedado abiertas, pregunta si existe la tabla Seleccio.DBF y en caso afinnativo la destruye, y regrcsa **el** control de la computadora **al** Sistema Operativo.

## **4.2. INSTALACION, PRUEBAS y PUESTA A PUNTO DEL SISTEMA.**

Una vez que se terminó la etapa de diseño, programación y pruebas en frío del Sistema de Análisis de Precios, era necesario que fuera probado por personas que trabajan cotidianamente en la elaboración de precios unitarios para poder afinar los detalles que sólo quienes reahzan este trabajo podrían detectar y hacer sugerencias que mejorasen al Sistema.

El pnmer paso para probar y refinar el Sistema de Análisis de Precios Unitarios para Construcción de Sistemas de Agua Potable y Alcantarillado, consistió en convencer al Gerente de la empresa de ingeniería donde trabajo, para que permitiera que las personas encargadas de hacer análisis de precios unitarios utilizaran este Sistema. Inicialmente no quería dar su consentimiento, ya que pensaba que sólo iban a ocupar sus horas de trabajo en una labor improductiva, para convencerlo se le explicó que el Sistema de Análisis de Precios Unitarios permitiría la automatización del trabajo, lo cual repercutiría en un ahorro de tiempo y minimización de comisión de errores en el mismo, además se le prometio que una vez que el SIstema hubiese sido probado y corregido, de ser necesano, en base a las observaciones de quienes participaran en la etapa de prueba, se instalaría la versión definitiva en sus computadoras sin costo alguno para la empresa. Después de un tiempo aceptó que el Sistema fuese instalado para su prueba.

Una vez conseguida su aprobación, fue necesario convencer a quienes elaboran los precios unitarios para que usaran este Sistema, ya que como normalmente ocurre las personas se muestran resistentes a los cambios, cuando por fin se logró que accedieran a utilizar al Sistema, se procedió a instalarlo en cada una de sus computadoras con el objeto de que cada uno de ellos pudiera trabajar el Sistema y hacer observaciones.

Una vez instalado el Sistema, se les dio una plática de introducción acerca de lo que podrían hacer con el Sistema, entre los temas que se tocaron están los **siguientes:** 

- Se les cuestionó sobre la forma en que realizaban manualmente los precios **unitarios.**
- Se realizó un ejemplo de un precio unitario elaborado manualmente para tomar el tiempo y los inconvenientes del método.
- A partir del ejemplo se organizaron los datos para unifonnarlos en una sola tabla.
- Se les dieron las nociones básicas sobre bases de datos.
- Siguiendo con el ejemplo se les explicó la forma en que se habían orgamzado globalmente los datos para que la computadora pudiese usarlos.
- Se realizó el análisis de un precio unitario con el Sistema para comparar sus resultados con los obtenidos manualmente y el tiempo utilizado en la elaboración.

Después de esto se les proporcionó un manual de usuario similar al que se muestra en el capítulo 5. de este mismo trabajo (aunque no igual, ya que el manual

del capítulo 5. corresponde al Sistema completamente terminado) y se les impartió una breve capacitación para familiarizarlos con el uso del mismo, durante la capacitación se les explicó cada una de las pantallas de componen al Sistema de Analisis de Precios Unitarios, las funciones que tenía cada pantalla y la forma correcta de interactuar con el Sistema, este proceso de enseñanza directa utilizando la computadora cuando comienza a usarse un software nuevo es de suma importancia, ya que de esta forma se vence el miedo de las personas a utilizar lluevas herramientas y se les abre la puerta para que más adelante ellos mismos exploren todas y cada una de las posibilidades que les brinda el nuevo utensilio; esta capacitación duró seis horas repartidas en tres sesiones de dos horas cada una.

Una vez que los encargados de realizar análisis de precios unitarios dentro de mi cmpresa comenzaron a utilizar este Sistema, sugirieron varias modificaciones que a su parecer harían más sencillo y eficiente el uso del mismo; a continuación se describen las modificaciones que se hicieron al Sistema de Análisis de Precios Unitarios desde la primera versión que fue mstalada para ser probada por usuarios finales hasta la versión definitiva en torno a la cual gira todo este trabajo.

La primera observación hecha por los usuarios, fue acerca del modo como se hacía la consulta de conceptos, originalmente era necesario escribir la Clave exacta del concepto para poder consultar sus datos y en caso de que la Clave Introducida fuese incorrecta, se mostraba el mensaje de: CLAVE INEXISTENTE; e inmediatamente se regresaba a la pantalla de solicitud de Clave para consulta, por ello era necesario tener a la mano una impresión del listado de todos los conceptos del Catálogo General, lo cual resultaba un poco engorroso.

Aún cuando se mantuvo la opción de búsqueda por clave exacta, en respuesta a esta observación se añadió la posibilidad de mostrar una lista deslizante con todos los conceptos que forman parte del Catálogo General.

Una vez que se instaló la versión modificada donde Se incluía una lista deslizante para facilitar la consulta de conceptos, surgió una nueva inquietud en torno a este punto, aún cuando la lista deslizante facilitaba la consulta de conceptos, resultaba bastante lento tener que navegar a través de todo el catálogo para buscar un concepto en particular; para subsanar este inconveniente se pensó en añadir una ayuda de búsqueda que funcionase de un modo similar al índice de Windows, así dc este modo al teclear un dígito, el cursor de la lista deslizante se sitúa en el primcr registro cuyo dígito inicial de la clave coincida con el introducido a través del teclado, si añadimos otro dígito, entonces el cursor se moverá hasta el primer <sup>I</sup>eglstro en donde los primeros dos dígitos de la clave coincidan con los introducidos y así sucesivamente, de este modo el usuario sólo necesitará recordar o tener a la mano el listado de las nueve secciones principales que conforman al Catálogo General.

Con esta nueva modificación, para la consulta de conceptos, los usuarios se mostraron satisfechos.

La segunda observación que hicieron las personas que probaron el sistema, fue muy similar a la primera pero con respecto a la consulta de materiales, ya que en un principio para consultar los datos de algún material, era necesario introducir el Código exacto del material buscado, en este caso también se conservó esta opción de búsqueda y se añadió una lista deslizante de los materiales existentes que forman parte de los conceptos del catálogo, pero no se habilitó la ayuda de

búsqueda porque se consideró que el número de registros que conforman al conjunto de materiales es relativamente pequeño.

También este cambio fue bien recibido por las personas que estaban colaborando para probar este Sistema.

Otra de las sugerencias por parte de los usuarios, consistió en añadir la posibilIdad de agregar conceptos nuevos al Catálogo General, ya que inicialmente cstc Sistema había sido concebido únicamente como una herramienta de consulta esta opción no había Sido contemplada.

Esta nueva solicitud no era tan simple de solucionar, ya que se requería trabajar más de una tabla a la vez así como manejar opciones de edición, inserción y borrado, pero después de un análisis detallado del problema se encontró solución.

Para satisfacer esta demanda, en principio se habilitó en el menú principal la opción de añadir nuevos conceptos al Catálogo General junto con sus respectivas fórmulas.

Para poder realizar esta tarea, se utilizó una pantalla de captura en la cual se vierten los datos principales del concepto, una vez que estos datos son avalados como correctos, se pasa a otra pantalla que despliega una lista deslizante en donde se captura la fónnula que permitirá calcular, posteriormente, el importe del concepto, asimismo esta tarea se facilitó al añadir una ayuda que despliega una lista de todos los materiales, entonces se sitúa al cursor en el material deseado y se oprime [Enter], con esto el material seleccionado pasa inmediatamente a formar

parte del nuevo concepto y sólo es necesario escribir la cantidad que de este material requiere el concepto en cuestión.

Otra de las solicitudes hechas por los usuarios que probaban el Sistema, consistió en el deseo de poder modificar las fórmulas de los conceptos ya existentes, para responder a esta petición se agregó una opción de modificación de conceptos, en donde en primer lugar se selecciona el concepto cuya fórmula desea modificarse, una vez seleccionado se pasa a una segunda pantalla donde se despliega una lista deslizante con la fórmula del concepto y en ella es posible modificar las cantidades de los materiales existentes, agregar nuevos materiales y sus cantidades al concepto y también eliminarlos de forma definitiva.

Una Vez realizadas estas modificaciones, se comentaron con los usuarios y se instaló nuevamente el Sistema para que pudieran probar los resultados.

La siguiente sugerencia fue con respecto al listado de conceptos, originalmente cuando se solicitaba un listado de conceptos, el Sistema generaba una impresión con la lista de todos los conceptos que forman parte del Catálogo General, y a los usuarios les pareció que era un desperdicio de papel y de tiempo ya que en ocasiones sólo se requería un listado que comprendiera unos cuantos conceptos y no todos.

La solución a esta petición se instrumentó en varias etapas como se describe **a continuación:** 

En primer lugar al menú principal se le añadió una opción que permite hacer la selección de aquellos conceptos de interés, con esto el usuario puede elegir un conjunto de conceptos específicos para luego imprimir su listado.

En segundo lugar a la opción de impresión de conceptos se le dotó de la posibilidad de definir un rango de conceptos para su impresión, en el caso de que no se haga una selección de conceptos previamente, el rango a ser definido por el usuario toma en cuenta a todos los conceptos del Catálogo General; pero en el caso de que previamente se haya realizado una selección de conceptos, entonces el rango que el usuario defina sólo tomará en cuenta a los conceptos seleccionados en la opcIón correspondiente.

Una vez añadida la selección de conceptos y mejorada la opción de Impresión de conceptos se volvió a mstalar el Sistema de Análisis de Precios lJnitarios en las computadoras y se pidió a los usuarios que continuaran usándolo

Después de probar repetidamente las primeras modificaciones y de usar las nuevas opciones de selección de conceptos y de impresión, los usuarios se manifestaron plenamente satisfechos, ya que consideraron que este Sistema de Análisis de Precios Unitarios les permitía desarrollar su trabajo de una forma más rápida y eficiente ya que disminuye las posibilidad de cometer errores al no tener que copiar o teclear los precios de los materiales para cada concepto.

## 5.- **DOCUMENTACION.**

El SIstema de Análisis de Precios Unitarios para Construcción de Sistemas de Agua Potable y Alcantarillado, está fonnado por un conjunto de tablas (base de datos) y relaciones entre ellas; a continuación se describen todas las tablas, relaciones e índices que integran al Sistema.

## 5.1. **ARCHIVOS DEL SISTEMA.**

Como se mencionó anteriormente, la parte modular de este sistema está formada por las 3 tablas definidas en el inciso 2.2.1 de este trabajo, que son **Concepto, Material y Cálculo.** 

El archivo del Catálogo General se llama Concepto.DBF y contiene la 11\1'01 mación relativa a los conceptos de trabajo y suministros que forman parte de una construcción de un Sistema de Agua Potable y/o Alcantarillado.

Su estructura es la siguiente:

## **CONCEPTO.DBF**

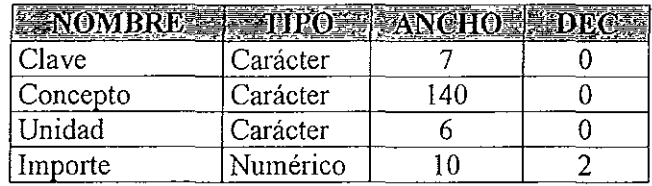

Descripción de los campos del archivo Concepto.DBF:

Clave: Secuencia de identificación. Esta secuencia es única para cada concepto.

Concepto: Descripción del trabajo a realizar o suministro a proporcionar.

Unidad Unidad de medida para el concepto.

Importe Precio por unidad de medida del concepto en cuestión, este campo se obtiene del cálculo elaborado a partir del archivo Cálculo.DBF.

También esta tabla cuenta con un archivo índice llamado Ilconcep.NTX que ordena a la tabla tomando como llave al campo Clave.

El archivo que contiene el listado de todos los materiales que integran a los conceptos del catálogo, se llama Material.DBF, su estructura se muestra a **continuación:** 

#### **MA TERIAL.DBF**

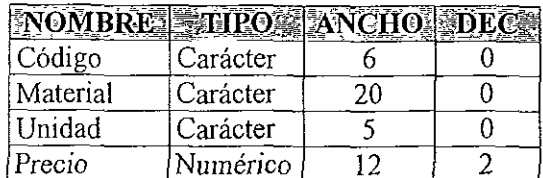

Descripción de los campos del archivo Matenal.DBF:

Código: Secuencia de identificación. Esta secuencia es única para cada material.

Material: Descripción del material.

Unidad· Unidad de medida en la que se cotiza el material.

Plccio: Precio por unidad de medida del material en cuestión.

Esta tabla también tiene asociado un archivo índice llamado Il mate.NTX, el cual ordena a los registros de la tabla tomando como campo clave al campo CódIgo

El archivo que contiene las fórmulas que permiten obtener el precio unitario de cada uno de los conceptos que forman al catálogo se llama Cálculo.DBF y su estructura es la siguiente:

## **CALCULO.DBF**

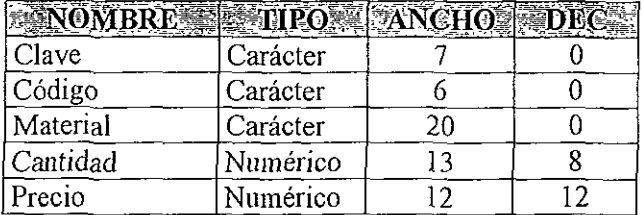

- Clave: Secuencia de identificación del concepto del cual forma parte cada registro, este campo es el que penmte la relación entre este archivo y Concepto.DBF.
- Código Sccuencia de identificación del material. Este campo se obtiene del archivo Material.DBF, y hace posible la relación entre ambos archivos.
- Matenal Descripción del material, este campo se obtiene también del archivo Material DBF.
- Cantidad. Cantidad de material que necesita el concepto del cual forma parte el rcglstro.
- Piecio. Precio por unidad de medida del material.

Este archivo tiene asociados dos archivos de indice: el primero se llama II calc NTX este es un índice compuesto y ordena a la tabla tomando como llave a los campos Clave+Código; el segundo archivo de índice se llama 12calc.NTX y ordcna a la tabla tomando como llave al campo Código

Ilcalc.NTX permite llevar a cabo más rápidamente la actualización de los precios de los materiales. lIcalc.NTX Se utiliza cuando se hace la consulta de precIos unitarios y cuando se calcula el importe de los conceptos.

El archivo que contiene la relación de las impresoras que pueden usarse con este sistema, se llama Impres, DBF con la siguiente estructura:

## **IMPRES.DBF**

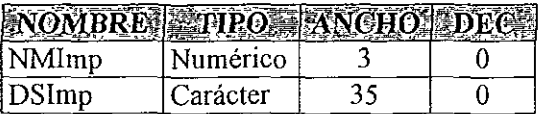

Descripción de campos del archivo Impres.DBF:

NMImp<sup>.</sup> Número de identificación de la impresora. Está identificación es única para cada impresora.

DSImp' Descripción de la impresora.

El archivo de índice asociado a Impres.DBF se llama IIImpr.NTX y ordena a la tabla tomando como llave al campo NMlmp.

Para que una impresora reproduzca diferentes tipos o atributos de letras, es nccesario que reciba un grupo de códigos de control generalmente conocidos como secuencias de escapes; las secuencias de escapes de las impresoras que pueden ser usadas con este Sistema se encuentran almacenadas en el archivo Escapes.DBF, el cual tiene la siguiente estructura:

## **ESCAPES.DBF**

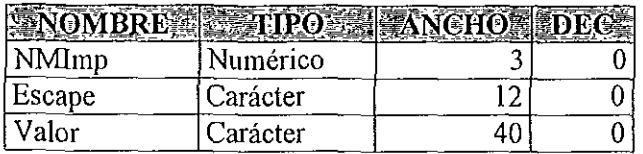

Descripción de los campos del archivo Escapes.DBF

NMlmp:Número de identificación, este campo se toma del archivo Impres.DBF y permite la relación entre ambos archivos.

Escape<sup>·</sup> Nombre del tipo de letra.

Valor<sup>-</sup> Secuencia de caracteres que al ser enviados a la impresora le dan la instrucción del tipo de letra a imprimir.

Escapes.DBF cuenta con un archivo asociado de índice llamado [! Esca.NTX que ordena a la tabla tomando como llave a los campos NMlmp+Escape.

Existe **un** archivo que almacena los datos de la impresora seleccionada para que no haya necesidad de volver a seleccionarla cada vez que se va a imprimir, este archivo se llama Elegido.DBF y su estmctura es la siguiente:

#### **ELEGIDO.DBF**

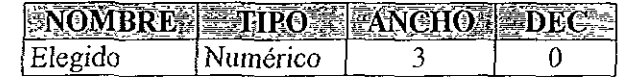

Descripción de campos del archivo Elegido.DBF:

Elegido· Contiene el número de identificación de la impresora seleccionada, y se asocia con el archivo Impres.DBF.

Esta tabla no tiene ningún Índice asociado.

SI en una tabla se guardan los datos de la estructura de una base de datos, es posIble a partir de la primera crear otra tabla con la estructura almacenada en sus registros, el Sistema de Análisis de Precios Unitarios utiliza dos archivos de este tipo llamados Tempol.DBF y Tempo2.DBF cuya estructura es la siguiente:

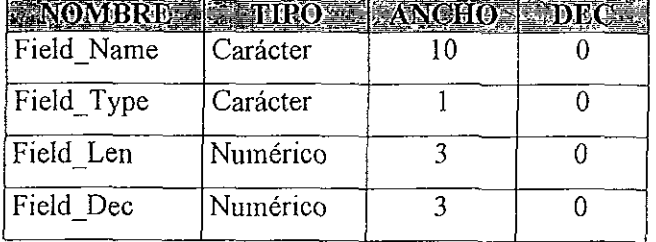

### **TEMPOl.DBF y TEMPOl.DBF**

Descripción de los campos de los Tempol.DBF y Tempo2.DBF:

Frcld\_Name: Contiene los nombres de los campos de la tabla *que* se obtiene a partir de ésta.

Field Type. Contiene los tipos de los campos de la nueva estructura.

freid\_Len: Contiene las longitudes de los campos de la nueva estructura.

Field Dec: Contiene el número de decimales de los campos de la nueva estructura.

Estos dos archivos permiten la creación de dos tablas temporales que son necesarias para el correcto funcionamiento del Sistema.

En primer lugar Tempo I.DBF crea Un archivo llamado Calcpaso.DBF con una estructura exactamente igual a la de la tabla Cálculo.DBF, este archivo Calcpaso.DBF se utiliza cuando se añade un nuevo concepto al catálogo, esta tabla es la que se utiliza para la edición de la fórmula del concepto y posteriormente los datos son vaciados al archivo Cálculo.DBF.

El archivo Calcpaso.DBF no tiene ningún archivo Índice asociado.

El archivo Temp02.DBF permite la creación de una tabla llamada Seleccio.DBF cuya estructura es exactamente igual a la del archivo Concepto.DBF. Cuando se utiliza la opción se Selección de Conceptos del Sistema, los datos de los conceptos seleccionados son vaciados al archivo Seleccio.DBF desde donde se manipulan para su impresión. Esta nneva tabla cuenta con un archivo Índice asociado llamado llSelec.NTX que ordena a **la** tabla usando como llave al campo Clave.

Ambos archivos Calcpaso.DBF y Seleccio.DBF son temporales, lo cual significa que cuando se tennina la sesión de trabajo con el Sistema de Análisis de Precios Unitarios, los archivos son destruidos y no ocupan espacio en disco duro.
# 5.2 MANUAL **DE** USUARIO.

## INSTALACION

El sistema requiere de 5.0 Mb de espacio para su intalación en disco duro; cuenta con un procedimiento de instalación sencillo que permite al usuario colocar en su disco fijo los archivos necesarios que pennitan al Sistema de Análisis de Precios Unitarios para Construcción de Sistemas de Agua Potable y Alcantarillado, trabajar adecuadamente

Inserte el disco del Sistema en la unidad de 3 *\1,'.* 

Escriba A\lnstalar (donde A representa a la unidad donde se insertó el disco).

Oprima Enter.

Automáticamente comenzará el proceso de instalación.

# INICIO DEL SISTEMA

Una vez que ha terminado el proceso de instalación del Sistema de Análisis de Precios Unitarios para Construcción de Sistemas de Agua Potable y Alcantarillado, el programa puede comenzar a utilizarse. La línea en la cual se encuentra el cursor debe verse así:

C:\APU>

Ahora escriba APU y oprima [Enter 1

En este momento el Sistema comienza a trabajar y muestra la siguiente **pantalla** 

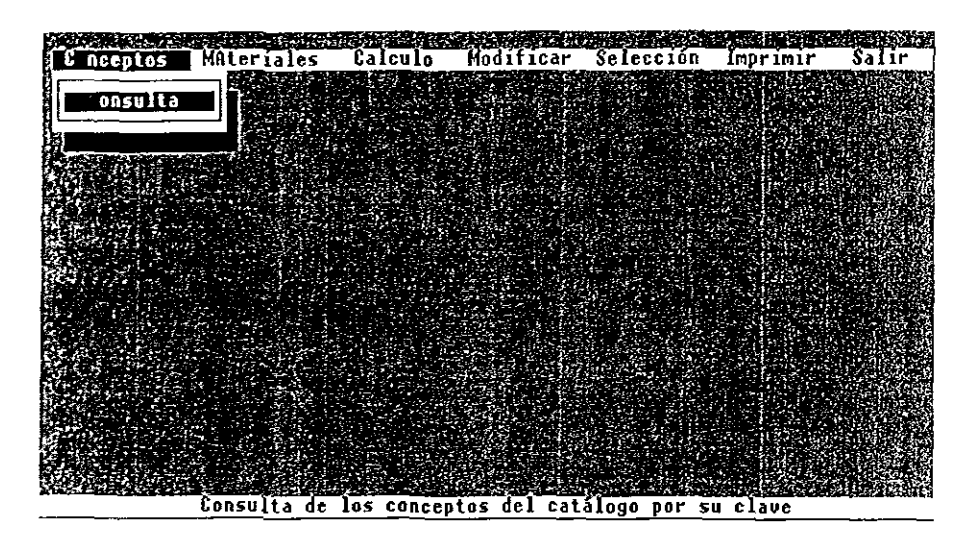

**Pantalla** No. 1

Esta pantalla muestra el menú principal del Sistema de Análisis de Precios Ullltarios; como puede observarse la barra de menú cuenta con 7 opciones diferentes, pueden activarse las diferentes opciones desplazándonos con las flechas Izquierda y derecha u oprimiendo la tecla [Alt] simultáneamente con la letra que se encuentra resaltada; así por ejemplo si deseara ir a la opción Imprimir puede desplazarse con las flechas izquierda o derecha hasta llegar a esta opción o también puede oprimir simultáneamente la tecla [Alt] y la [1] y la opción Imprimir será seleccionada inmediatamente.

En la parte inferior de la pantalla puede verse una barra de mensajes; la cual nos muestra una breve descripción de la opción seleccionada en ese momento, oprima las flechas izquierda o derecha, y lea atentamente los mensajes de cada una de las diferentes opciones, esto le dará una idea de las posibilidades del Sistema.

Observe que al seleccionar las opciones Modificar e Imprimir, se despliega un submenú con otras opciones, para desplazarse a través de estas opciones oprima las flechas arriba y/o abajo. Note como también las opciones de los submenús despliegan un mensaje explicativo en la parte inferior de la pantalla.

Por último, para acceder a cualquier opción de un submenú selecciónala y oprima [Enter].

A continuación se explicará cada una de las opciones del Sistema.

#### Consulta de Conceptos.

Como se explicó anterionnente, este Sistema cuenta con un catálogo de conceptos predeterminado, cada uno de estos conceptos cuenta con una clave única de identificación de la forma "NNNN NN" (donde N=número) y los conceptos están agrupados, de acuerdo con los primeros cuatro dígitos de su clave, de la siguiente forma:

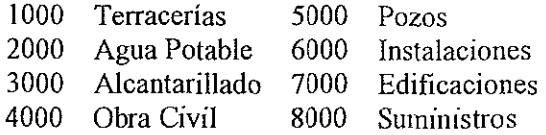

Asimismo, cada una de estas secciones se divide en varias partes.

Para activar la consulta de conceptos desplace el cursor hasta la opción Concepto (u oprima  $[Alt] + o$ ) y oprima Enter, aparecerá la siguiente pantalla:

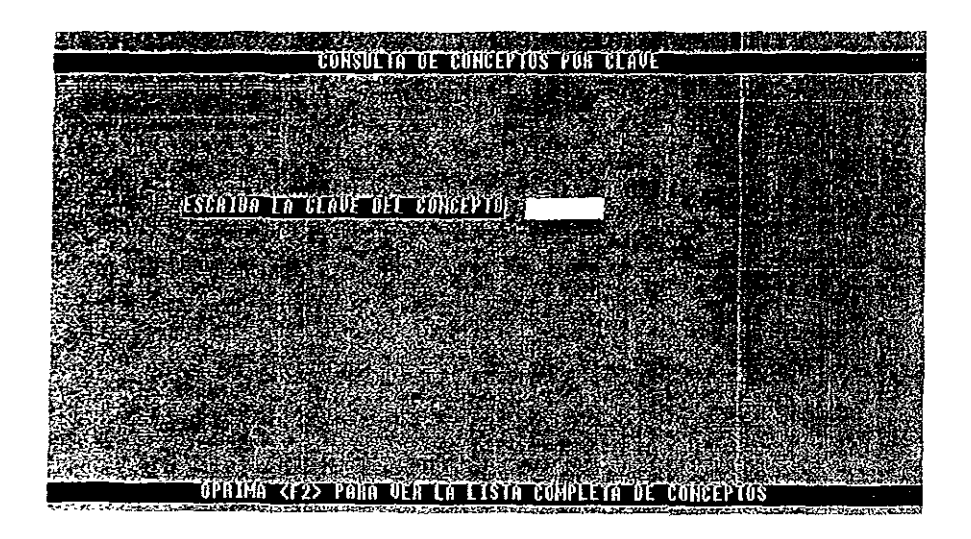

## Pantalla No. 2

Si conoce la clave del concepto deseado, escríbala directamente y oprima Enter.

Si la clave introducida es correcta, aparecerá la clave, la descripción, la unidad y el importe del concepto solicitado, oprimiendo Enter regresa a la pantalla **an(erlor** 

En caso de que la clave tecleada no exista en el catálogo aparecerá un mensaje de advertencia: CLAVE INCORRECTA; oprima cualquier tecla para regresar a la opción de búsqueda.

Si desconoce la clave del concepto a consultar, puede oprimir la tecla [F2] y aparecerá la pantalla siguiente:

| CLAVE                                                                                                   | CONCEPTO                                                                                                    | UNIDAD                                | <b>IMPORTE</b>                                                  |
|----------------------------------------------------------------------------------------------------|----------------------------------------------------------------------------------------------------|---------------------------------------|-----------------------------------------------------------------|
| 0000000<br>rana da<br>1000<br>01<br>1000<br>02<br>63<br>1000.<br>ß4<br>1000<br>85<br>1000<br>86<br>1000 | RUPTURA Y DEMOLTCION DE<br>RUPTURA Y DEMOLICION DE EMPEDR<br>PAUIMENTO ADOOUINADO.<br><b>BANOUETA DE CONCRETO.</b><br>PAUIMENTO ASFALTICO.<br>PAUIMENTO HIDRAULICO.<br>MAMPOSTEBIA DE PIEDBA. | H2<br>H2.<br>М2.<br>ΜЗ.<br>M3.<br>М2. | 0.OO<br>0.OO<br>1.48<br>1.59<br>1.93<br>14.70<br>24.50<br>29.31 |
| <b>COL</b>                                                                                              | distribution di Pilling et de Juditim<br>the property of the                                                                                                    | <b>Read</b>                           |                                                                 |
|                                                                                                    | CODIGO.<br>MATERIAL                                                                                                    |                                       |                                                                 |
|                                                                                                    | 100TZ8<br>C100TZ8<br><b>150TZ8</b><br>C150TZ8<br>CD1806<br>CD 180 6"<br>CEMBLO<br><b>CEMENTO BLANCO</b>                                                                                       |                                       |                                                                 |
|                                                                                                    | 우연의 오늘 승인 간호도 나가 있다. 그 그 화재<br>tscriba el número del concepto que fusca<br>[Tab]<br>Conmuta entre listas                                                                                      |                                       | 도 도시 나.<br><u>Links stressing</u>                               |

Pantalla No. 3

Como puede verse, esta pantalla se encuentra fonnada por 2 recuadros y 2 lineas de mensajes.

El recuadro superior muestra una lista deslizante con todos los conceptos que integran el catálogo.

El recuadro interior muestra, en otra lista deslizante, los materiales que forman al concepto actualmente resaltado.

Desplace el cursor hacia abajo o arriba y observe como cambia la lista del recuadro inferior conforme cambia el concepto seleccionado.

Para poder pasar de un recuadro a otro oprima la tecla [Tab], como lo indica la segunda línea de mensajes.

Busque un concepto que muestre varios materiales (como el 1001 08) Y "Imma la tecla [Tab], ahora deslice el cursor con la flecha hacia abajo y note como se desliza la lista para desplegar los materiales que inicialmente estaban fuera del área de visualización.

Regrese ahora al recuadro superior pulsando nuevamente la tecla [Tab].

La leyenda de la primera línea de mensajes que dice: "Escriba el número del concepto que busca" ; esta ayuda funciona de la siguiente fonna:

Suponga que busca el concepto "Muros de tabique de 28 cm. de espesor"' y con la guía de claves descrita anteriormente sabe que los conceptos de obra civil llene como número inicial de su clave al 4, entonces teclee un 4, el cursor se posará de manera inmediata en el primer concepto cuya clave inicia con 4, en este momento usted observa que la clave general de muros de tabique es 4020 00 Y teclca (a continuación del cuatro) 02, ahora el concepto resaltado es el primero de la lista donde se da la coincidencia de la cifra 402 y puede notar que a una cuantas lílas se encuentra el concepto buscado.

Ahora bien si desea realizar otra búsqueda, oprima la tecla [Backspace] hasta que haya borrado los números deseados (no es necesario borrarlos todos, puede dejar los que le sirvan para su siguiente búsqueda) y ahora teclee los uúmeros que le ayudarán a buscar fácilmente algún otro concepto.

Es importante resaltar que esta opción funcionará siempre y cuando el CUI sor se encuentre ubicado en el recuadro superior.

Una vez tenninada la consulta oprima [Esc] para regresar a la pantalla por  $u$ úsqueda de clave exacta y allí oprima [Esc] nuevamente para regresar al menú princIpal.

## Consulta de Materiales

Para activar la consulta de materiales, mueva el cursor hasta la opción Matcriales (u oprima [Alt] + A simultáneamente) y oprima Enter.

Ahora tendrá a la vista la siguiente pantalla:

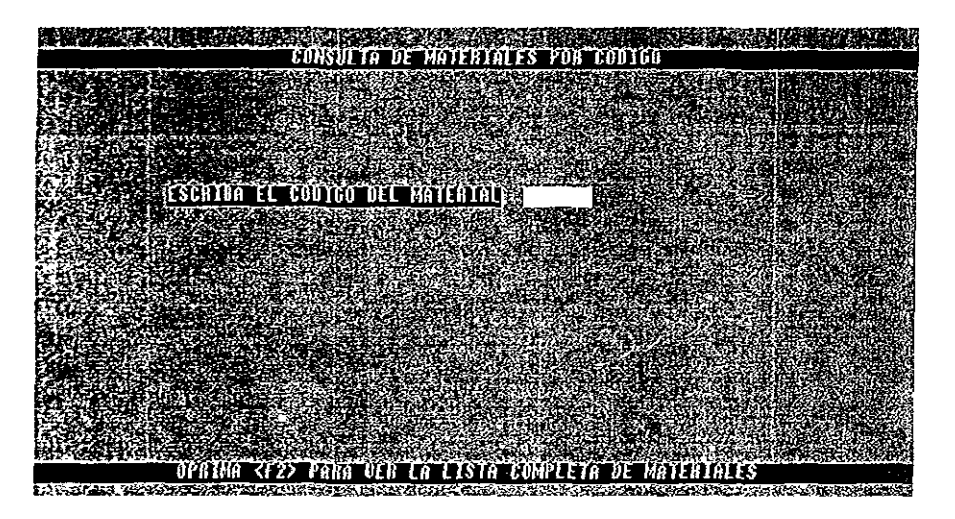

Pantalla No. 4

El manejo de esta opción es muy similar al de Consulta de Conceptos.

Las consultas se realizan a través del código de identificación de los materiales, si conoce el código del material que desea consultar, escríbalo directamente y oprima [Enter].

SI el código introducido es correcto, se desplegará la descripción, la unidad y el precio del material solicitado; en caso contrario aparecerá un mensaje de advertencia: CODlGO INCORRECTO.

Oprima cualquier tecla para continuar.

En la patie mferior de la pantalla aparece un mensaje informando que al oprimir la tecla [F2] aparecerá la lista completa de materiales.

Oprima [F2]. Aparecerá la siguiente pantalla:

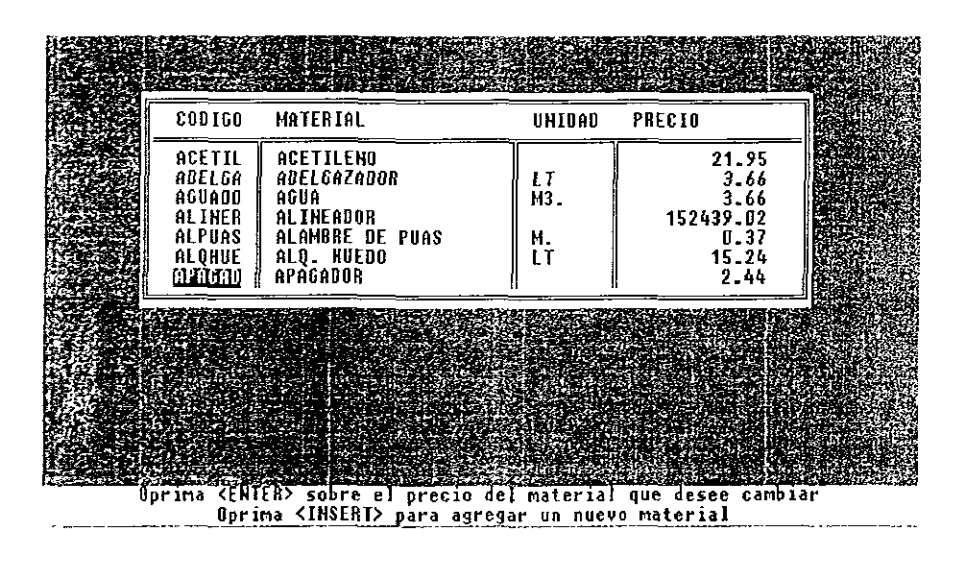

Pantalla No. 5

Observe como esta pantalla está formada por un recuadro doude existe una lista deslizante con todos los materiales que forman parte de los conceptos del catálogo, y por dos líneas de mensajes.

Con las flechas de movimiento puede desplazarse a través de la lista de Materiales.

En esta opción también pueden actualizarse los precios por unidad de los materiales, posicionese sobre el precio del material que desea actualizar y, atendiendo a la indicación de la pnmera línea de mensajes, oprima Enter observe como el color y formato de los números ha cambiado, escriba el nuevo precio y opnma Enter otra vez, con esto el precio del material ha sido actualizado.

Por último, también pueden añadirse nuevos materiales, como dice la segunda línea de mensajes, oprima [Insert] y llene los campos con los datos **adecuados.** 

Una vez que termine de trabajar con esta pantalla, oprima [Esc] una vez si elesea regresar a la pantalla de consulta de materiales por código exacto u oprima [Esc] dos veces para regresar al menú principal.

#### Cálculo

Una vez que se han terminado de actualizar los precios de los materiales, que se han modificado algunos de los conceptos existentes y se han añadido nuevos conceptos, es necesario recalcular el importe de cada uno de los conceptos del catálogo, para ello posicione el cursor en la opción Cálculo (el otro camino es oprimir [Alt] + u simultáneamente) y oprima Enter.

Ahora aparecerá un recuadro con una barra de estado que nos indica el avance en la actualización de los precios por unidad de cada material, esto es en todos aquellos lugares en que sea utilizado un material determinado, su precio será actualIzado automáticamente.

Una vez que el proceso de actualización de precios de los materiales ha concluido, comenzará el proceso de actualización de los importes de los conceptos, para este caso también aparece en la pantalla otra barra de estado que nos permite observar el avance de este proceso, en este punto se hacen las operaciones nccesarias para que los conceptos tengan sus importes correctos considerando los nucvos precios de los materiales y las cantidades que de cada uno requieren.

Una vez terminado este proceso, el SIstema regresará automáticamente al menú principal

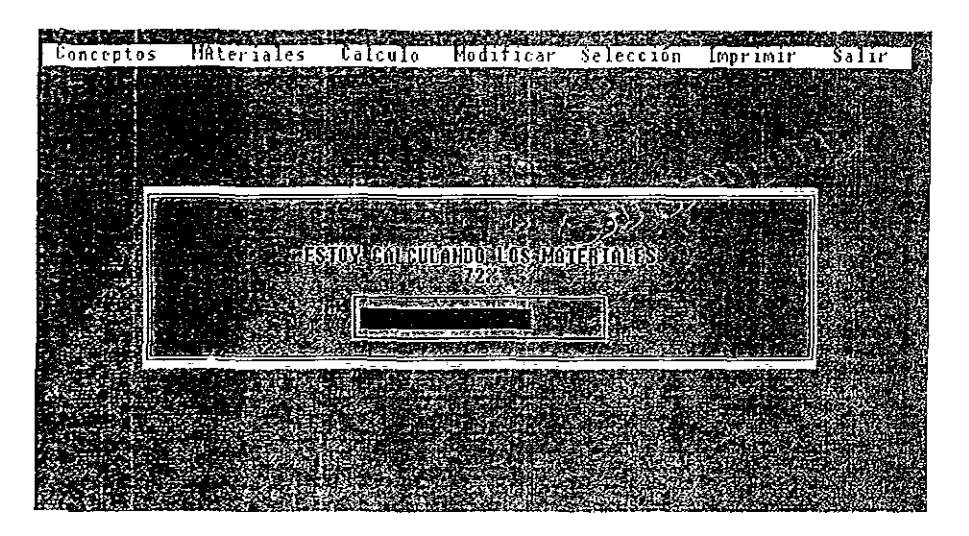

Pantalla No. 6

Modificación del Catálogo.

Para activar está opción desplace el cursor con las flechas izquierda o derecha hasta que la palabra Modificar quede resaltada (u oprima [Alt] + m).

En este momento puede observar que se despliega un submenú como se muestra en la pantalla siguiente:

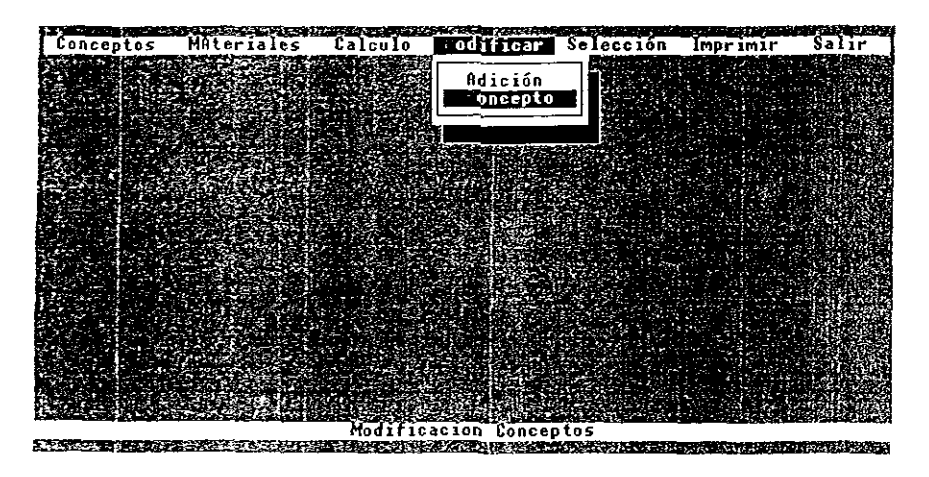

Pantalla No. 7

Como puede verse, este submenú consta de dos opciones, las cuales se describen a continuación:

La primera alternativa llamada Adición nos permite agregar nuevos conceptos, junto con sus fórmulas, al catálogo original, para activarla posicione el cursor en esta opción (u oprima [Shift] + a teniendo desplegado el submenú de Modificar) y oprima Enter.

Aparecerá la siguiente pantalla:

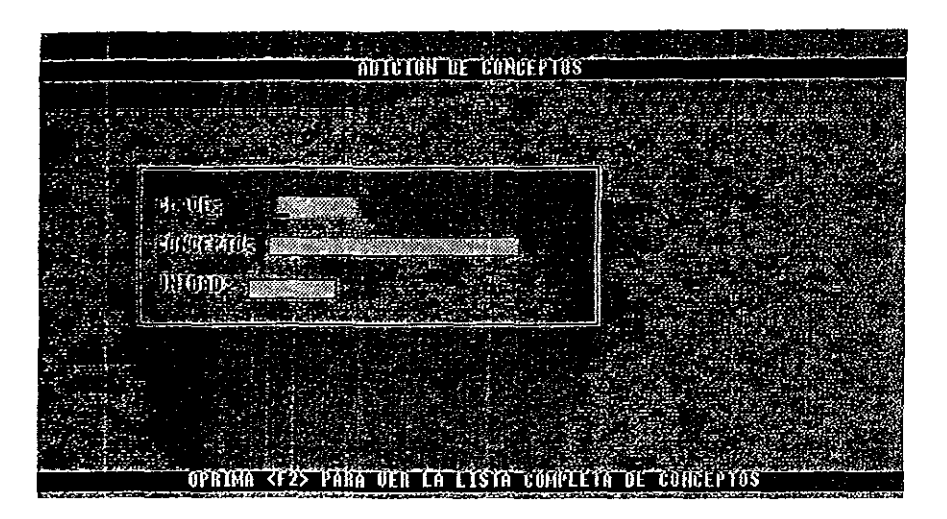

Pantalla No. 8

En esta pantalla se solicitan los datos de clave (la cual es diferente para cada concepto), descripción y unidad del nuevo concepto.

La clave debe escribirse de la fonna "NNNN NN" (donde N es un dígito del O al 9), en caso de que la clave introducida ya exista en el catálogo aparecerá el siguiente mensaje:

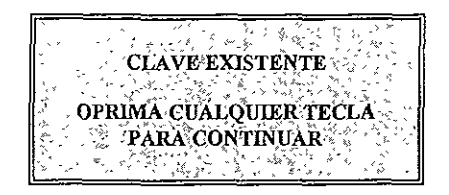

Entonces deberá escribir otra clave, la cual no debe existir previamente en el catálogo.

Para facilitar la selección de clave para un nuevo concepto, observe como en la línea de mensaje de la parte inferior de la pantalla se nos informa que para desplegar la lista completa de conceptos debe oprimirse la tecla [F2], esta cualidad del Sistema nos ayudará a elegir una clave adecuada de acuerdo a la clasificación gcneral de conceptos mencionada anteriormente.

Una vez que se ha introducido una clave válida, oprima Enter para pasar al siguiente campo e introducir la descripción del concepto, este campo no puede dejarse en blanco, ya que de hacerlo aparecerá el siguiente mensaje:

ESTÉ CAMPO NO PUEDE OUEDARSE EN BLANCO OPRIMA CUALOUIER TECLA PARA CONTINUAR

Es importante que la descripción del concepto sea lo más explícita posible, lo cual ayudará a identificarlo fácilmente. La longitud máxima es de 140 caracteres.

Oprima Enter para pasar al siguiente campo.

Por último, se introduce la unidad de medida del concepto (el llenado de este campo es opcional).

Oprima Enter para continuar.

Aparecerá el siguiente mensaje: SON CORRECTOS LOS DATOS (Y/N)?

Si oprime la N, regresará al campo clave.

En caso de oprimir Y aparecerá la siguiente pantalla:

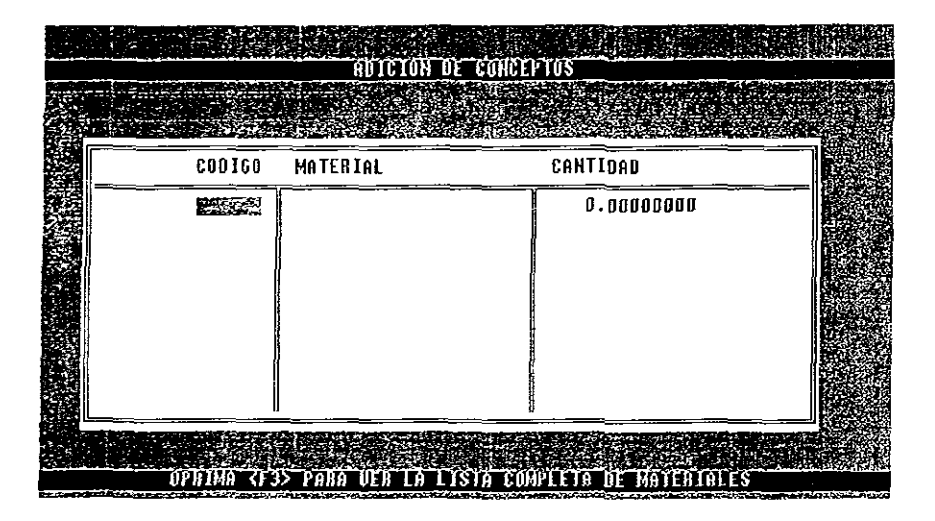

Pantalla No. 9

En esta pantalla es donde se mtroducirán los materiales y la cantidad de cada uno de ellos que requiere el nuevo coucepto, lo cual nos permitirá obtener su Importe más adelante.

Oprima la tecla [F3] para ver la lista completa de materiales, desplace el cursor con las flechas arriba y abajo hasta iluminar el material deseado, oprima Enter, ahora escriba la cantidad de este material que se requiere para el concepto que estamos agregando al Catálogo.

Proceda del mismo modo hasta que haya terminado con todos los materiales necesanos para el Nuevo concepto y oprima [Ese] para regresar a la pantalla anterior y una vez allí oprima [Ese] nuevamente para regresar al menú principal.

La segunda alternativa de este submenú, llamada Concepto, nos permite modificar la fórmula de conceptos ya existentes en el catálogo.

Para activar esta opción, selecciónela en el submenú (u oprima [Shift] + e) y oprima Enter.

Aparecerá la siguiente pantalla:

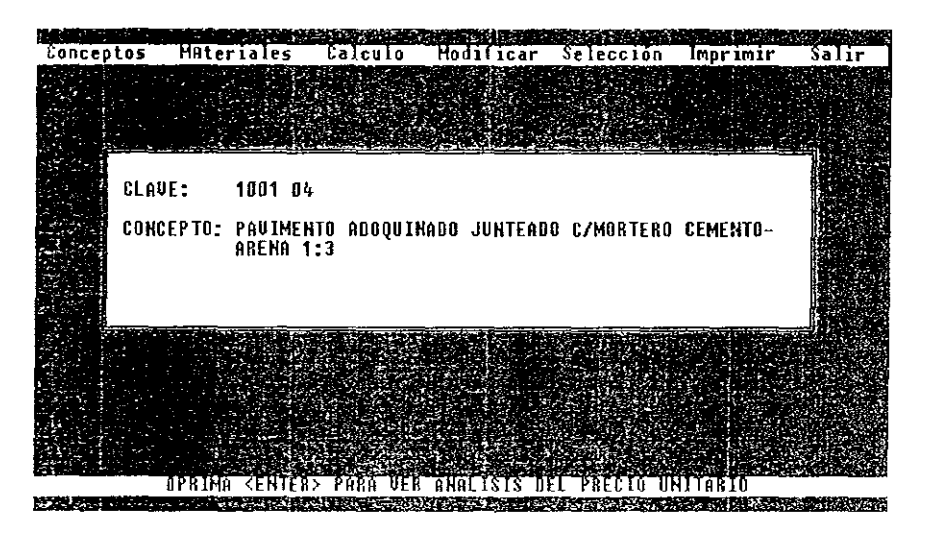

Pantalla No. **10** 

Está pantalla está formada por un recuadro y por una línea de mensaje.

En el recuadro aparecen dos campos, el primero contiene la clave del concepto y el segundo su descripción; oprimiendo las teclas [Repág] y [Avpág]

podcmos pasar de un concepto a otro hasta encontrar aquel que deseamos modificar

Una vez que hayamos encontrado el campo a modificar, atendiendo a lo que dicc la linea de mensajes de la parte inferior de la pantalla, oprimiendo Enter se desplegará una lista deslizante conteniendo la fórmula del concepto.

Si desea agregar algún material oprima [F3] y proceda de la misma forma que para agregar un material en un concepto nuevo.

Si desea modificar la cantidad de un material que forma parte del concepto, posiclonc el cursor en el campo adecuado y escriba la cantidad correcta, oprima Enter para validar el nuevo dato.

S, desea eliminar totalmente algún material, posicione el cursor en la fila del matenal a eliminar y oprima [Supr].

Una vez hechos los cambios necesanos a la fónnula del concepto en cuestión, oprima [Esc] una vez para regresar a la pantalla anterior o dos veces para regresar al menú principal.

## **Selección.**

Esta opción nos permite seleccionar un grupo de conceptos del catálogo gcneral, para activar esta función desplace el cursor con la flecha derecha o izquicrda hasta iluminar la palabra Selección de la barra del menú principal (u oprima  $[Alt] + S$ ) y oprima Enter.

Aparecerá la siguiente pantalla:

| CLAUE          | <b>CONCEPTO</b>                                                                                                    |
|----------------|----------------------------------------------------------------------------------------------------|
| <b>TUBUTU?</b> | HASTA 2.00 M. DE PROFUNDIDAD.                                                                                                    |
| 1080 OT        | HASTA 4.00 M. DE PROFUNDIDAD.                                                                                                    |
| 1082 00        | EXCAVACION C/USO DE EXPLOSIVOS P/DESPLANTE DE ESTRUCTURAS. E                                                                                                    |
| 1082 02        | HASTA 2.00 M. DE PROFUNDIDAD.                                                                                                    |
| 1082 04        | HASTA 4.00 M. DE PROFUNBIDAD.                                                                                                    |
| 1090 01        | EXCAVACION EN MATERIAL COMUN, EN SECO P/DESPLANTE DE ESTRUCT                                                                                                    |
| 1100 00        | EXCAVACION CON EQUIPO P/ZANJAS EN MATERIAL COMUN, EN SECO                                                                                                    |
| 1100 01        | EN ZONA A DE O A 6.00 M. DE PROFUNDIDAD.                                                                                                    |
| 1100 02        | EN ZONA B DE O A 6.00 M. DE PROFUNDIDAD.                                                                                                    |
| 1101 00        | EXCAVACION C/EOUIPO P/ZANJA EN MATERIAL COMUN. EN AGUA                                                                                                    |
| 1101 01        | EN ZONA A DE O A 6.00 N. DE PROFUNDIDAD.                                                                                                    |
| 1101 02        | EH ZONA B DE O A 6.00 M. DE PROFUNDIDAD.                                                                                                    |
| 1120 00        | EXCAVACIONES EN CORTE PARA CONSTRUCCION DE CAMINOS                                                                                                    |
| 1120 01        | EN MATERIAL COMUN, DESPERDICIANDO EL MATERIAL.                                                                                                    |
| 1120 02        | EN MATERIAL III, DESPERDICIANDO EL MATERIAL.                                                                                                    |
| 1121 00        | TERRAPLEHES Y RÉUESTIMIENTOS                                                                                                    |
| 1121 01        | TERRAPLEN COMPACTADO AL 80% PROCTOR C/MATERIAL PROD. DE EXCA                                                                                                    |
|                |                                                                                                    |
|                |                                                                                                    |
|                |                                                                                                    |
|                | OPRIMA (ESPACIO) PARA MARCAR Y DESMARCAR<br>რიკო სომგიანი სხლის სა <u>ხართაში მორწმარა სუქმერებით კონტშინის ხ</u> ვეთითი განაწმევა <u>თი უ</u> რესექტო თუმენების ცხარადებების ორგმ |

Pantalla No. **11** 

Como puede verse, esta pantalla está formada por un recuadro y una línea de mensaje en la parte inferior.

El recuadro nos muestra una lista deslizante con los campos clave y concepto (descripción) de todos los conceptos que forman parte del catálogo general, con las flechas arriba y abajo podemos desplazarnos a través de la lista

La línea de mensaje de la parte inferior de la pantalla dice lo siguiente: Oprima (espacio) para marcar y desmarcar.

Atendiendo a esta indicación oprima la tecla [espacio] y observe como aparece un símbolo "#" a la izquierda del concepto resaltado, oprima nuevamente [espacio] y la marca desaparecerá.

Puede seleccionar todos aquellos conceptos que desee, esto le permitirá. posteriormente, imprimir una lista con sólo aquellos conceptos de interés para un caso particular, en lugar de imprimir todo el listado de conceptos del catálogo general.

Una vez terminada la selección de conceptos, oprima [Esc] para regresar al menú principal.

### Imprimír.

Para activar esta opción, desplace el cursor con las flechas derecha o  $izquierda$  hasta que quede resaltada u oprima  $[Alt] + I$  simultáneamente. Observe como al seleccionar esta opción del menú principal, se despliega un submenú que contiene tres opciones, como se muestra en la siguiente pantalla.

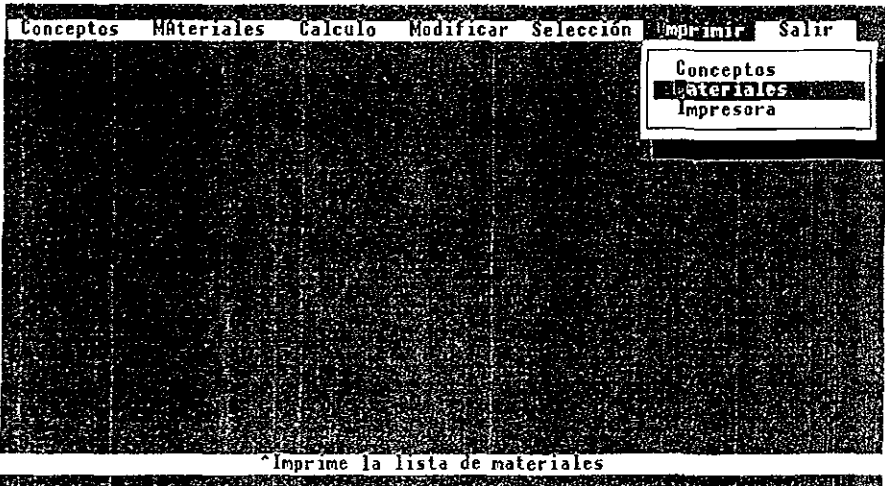

Pantalla No. 12

Ahora desplace el cursor con las flechas arriba y/o abajo y observe como la línea de mensajes cambia para informarnos la función de la opción resaltada,

Para activar cnalquiera de las opciones de este submenú, situé el cursor en la opción deseada y oprima Enter.

A continnación se describen las tres opciones disponibles,

• Impresión de Conceptos Para seleccionar esta opción situé el cursor en la opción Conceptos del submenú Imprimir (u oprima [Shift] + C teniendo el submenú de imprimir desplegado) y oprima Enter. Aparece el siguiente recuadro:

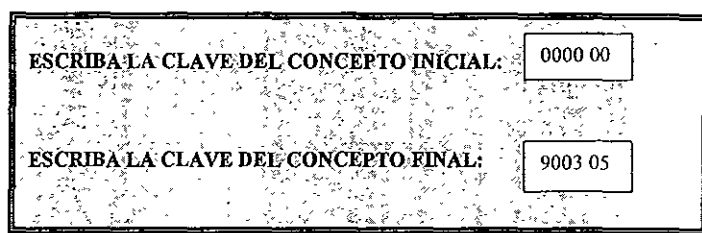

En este recuadro podemos introducir el rango de conceptos que deseemos imprimir, por default en la primera línea aparece la clave del primer concepto del catálogo general y en la segunda fila aparece la clave del último concepto, esto sucederá en el easo de que no hayamos utilizado la opción de Selección de Conceptos,

En caso de que se haya hecho una selección de conceptos, entonces las claves inicial y final corresponderán al primer y último conceptos seleccionados, respectivamente, y podrá elegir, si lo desea, un subgrupo de los conceptos seleccionados.

Al IIlgresar a esta pantalla, el cursor se ubicará en el sitio adecuado para cambiar la clave imcial, teclee la nueva clave (si no desea cambiarla no tiene que introducir nada) y oprima Enter.

Ahora el Sistema solicita la clave final, puede aceptar la propuesta o cambiarla (si decide no imprimir oprima [Ese] para regresar al menú principal) y oprima Enter.

En caso de que cualquiera de las dos claves no exista, aparecerá un mensaje de advertencia.

Si la impresora está en línea comenzará a imprimirse el listado de conceptos, de lo contrario aparecerá el siguiente mensaje:

LA IMPRESORA NO ESTA LISTA OPRIMA <ESC> PARA CONTINUAR

Este mensaje perdurará hasta que la impresora esté en línea o se oprima la tecla [Ese]

Al oprimir [Ese] el Sistema nos devolverá a la pantalla anterior, ponga en línea su impresora y oprima [Enter] 3 veces.

Una vez que el Sistema ha enviado los datos a la impresora regresará a la pantalla de solicitud de claves; oprima [Ese] para regresar al menú principal.

• Impresión de Materiales. Para activar esta opción desplace el cursor hasta la opción Materiales del submenú imprimir (u oprima  $[Shift] + M$  con el submenú Imprimir desplegado) y oprima Enter.

Si su impresora se encuentra lista para imprimir (en línea) comenzará Inmediatamente la impresión del listado de materiales que conforman a los conceptos del catálogo general.

En el caso de que la impresora no esté lista, aparecerá el siguiente mensaje:

'. , LA IMPRESORÁ NÓ ESTÁ LISTA  $~{\rm OPRIMA} <$ ESC> PARA CONTINUAR '.i; ':¡; E~.t, ""{ ,;. , ,~~:::::

Al oprimir [Ese] regresaremos al menú principal, ponga en línea su impresora y **opnma Enter nuevamente para empezar a imprimir.** 

Una vez que el Sistema haya enviado los datos, regresará automáticamente al menú principal.

• Selección de impresora. Para tener acceso a esta función, haga que el cursor se situé en la opción Impresora del submenú de Imprimir (u oprima [Shift] + P teniendo desplegado el submenú de Imprimir) y oprima Enter. Aparecerá la sigmente pantalla:

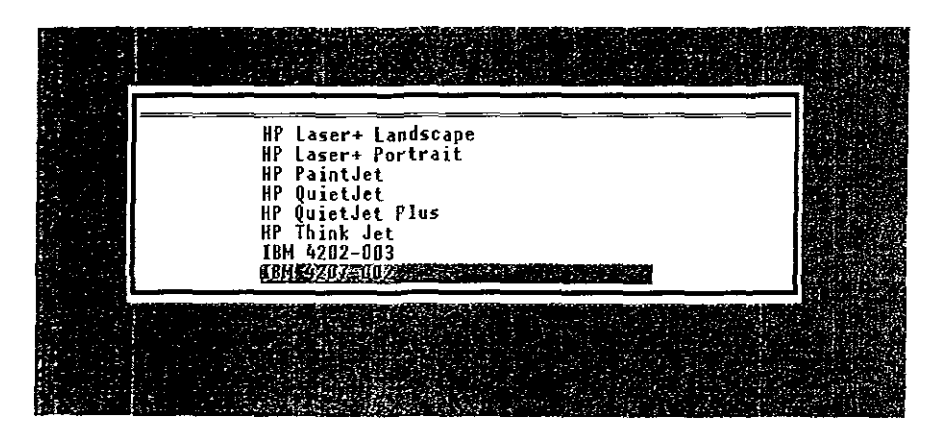

Pantalla No. 13

Esta pantalla nos muestra una lista deslizante con todas las impresoras que pueden ser usadas con el Sistema de Análisis de Precios Unitarios para Construcción de Sistemas de Agua Potable y Alcantarillado.

Deslice el cursor hasta situarlo en el nombre de la impresora que utiliza su PC, o alguna que sea compatible.

Opnma Enter para hacer permanente la selección y regresar al menú principal.

La impresora seleccionada será la que utilice el Sistema hasta que se haga una nueva selección.

**Salir** 

La última opción de la barra del menú principal, nos sacará del Sistema de Análisis de Precios Unitarios y regresará el control al sistema operativo de la PC.

Para activar esta función deslice el cursor hasta seleccionar la opción Salir del menú principal (u oprima  $[Alt] + L$ ) y oprima Enter.

Otra forma más breve de salir del Sistema de Análisis de Precios Unitarios, es oprimiendo [Ese] cuando se encuentra en el menú principal.

Con esta última opción queda concluido el Manual de Usuario para el SIStema de Análisis de Precios Unitarios para la Construcción de Sistemas de Agua Potable y Alcantarillado.

# 6. **CONCLUSIONES.**

Como resultado del desarrollo del Sistema de Análisis de Precios Unitarios para Construcción de Sistemas de Agua Potable y Alcantarillado que fue el objetivo de esta tesis, se obtuvieron las siguientes conclusiones:

- Se desarrolló de forma satisfactoria un software útil y fácil de utilizar, el cual actualmente es usado por personal de la empresa de proyectos de ingeniería donde trabajo.
- Se considera que el sístema cumple con los requerimientos de facilidad de manejo y mínimos necesidades de hardware que se plantearon al micio de este trabajo.
- También se aprovecharon al máximo las relaciones implementadas entre las distintas tablas con el objeto de minimizar la repetición de datos.
- Al haber seleccionado a Clipper como herramienta de desarrollo, se consiguió obtener un programa autoejecutable compacto y rápido.
- Durante la etapa de desarrollo se comprobaron ampliamente las ventajas de la programación modular.
- El Sistema cuenta con un amplio Catálogo de Conceptos de Constmcción precargado, lo cual constituye una gran ayuda.
- La cantidad de espacio de disco duro requerida para instalar el Sistema es sumamente pequeña, ya que todo el Sistema, incluyendo las bases de datos y archivos de índice, cabe en un solo disquette de  $3\frac{1}{2}$ " de alta densidad.
- Se constató con las pruebas de campo, que la utilización de esta herramienta sIgnifica un ahorro de tiempo sustancial para aquellas personas encargadas de realizar análisis de precios unitarios.
- Este sistema fue diseñado para trabajar en modo monousuario, sin embargo con unos pocos cambios en la programación, podría ser utilizado sin problemas en sistemas multiusuario.
- $\bullet$  El algoritmo implementado para la actualización y cálculo de precios, **resultó sumamente eficiente, ya que realiza todas las operaciones necesarias**  en pocos minutos, no debe olvidarse que en este factor impacta directamente el equipo en que se esté trabajando.
- Aunque existen el mercado varios paquetes que ayudan en la elaboración de análisis de precios unitarios, este sistema representa una buena opción por su sencillez de manejo y mínimo tamaño, por lo menos como complemento a algún otro software.

Por último, dada la situación económica que vive nuestro País desde hace algunos años, cualquier herramienta que ayude en la planeación y mejor aprovechamiento de los recursos económicos de que se dispone y/o permita llevar a cabo algunos trabajos de una forma más rápida y eficiente, lo cual redundará finalmente en la disminución de costos, merece ser bienvenida.

# **ANEXOS**

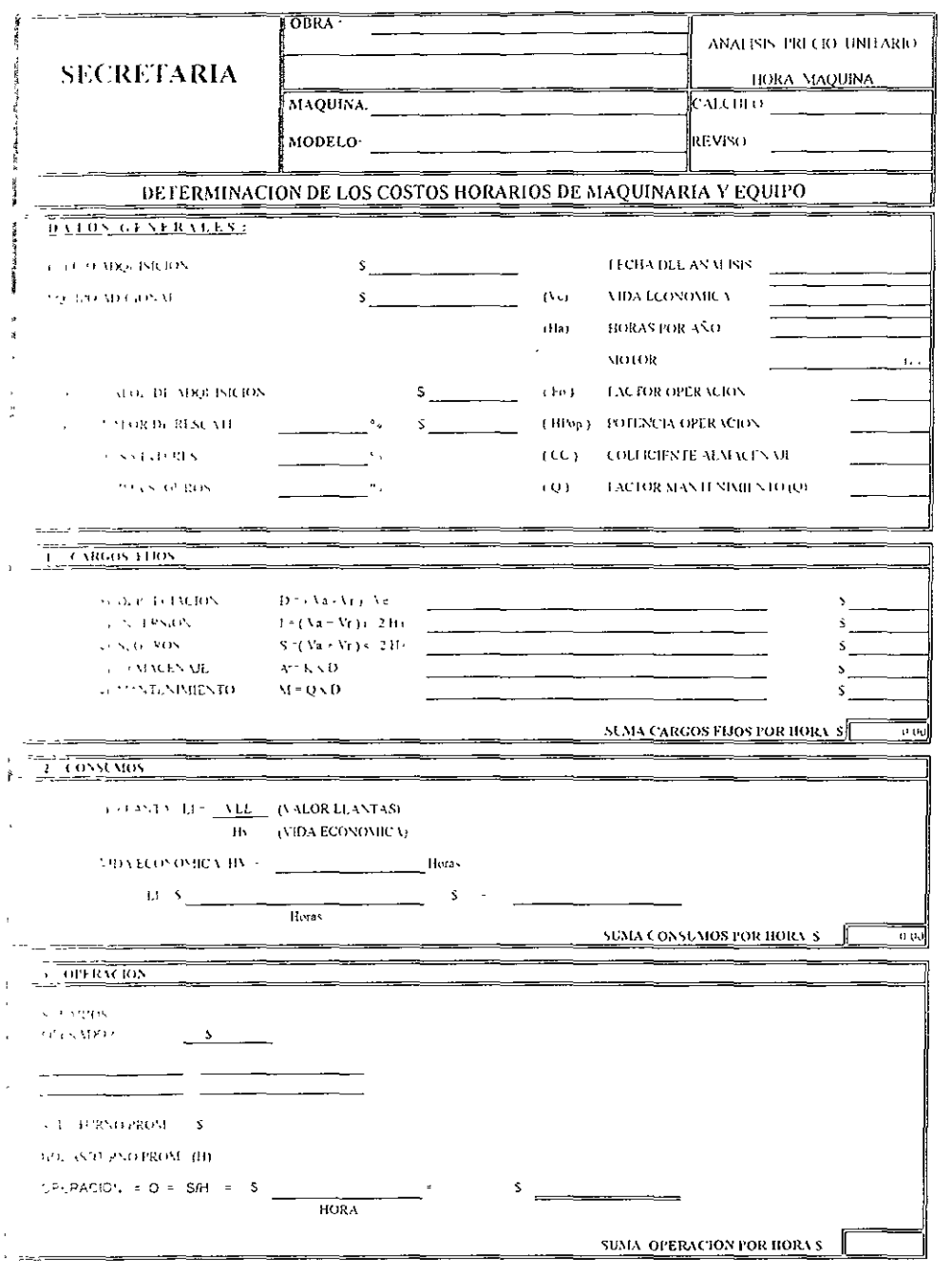

FORMATO 1

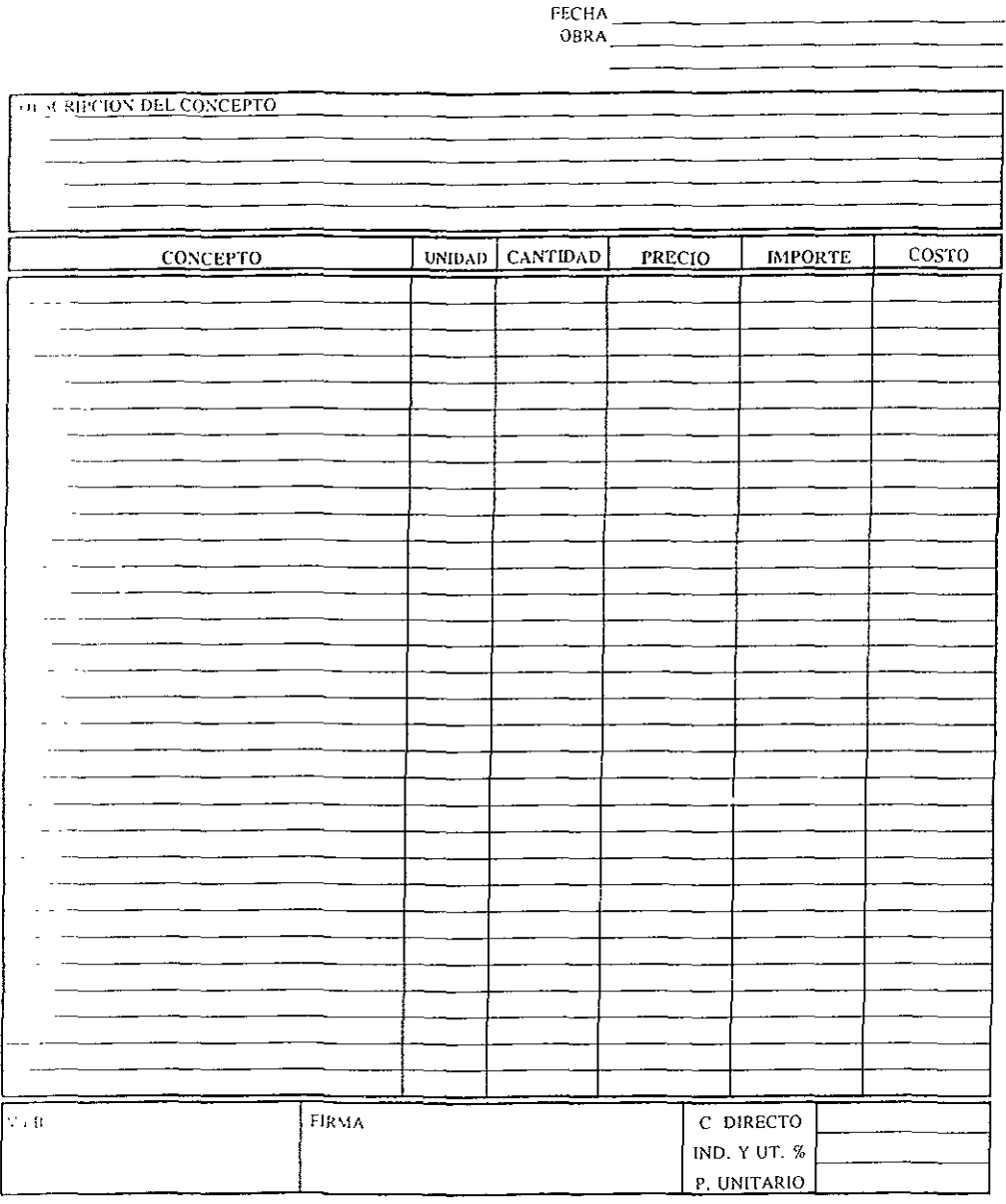

FORMATO 2

## **BIBLIOGRAFIA**

Pressman, Roger S. Ingeniería del Software. Un Enfoque Práctico Editorial Mc. Graw **Hil!.** 1992

Date C<sub>J</sub> Introducción a los Sistemas de Base de Datos. Volumen I Editoríal Addison-Wesley-Iberoamericana. 1993

Korth Henry F. y Silberschatz Abraham Fundamentos de Bases de Datos Editorial Mc. Graw **Hil!.** 1993

García Sadell José Javier Clipper 5.2 Guía del compilador para DBASE IIl+ y DBASE IV Compatible con FoxPro y Paradox Editorial Mc. Graw Hil!. 1994

**Algara Vladlmir, Marín Francisco, Quirós Antonio, Torres Antonio**  y Yago Helio. Curso de programación en Clipper 5 Editorial Addison-Wesley-lberoamericana. 1994

Ashton Tate-Corporation Recursos Avanzados para DBASE IV

Sheldon Jim DBASE 5.0 para Windows Editorial Mc. Graw Hil!. 1995

Juárez C. Cristobal Análisis de Manejadores de Base de Datos Fundación Arturo Rosenblueth. 1991

BUlch John G. y Grudnitski Gary Diseño de Sistemas de Información Gmpo Noríega Editores. 1992

Villalobos S. Jorge, Quintero G. Alejandro y Otero D. Mario Estmcturas de Datos. Un Enfoque desde Tipos Abstractos Ediciones Uniandes. 1988

Jones Edward DBASE III Plus. Guía para Usuarios Expertos Editorial Mc. Graw Hill. 1989

Nancio Limón Rcynaldo Historia y Perspectivas de la Programación Editorial Trillas. 1991

Loomis Mary E.S. Estructuras de Datos y Organización de Archivos Editorial Prentice Hall. 1993

Freedman Alan **Diccionario de Computación**  Editorial Mc. Graw Hill 1993

**Jamsa Kris** Aprenda C++ Paso a paso Editorial Alfaomega 1996

**Joyanes Aguilar Luis Programación en Turbo Pascal**  Editorial Mc. Graw Hill 1992.

Ramalho José A. Chpper 5.2 Avanzado Editorial Mc. Graw HilL 1994

Lansch Dirk Chpper 5 O Computec Editores. 1993

García Badell José Javier **FoxPro para Dos y \Vindows**  Editorial Mc Graw HilL 1996

Ceballos Fco. Javier Curso de Programación con C Microsoft C Editorial Macrobit Ra-ma. 1990